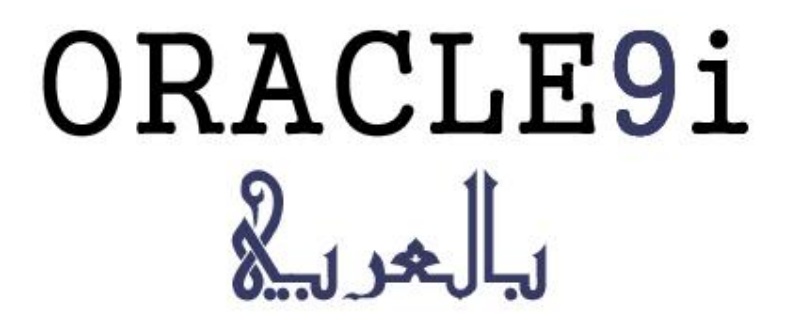

بسم االله الرحمن الرحيم

**السلام علكيم ورحمة االله وبركاته:**

**هذا الكتاب للراغبين في القيام بإمتحانات الأوراكل 9 وبالتحديد للإمتحان الثاني رقم** 0-031z1 **المسمى بإسم:**

#### **Oracle 9i DBA Fundamentals I**

**عسى أن ینفعكم وبالتوفیق إن شاء االله تعالى. أخوكم محمد. ھذا الكتاب مجاني وغیر مخصص للبیع نسخة مجانیة في موقع**

**<http://www.cb4a.com/>**

#### **المكونات:**

**الفصل الأول: مكونات الأوراكل. (4)**

**الفصل الثاني: تنصیب و إدارة الأوراكل. (26)**

**الفصل الثالث: تكوين الداتا بیس واستخدام الداتا ديكشینوري. (51)**

**الفصل الرابع: ملفات الكنترول و الريدو لوج. (63)**

**الفصل الخامس: ملفات الداتا والتیبل سبیس. (76)**

**الفصل السادس: السیجمنت و خصائص التخزين. (95)**

**الفصل السابع: إدارة التابل و الإندكس والكونیسترانیت.(106)**

**الفصل الثامن : إدارة الیوزرز و باسورد سیكیورتي و الريسورسیس.(133)**

**الفصل التاسع : إدارة البريفلیج و أوديوتین و الرولز. (146)**

**الفصل العاشر: الدعم العالمي.(164)**

# $\frac{1}{2}$   $\frac{1}{2}$   $\frac{1}{2}$   $\frac{1}{2}$   $\frac{1}{2}$

# مكونات الأوراكل

# **ORACLE ARCHITECTURE**

# **ORACLE SERVER**

**ھو نظام لادارة قواعد البیانات و یتكون من مكونیین اساسیین ھما :**

#### **ORACLE INSTANCE, ORACLE DATABASE**

#### **: ORACLE INSTANCE**

**من أھم مكونات الأوراكل یحتوي على Structure Memory و structure Process. لتتمكن من الوصول الى البیانات "Data "یجب أن یكون ال Instance في وضعیة العمل، أي انھ یتم من خلالھ الحصول على البیانات المطلوبة، ولا یستطیع ال Instance فتح و تشغیل أكثر من Database واحد فقط في نفس الوقت، ولكن من الممكن لأكثر من Instance العمل على ذات ال Database.**

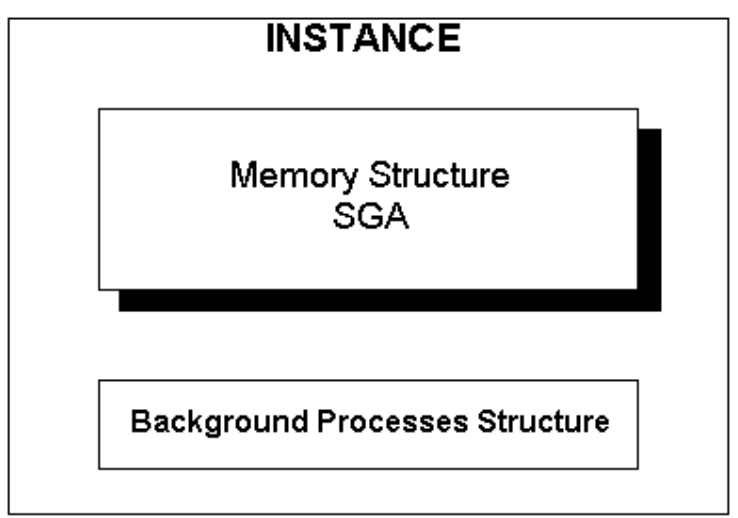

**رسم 1.1**

#### **: ORACLE DATABASE**

**عبارة عن مجموعة من الملفات لحفظ البیانات واستعادتھا عند الطلب وینقسم الى قسمین ھما Logical . Physical structure و structure**

> **اما ال Logical یتكون من أقسام لتخزین وادارة ال Database . اما ال Physical یتكون من الملفات الحقیقیة الموجودة على الكمبیوتر أو السریفر .**

> > **مثال:**

**عندما تشاھد صورة على موقع انترنت فإنك تشاھد الجزء ال Logical أما الملف الحقیقي للصورة والذي مخزن في السیرفر یكون الجزء ال Physical. یكون ھنالك ارتباط بین الجزئین بحیث اذا حذف أحدھما یجب حذف الجزء الأخر، اذ لا فائدة من إبقاء ملف الصورة ال Physical في السیرفر اذا كنت لا ترید عرض الصورة على الأنترنت.** **ویتكون structure physical Database من ثلاث ملفات ھي :**

**-------------------------------------------------------------------------------------------------- files Control: ملفات التحكم تحتوي على المعلومات اللازمة للمحافظة على ال Database ویجب ان یتوفر على الأقل ملف واحد لیعمل Database Oracle.**

**Files Data: الملفات التي یتم تخزین المعلومات والبیانات داخلھا.**

**Files Log Redo: تقوم بتسجیل جمیع المتغیرات التي طرأت على ال Database مثل أضافة أو حذف** بعض الْبِيانات "Data" للتمكن من استعادة البيانات في حدوث ضياع بيانات بشكل مفاجئ (مثلاً: انقطاع **التیار الكھربائي قبل حفظ البیانات المتغیرة).**

**----------------------------------------------------------------------------------------------------**

**ویوجد ملفات أخرى في ال physical ولكنھا لیست ضمن ال Database انما ضمن ال Server Oracle. ویجب أن تتواجد لتشغیل واستخدام واغلاق ال Database مثل:**

**File Password: الذي یحتوى على المعلومات اللازمة للدخول الى ال Instance مثل Privileges.**

**files Log Redo Archived: عبارة عن نسخ ل Files Log Redo للمزید من الأمان في حالة حدوث أي ضیاع للبیانات.**

**File Parameter: تخزن المواصفات الخاصة لل Instance مثلاً حجم الذاكرة الممنوحة لل Memory Structure ومواصفات أخرى نتطرق لھا لاحقا.ً**

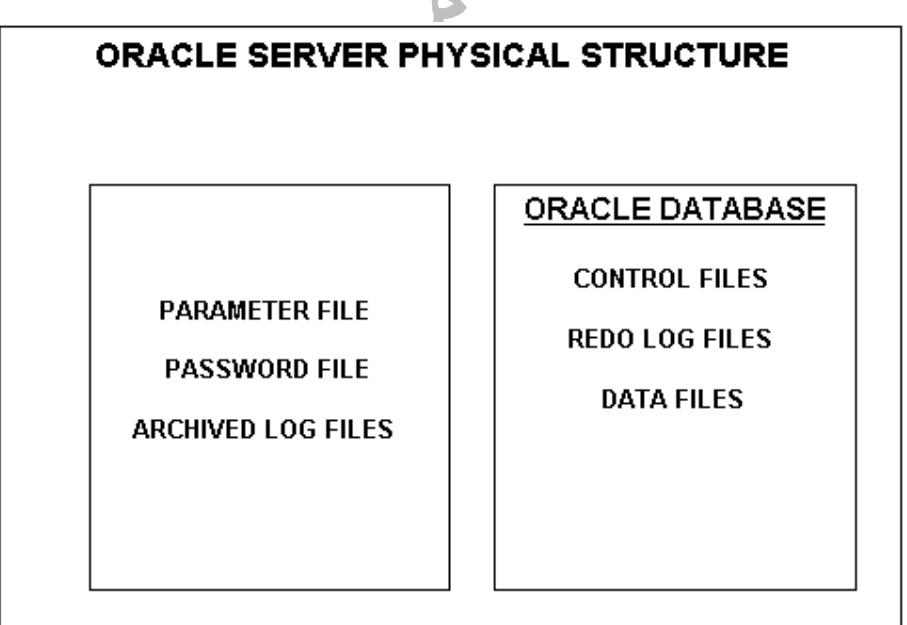

**رسم 1.2**

**أما ال Structure Logical یتكون من:**

**Tablespaces**: **تنقسم ال Database الى وحدات أصغر تسمى ال Tablespaces. كل Database یجب ان یتكون من واحد أو أكثر Tablespace. یوفر الأوراكل Tablespace System في بدایة تكوین ال Database كحد أدني ضروري لعمل ال Database.**

**Segments: ینقسم ال Tablespace الى وحدات أصغر تسمى ال Segments.** 

**Extent: ینقسم ال Segments الى وحدات أصغر تسمى ال Extents.**

**Blocks: تنقسم ال Extent الى وحدات أصغر تسمى ال Blocks وھي أصغر وحدات تخزین و قراءة البیانات.**

*سوف یتم التطرق لاحقاً بالتفاصیل في الكتاب لمكونات ال Structure Logical.* 

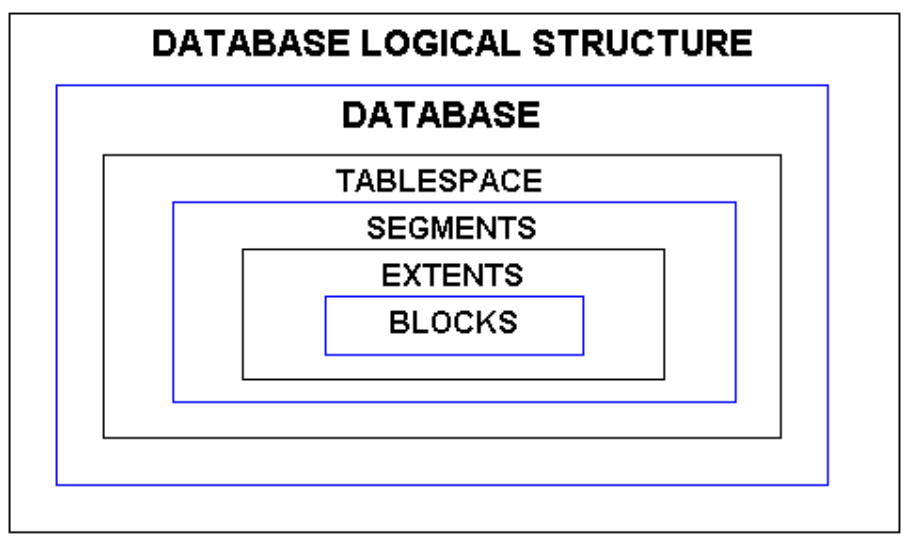

**رسم 1.3**

# **ORACLE MEMORY STRUCTURE**

**یتكون من منطقتین تعرفان باسم :**

**تم الذي Instance بال الخاص Memory structure ال وھي :System Global Area (SGA)** التحدث عنه مسبقاً (راجع الرسم 1.1) والتي هي أحد أهم مكونات ال Instance وتحجز المساحة الخاصة لها **من الذاكرة (أو تبدأ بالعمل) عند تشغیل ال Instance. وھي ذاكرة مشتركة بین الأوامر "Processes "التي تأتي لل Instance مثل Process Query SQL وایضاً مشتركة بین مستخدمي ال Database المختلفین، وتعرف ایضاً باسم :** *Area Global Shared***.**

**(PGA (Area Global Program: وھي المساحة المخصصة من الذاكرة ل Process User وتحتوي على معلومات حول ال Process Server. وھي ذاكرة خاصة لأمر "Process "واحد فقط. .***Process Global Area* **أو** *Private Global Area* **: باسم ًایضا وتعرف**

*سوف یتم التطرق لاحقاً ل Process User <sup>و</sup> Process Server***.**

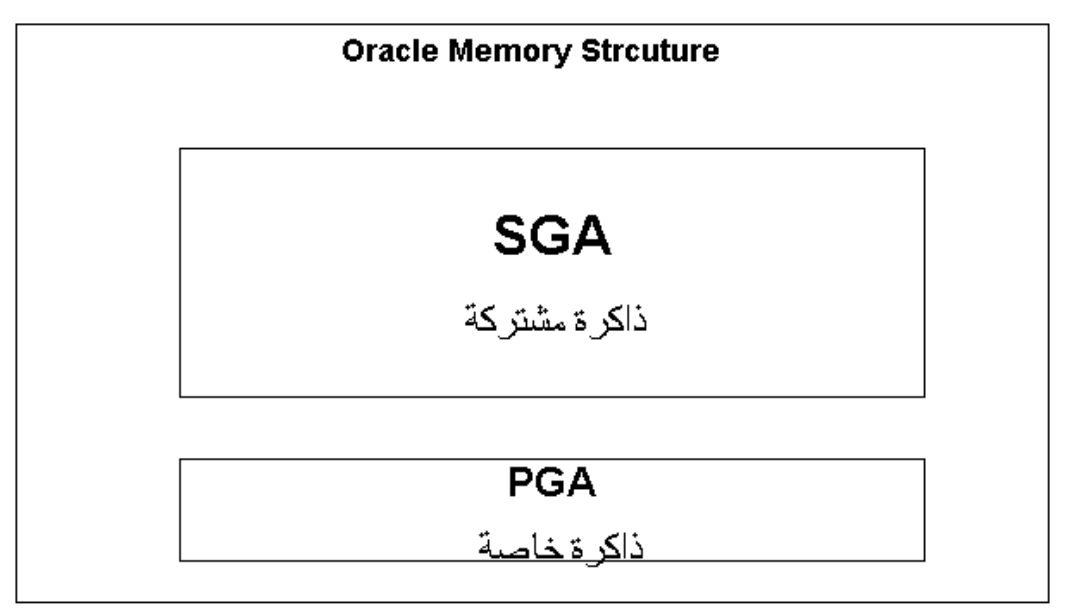

**رسم 1.4**

# **SYSTEM GLOBAL AREA (SGA)**

**جمیع مستخدمي ال Database یتشاركون البیانات الموجودة في ھذه المنطقة حیث یتم تخزین البیانات المشتركة من مختلف الأوامر "Processes Database "لكي تسھل عملیة استخراج البیانات . یقوم ال Oracle بحجز المساحة المخصصة لھ من الذاكرة عند بدایة تشغیل ال Instance ویقوم بتحریر المساحة** عند انـهاء عمل ال Instance، وتقسم الـي عدة أقسام منـها أقسام اسـاسيـة ضروريـة ومنـها أقسـام اختياريـة.

**الرسم رقم 1.5 یوضح الأقسام الاساسیة والأقسام الاختیاریة (الأقسام الاختیاریة باللون الاحمر)، وسوف یتم التطرق الى كل قسم على حده.**

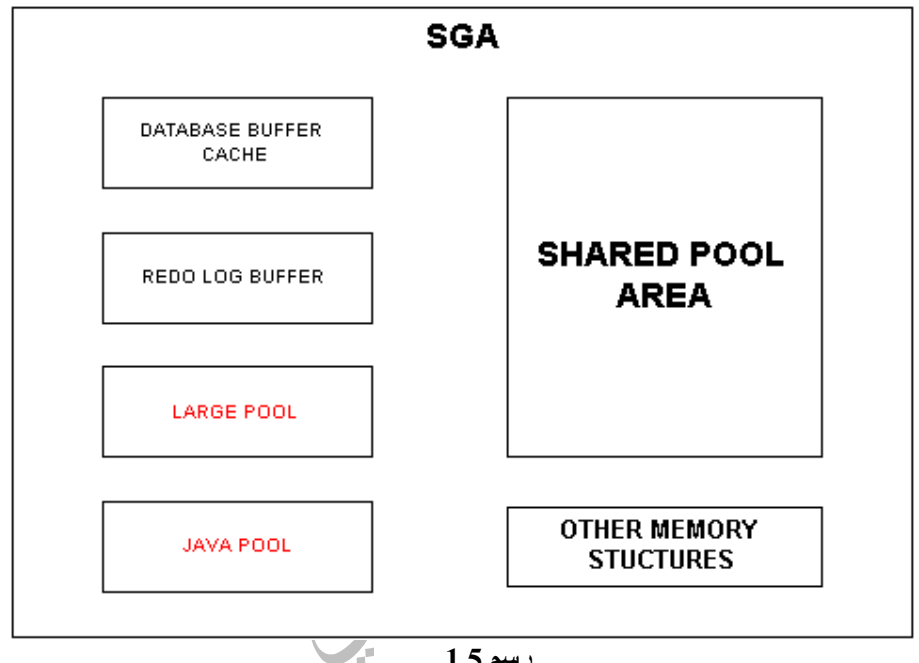

**رسم 1.5**

تعتبر ال SGA ذاكرة مرنة دايناميكية أي ان باستطاعة أقسامها ان تكبر أو تصغر في الحجم دون أغلاق ال Instance لأسباب مختلفة مثل كثرة العمل ( كثرة الأوامر ) على أحد أقسامها اذ أن زيادة العمل على احد **الأقسام یتتطلب ذاكرة اضافیة ولكن لا یمكن للذاكرة العامة لل SGA ان تتخطى الحد الأعلى المحدد بالعامل .SGA\_MAX\_SIZE "Parameter"**

**ملاحظة:SIZE\_MAX\_SGA ھي احد مكونات ال File Parameter Initialization التي سوف یتم التطرق لھا لاحقا.ً**

**تذكر: ال File Parameter التي جاء ذكرھا قبل قلیل.**

**مثال تطبیقي :1.1**

**لمعرفة حجم ال SGA الحالي اكتب التالي في برنامج SQLPLUS:**

**SHOW SGA;**

*ال Area Global System Total* **تمثل حجم ال SGA الحالي.**

**اذا كانت الذاكرة المخصصة لل SGA حوالي 100 میغا بایت والتي تعتبر "SIZE\_MAX\_SGA "وكان التوزیع المبدئي للذاكرة على الأقسام المختلفة على النحو التالي: بایت میغا 50= Shared Pool Area بایت میغا 25= Database Buffer Cache Buffer Log Redo =10 میغا بایت (منطقة ثابتة غیر متغیرة) باقي الأقسام = 15 میغا بایت. (الأقسام المتغیرة) الذاكرة الكاملة = 100 میغا بایت**

**وزاد ضغط العمل على Area Pool Shared بحیث أن 50 میغا بایت لم تعد تكفي، فبمقدور Shared** Pool Area بان تأخذ ذاكرة اضافية من باقي الأقسام ولكن لا يمكن للذاكرة الكاملة بأن تزيد عن 100 ميغا **بایت.**

> **بایت میغا 60= Shared Pool Area بایت میغا 20= Database Buffer Cache Buffer Log Redo=10 میغا بایت (منطقة ثابتة غیر متغیرة) باقي الأقسام = 10 میغا بایت (الأقسام المتغیرة) الذاكرة الكاملة = 100 میغا بایت**

**الذاكرة في ال SGA عبارة عن وحدات متواصلة تسمى Granules وحجم ال Granule یعتمد على .SGA\_MAX\_SIZE**

**SIZE\_MAX\_SGA أصغر من 128 میغا بایت, اذاً حجم كل Granule یساوي 4 میغا بایت أما اذا كان حجم ال SIZE\_MAX\_SGA اكبر من 128 میغا بایت اذاً حجم كل Granule یساوي 16 میغا بایت.**

**الحد الأدني من عدد ال Granules لل SGA ھو ثلاث.**

**واحد Granule للمنطقة الثابتة في SGA مثل Buffer Log Redo Shared Pool Area ل Granule واحد Database Buffer Cache ل Granule واحد**

**ملاحظة: یمكن الحصول عن بیانات عن ال Granules منPOOL\_BUFFER\$V.**

**مثال:**

#### **:SHARED POOL AREA**

**تستخدم لحفظ أخر أو أحدث أوامر ال SQL و SQL/PL وأخر البیانات(المعلومات) المستخرجة من ال .***Data Dictionary Cache* **و** *Library Cache* **: ھما قسمین من تتكون .Data Dictionary**

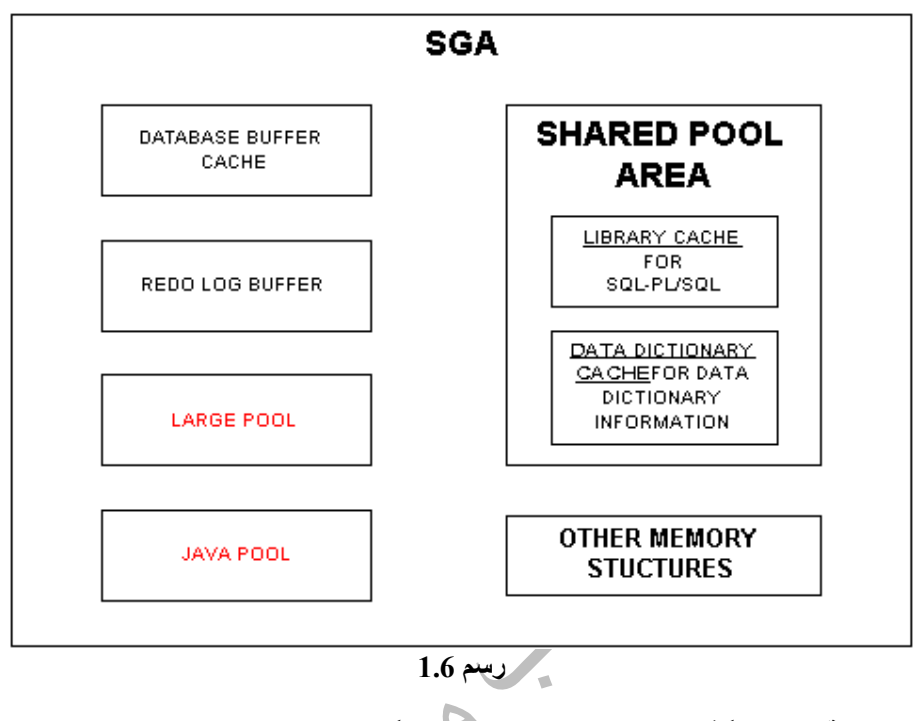

باعتبار ها منطقة مهمه جداً فمن الممكن تغير حجمها دايناميكياً (بدون اغلاق ال Instance) <u>بحيث لا</u> **یتجاوزالزیادة في المساحة مساحة ال SGA المحدده بالعامل "Parameter "SIZE\_MAX\_SGA. یعتبر حجم ال AREA POOL SHARED محددة من قبل العامل "Parameter " SHARED\_POOL\_SIZE**

**مثال تطبیقي:1.2**

**لمعرفة الحجم الحالي ل Area Pool Shared اكتب التالي:**

**SHOW PARAMETER SHARED\_POOL\_SIZE;**

**في الكمبیوتر الخاص بي الحجم ھو : 46 MB و یظھر كالتالي = 46137344**

**لتغییر مساحة ال Area Pool Shared داینامیكیاً اكتب التالي:**

**ALTER SYSTEM SET SHARED\_POOL\_SIZE= 64M;**

**في حالة نجاح الأمر یظھر الجواب التالي من PLUS SQL :** *altered System***.**

**أما في حالة عدم وجود ذاكرة أضافیة لان تضاف ل Area Pool Shared یظھر الجواب .***Insufficient memory to grow***:التالي**

**:Library Cache**

**تحتوي على :**

**SQL Shared Statements :1 رقم المنطقة - PL/SQL Procedures or Packages: 2 رقم المنطقة -**

**مثال:**

عندما يقوم مستخدم لل Database بطلب جملة ال SOL فإن الجملة وطريقة انجاز مهامها تخزن في المنطقة رقم 1 وبذلك يسهل عملية تكرار انجاز "Execute" ال SQL من الذاكرة بسرعة أكبر في حال تم **طلب نفس الجملة من مستخدم أخر وبذلك تكون العملیة أسرع وتخفف العبئ على ما یعرف باسم Compilations، وكذلك ینطبق الحال على SQL/PL.**

**خطوات عملیة:**

**الخطوة :1 یقوم المستخدم الأول بطلب جملة ال SQL التالیة : ;employees from \* select الخطوة 2 : یقوم ال Process Server بدراسة الجملة ومعرفة المراحل التي سوف یتم بعدھا انجاز"Execute "الجملة على اعتبار أن ھذه الجملة لیست مخزنة في ال Cache Library. الخطوة :3 یتم تخزین الجملة ومراحل انجازھا في Cache Library.** الخطوة 4: يتم اظهار البيانات الناتجة من جملةال SQL للمستخدم الأول، وبذلك تكون جملة ال $\rm SOL$  تم **انجازھا وتم تسجیل جمیع المراحل التي مرت بھا الجملة في ال Cache Library. الخطوة :5 یقوم المستخدم الثاني بعد قلیل بكتابة نفس جملة ال SQL وھي ;employees from \* select الخطوة :6 یقوم ال Process Server بدراسة الجملة فیجد انھا موجوده في ال Cache Library فینفذ مراحل انجاز الجملة دون دراسة الجملة باعتبار ان المراحل التي تمت لانجاز الجملة مخزنة في ذاكرة ال .Library Cache الخطوة :7 یتم اظھار البیانات المطلوبة للمستخدم الثاني بسرعة أكبر.**

#### **:Data Dictionary Cache**

**المكون الثاني ل AREA POOL SHARED والتي یحتوي على بیانات من ال Dictionary Data حول: ...etc ,Privileges ,Indexes ,Tables. وھي تعمل بنفس طریقة ال Cache Library .**

**وعندما تمتلئ منطقة Cache Library أو Cache Dictionary Data یقوم الأوراكل باخراج أقدم بیانات لم یتم تكرار طلبھا لتعوض ببیانات جدیدة وتعرف الطریقة باسم: (LRU (Used Recently Least**

#### **:DATABASE BUFFER CACHE**

يتم تخزين فيها أحدث البيانات التي تم استخراجها من الملفات الفيزيانية "Data Files" ، وفي حالة طلب **ذات البیانات من ذات المستخدم أو من مستخدمین أخریین لل Database یتم استخراج البیانات من الذاكرة ولیس من Files Data.**

**ملاحظة: تتم ادارتھا ایضاً بنظام (LRU (Used Recently Least.**

#### **مثال:**

**عندما یقوم مستخدم لل Database بطلب بیانات محددة من ال Database عن طریق مثلاً جملة ال SQL فإن البیانات المستخرجة من ال Files Data تخزن في ال Cache Buffer Database وبذلك یسھل** عملية استخراج البيانات وبسرعة أكبر في حال تم طلب نفس الجملة من ذات المستخدم أو مستخدم أخر وبذلك **یخف العبئ على ما یعرف باسم Load Output/Input.**

**راجع الرسم 1.7 لمزید من التوضیح.**

**الخطوات المبینة على الرسم :1.7**

**الخطوة :1 یقوم المستخدم الأول بطلب بیانات من الDatabase . الخطوة :2 یقوم ال process Server بدراسة الطلب ویحضر ال Process Server البیانات من الFiles Data على اعتبار أن ھذه البیانات المطلوبة لیست مخزنة في ال Cache Buffer Database. الخطوة :3 یتم احضار البیانات من ال Files Data وتخزن البیانات في Cache Buffer Database. الخطوة :4 یتم اظھار البیانات المطلوبة للمستخدم الأول. الخطوة :5 یقوم مستخدم أخر بعد قلیل بطلب ذات البیانات من ال Database.** الخطوة 6: يقوم ال Instance بدراسة الطلب فيجد ان البيانات المطلوبة تم استخراجها قبل قليل من ال **Files Data ومازالت مخزنة في ال Cache Buffer Database فیستخرج البیانات من ذاكرة ال Cache Buffer Database دون الحاجة الى استخراج البیانات من القرص الطلب حیث توجد ملفات Files Data، ومن ثم یتم اظھار البیانات للمستخدم الثاي بسرعة أكبر وجھد أقل.**

**وتتكون ال Cache Buffer Database من ثلاثة أجزاء مستقلة تسمى Cache Sub:**

**Default: یخزن في ھذا القسم البیانات التي لیست من ضمن الأقسام الأخرى (Recycle ,Keep(. ویتحكم .DB\_CACHE\_SIZE "Parameter" العامل بمساحتھا**

> **Keep: تحافظ على البیانات المخزنة ولا تستبدل، ویتحكم بمساحتھا العامل "Parameter " .DB\_KEEP\_CACHE\_SIZE**

<u>Recycle:</u> يتم ازالة البيانات من هذه المنطقة عند عدم الحاجة اليها مجدداً، ويتحكم بمساحتها العامل **.DB\_RECYCLE\_CACHE\_SIZE "Parameter"**

**ملاحظة: مساحة ال Default لا یمكن أن تكون ان تساوي صفر أبدا.ً**

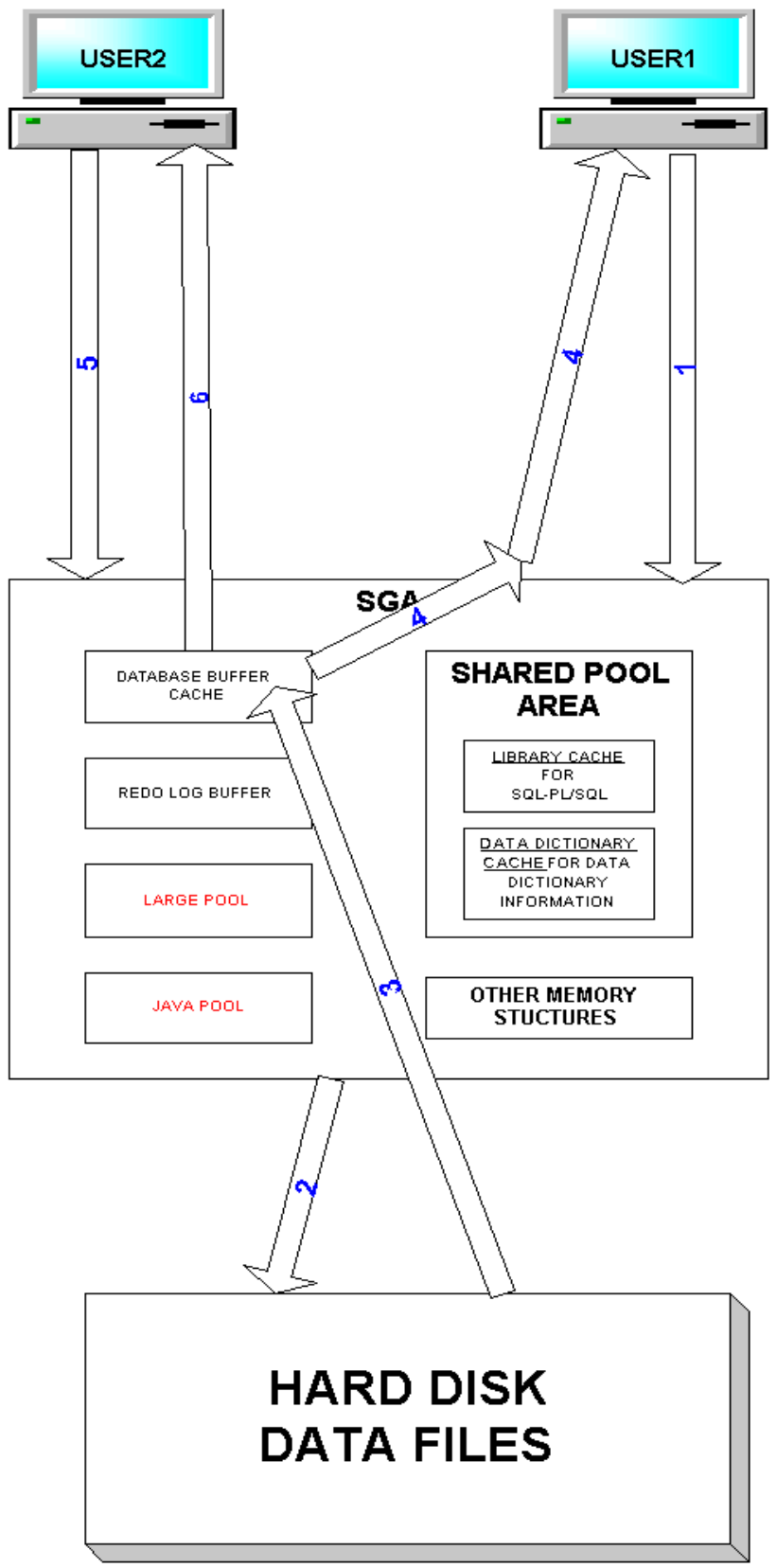

**رسم 1.7**

**مثال تطبیقي :1.3**

**لمعرفة أحجام أقسام ال Cache Buffer Database اكتب التالي: SHOW PARAMETER DB\_CACHE\_SIZE;**

**لتغییر مساحة ال Cache Buffer Database داینامیكیاً اكتب التالي:**

**ALTER SYSTEM SET DB\_CACHE\_SIZE= 30 M;**

#### **:Data Block and Data Buffer**

**البیانات المخزنة في ملفات الأوراكل تكون مخزنة بشكل كتل ولذلك یطلق علیھا اسم Blocks أما البیانات المخزنة في ال Cache Buffer Database فتعرف باسم Buffer Data. وحجم ال Buffer ھو نفسھ .DB\_BLOCK\_SIZE "Parameter" بالعامل والمحدد Block حجم**

**:Data Buffer Advisory Parameter (DB\_CACHE\_ADVICE)**

**یساعد مدیر البیانات (DBA (على ادارة ال Cache Buffer Database وخاصة في أوقات الذروة حیث یقوم باظھار احصائیات ومعلومات عن مختلف ال cache buffer Database . یمكن الحصول على البیانات التي ینتجھا العامل "Parameter "من ADVICE\_CACHE\_DB\$V. ولھ ثلاث حالات ھي:**

**OFF: لا یوجد مساحة في الذاكرة مخصصة لھ وبالتالي لا یقوم بتكوین أي بیانات ON: یقوم بتكوین البیانات ولھ مساحة مخصصة في الذاكرة. READY: یوجد مساحة في الذاكرة مخصصة لھ ولكنھ في وضعیة الاستعداد ولا یقوم بتكوین اي بیانات.**

**ربما تتسائل لماذا اذاً توجد الحالة READY لماذا لم بتم الاكتفاء بأول حالتیین فقط؟** الجواب على ذلك يكمن في ان انتقال العامل "Parameter" من وضعية ال OFF الى ON قد يؤدي الى **أخطاء في الذاكرة أو فشل عملیة التحویل.**

**مثال تطبیقي :1.4**

**لمعرفة الوضع الحالي اكتب التالي: SHOW PARAMETER DB\_CACHE\_ADVICE;**

**یمكن تغییر وضیعة العامل "Parameter "ADVICE\_CACHE\_DB داینامیكیاً بكتابة :**

**ALTER SYSTEM SET DB\_CACHE\_ADVICE = READY;**

**ملاحظة: قد تفشل المحاولة اذا كان الوضع الابتدائي OFF.**

#### **:REDO LOG BUFFER**

من أهم اسس حماية البيانات اذ تحتوي على بيانات عن جميع المتغيرات التي طرأت على ال Database مثل **.INSERT,DELETE,ALTER,DROP, CREATE أوامر عن الناتجھ التغیرات المتغیرات التي حدثت في ال Database تسجل في ال Buffer Log Redo باسم Entries Redo. مساحة ال Buffer Log Redo محددة من قبل العامل "Parameter "BUFFER\_LOG.**

**مثال تطبیقي :1.5**

**لمعرفة الحجم الحالي اكتب التالي: SHOW PARAMETER LOG\_BUFFER;**

**لا یمكن تغییر وضیعة العامل "Parameter "BUFFER\_LOG داینامیكیا.**

**تذكر: ان Buffer Log Redo منطقة ثابتة غیر متغیرة.**

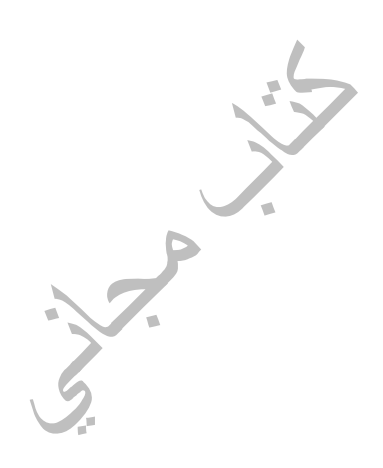

#### **:LARGE POOL**

هي منطقة ذاكرة اختيارية وليست اساسية (اجبارية) يمكن لل DBA ان يقوم بتشكيلها حين الحاجة اليها حيث **توفر ذاكرة كبیرة لعملیات عدیدة مثل RESTORE and BACKUP.**

**ملاحظات:**

1- علمية ال BACKUP هي العملية التي يقوم فيها ال DBA بحفظ نسخ "Copies" من البيانات غالباً **على أقراص صلبة disk Hard لكي یتمكن من المحافظة على البیانات واسترجاعھا RESTORE عند الحاجة.**

**-2 ال Pool Large لا تعمل بنظام ال LRU.**

**-3 مساحة ال Pool Large محددة من قبل العامل "Parameter "SIZE\_POOL\_LARGE.**

**-4 یمكن تغیر المساحة داینامیكاً باستخدام SYSTEM ALTER كما عو الحال مع ال Pool Shared وغیرھا.**

**-5 تعمل ال Pool Large فقط في بیئة ال Server Shared.**

*سوف یتم التطرق لاحقاً ل Server Shared.*

**:JAVA POOL**

**ھي منطقة ذاكرة اختیاریة اخرى توفر ذاكرة لعملیات ال Java المختلفة وتعمل بنفس فكرة ال SQL أو SQL/PL في ال Pool Shared، مساحة ال Pool Java متحكمة من قبل العامل .JAVA\_POOL\_SIZE "Parameter"**

## **CONNECTION**

**لكي تستطیع الدخول الى ال Database للقیام بعلمیات مختلفة مثل استخراج بیانات عبر جمل ال SQL ، یجب أولاً ان یكون المستخدم متصلاً بال Instance.**

**یقوم المستخدم باستخدام أحد البرامج التي یمكن عبرھا الاتصال بال Instance مثل SQLPLUS فینشئ ما یعرف باسم Process User. وبعد ان یتم الدخول الى ال Server Oracle ویتم الاتصال بال Instance ینشئ ما یعرف باسم Process Server. یقوم ال Process Server بعملیة الوسیط بین المستخدم User Process وال Instance حیث یقوم بتنفیذ العملیات التي طلبھا المستخدم مثل جمل ال SQL.**

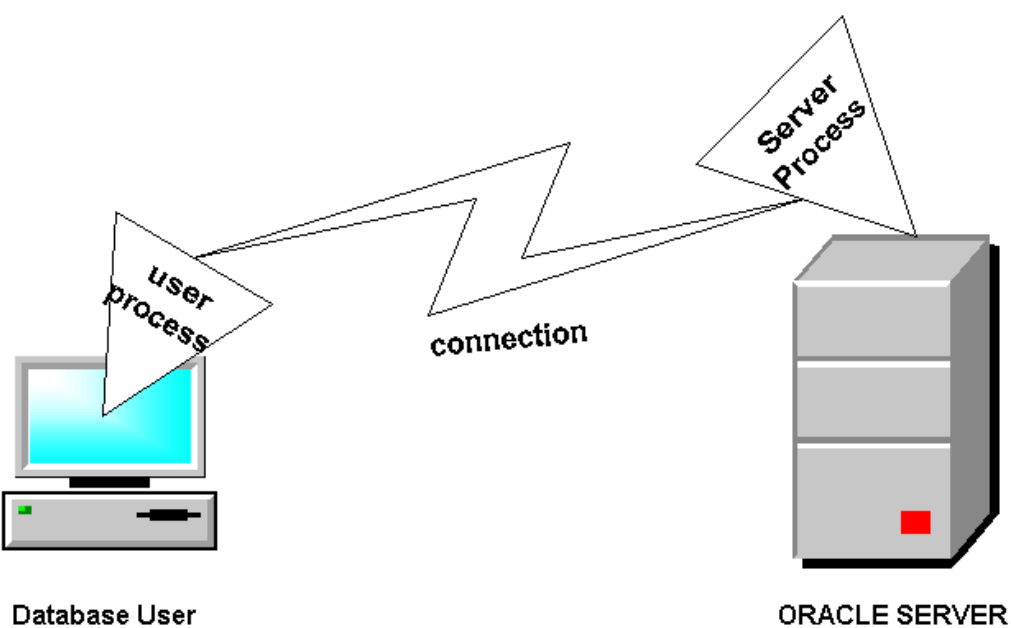

**رسم 1.8**

#### **:Process**

**تعریف ال Process بشكل عام في الأوراكل ھي العملیة أو الوظیفة التي تنفذ مجموعة من الخطوات أو مھمات محددة.**

**یوجد ثلاث أنواع من ال Processes في الأوراكل ھم: ,Process Server , Process User .Background Process**

*سوف یتم التطرق لاحقاً ل Process Background.*

#### **:Session**

**ال Session ھو حالة الاتصال الموجودة بین المستخدم و ال Server Oracle. یبدأ ال Session عند دخول المستخدم ال Server Oracle وینتھي عند خروج المستخدم من ال Server Oracle سواء بإرادة المستخدم (عند انتھاء المھمة) أو لا ارادیاً (عند حدوث عطل ما).** يمكن للمستخدم الواحد اين يكوّن أكثر من Session واحد في نفس الوقت اذا استخدم أكثر من برنامج. مثل **PLUS SQL و FORMS ORACLE عدا بعض الحالات القلیلة.**

#### **:PROCESSING A STATEMENT (DML)**

**الخطوات التي تمر عبرھا جمل ال SQL) جمل ال DML (ملخصة في الخطوات التالیة:**

- · **یتم الاتصال بال Instance وتكوین Process User و Process Server.**
- · **اذا كانت البیانات المطلوبة غیر متوفرة في ال Cache Buffer Database فیقوم ال Server Process باحضار البیانات من Files Data.**
- · **یقوم ال Process Server بوضع قیود "Locks "على البیانات التي یتم تعدیلھا، ویتم تخزین البیانات السابقة (قبل التعدیل) في منطقة تسمى BLOCK) SEGMENT (ROLLBACK حتى یستطیع المستخدم باسترجاع البیانات الأصلیة غیر المعدلة اذا تم اختیار Rollback عوضاً عن Commit.**
	- · **اذا تم اختیار Commit فإن البیانات المعدلة یتم نقلھا الى Files Data .**

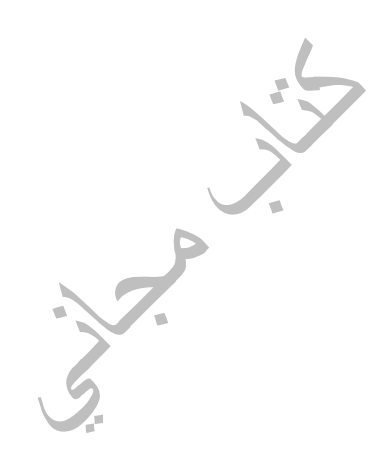

## **PROGRAM GLOBAL AREA (PGA)**

**ھي منطقة ذاكرة غیر مشتركة و خاصة لعملیة واحدة فقط "Process" . تخصص ذاكرة ال PGA لكل عملیة "Process " عند بدایة العملیة "Process " و تزال ذاكرة ال PGA عند نھایة العملیة "Process ". وتحتوي ذاكرة ال PGA على البیانات الخاصة لتلك العملیة "Process"، مكونات ال PGA تعتمد على تعریف ال Server حیث یوجد تعریفان ھما Dedicated وShared. في نظام ال Server Dedicated یتكون Process Server واحد خاص لطلبات Process User واحد (مستخدم واحد)، أما في ال Server Shared فیتم المشاركة في ال Process Server من قبل أكثر من Process User) یمكن ان یكون ھناك أكثر من Processes Server و لیس بالضرورة واحد فقط أي مثلاً یمكن ان یوجد خمسة Processes Server یتشارك بھم خمسین مستخدم Processes User(**

**بعض مكونات ال PGA:**

- · **AREA SORT: حیث تخصص لأي طلب من قبل ال Process یحتوي على الأوامر التالیة: Union, Minus, مثل Set Operators ال أو Distinct , Order By, Group By, .Intersect**
	- · **INFORMATION SESSION: حیث تخصص لمعلومات المستخدم مثل ال User .Privileges**

## **BACKGROUND PROCESSES**

**تكون ال Processes Background متوفرة وجاھزة للعمل بعد تشغیل ال Instance. كل Process Background مسؤول عن مھمات خاصة، ویوجد نوعیین من Background Processes ھما أختیاري و إلزامي ( أو إجباري).**

**تذكر: الرسم رقم 1.1 ومكان وجود ال Processes Background.**

**أمثلة:**

- **Database Writer (DBWn)** ·
	- **Log Writer (LGWR)** ·
- **System Monitor (SMON)** ·
- **Process Monitor (PMON)** ·
	- **Checkpoint (CKPT)** ·
		- **Archiver (ARCn)** ·

 $\sum_{i=1}^n$  $\sum_{i=1}^{n}$ 

#### **:DATABASE WRITER (DBWn)**

**یقوم بكتابة البیانات المتغیرة "Buffers Dirty "من ال Cache Buffer Database الى ال Data Files كما ھو موضح بالرسم ،1.9 وبذلك یتم تفرغة Buffers باستمرار من أجل البیانات المتغیرة اللاحقة.**

**تذكر: أن البیانات المخزنة في ال Instance تسمى Buffers والبیانات المخزنة في ال Files Data تسمى .Blocks**

**وتعمل ال DBWn عند حدوث أحد الأحداث التالیة:**

- · **عند حودث Checkpoint.**
- · **عدد ال Buffers Dirty) أو ال Buffers الممتلئة بالبیانات المتغیرة) یصل الى الحد الأعلى المسموح فیھ.**
	- · **عند عدم وجود من "Buffers Free "فارغة بعد البحث عنھا من قبل ال Process .**
- · **عند وضع Tablespace سواء من النوع العادي أو المؤقت في حالة الإغلاق "Offline".**
- · **عند وضع Tablespace في حالة القراءة فقط (اي لا یمكن تغییر البیانات بل فقط الاطلاع ."Read Only"(علیھا**
	- · **عند وضع Tablespace في حالة ال Backup.**
	- · **عند استخدام أوامر Drop و Truncate الخاصة بال Table.**
		- · **عند حدوث Timeout.**

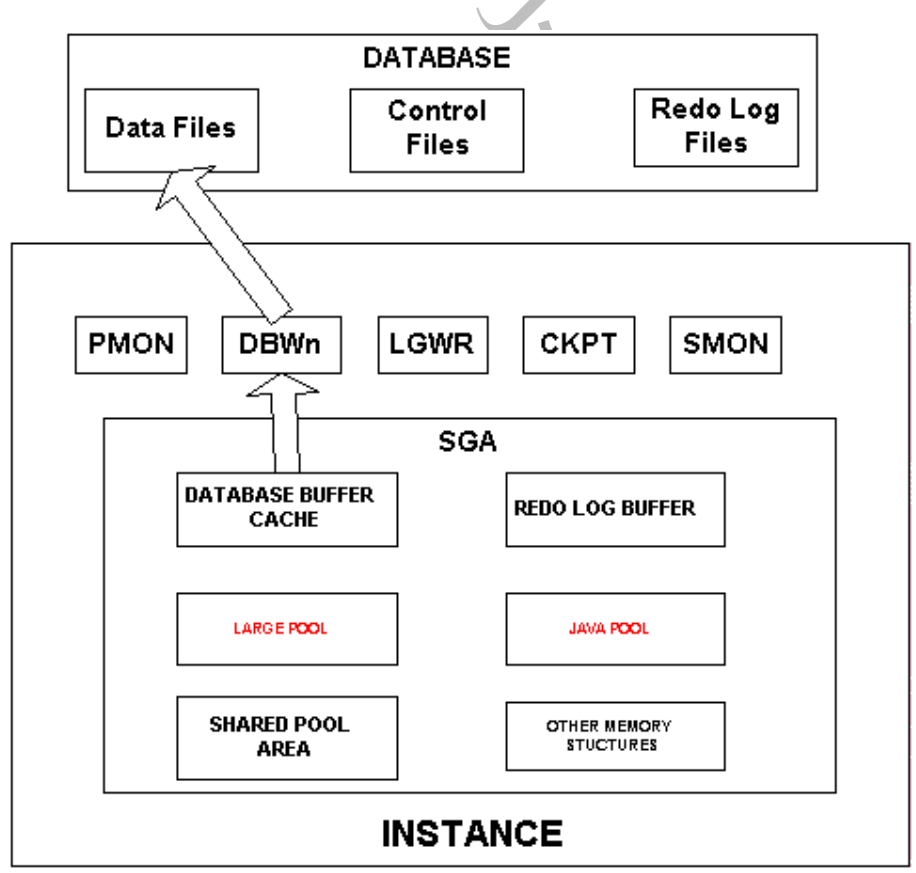

*سوف یتم التطرق لاحقاً ل Checkpoint <sup>و</sup> ال Tablespace.*

**الرسم 1.9**

#### **:LOG WRITER (LGWR)**

**یقوم بنقل البیانات المخزنة في ال Cache Buffer Log الى ال Files Log Redo بشكل دوري مما یساعد على اخلاء ذاكرة لل Entries Redo الجدیدة ، كما ھو موضح بالرسم .1.10**

**تذكر: أن البیانات المخزنة في ال Buffer Log Redo تسمى Entries Redo.**

**وتعمل ال LGWR عند حدوث أحد الأحداث التالیة:**

- · **عند امتلاء ثلث ال Buffer Log Redo.**
- · **عند وجود بیانات في ال Buffer Log Redo حجمھا اكبر من MB .1**
- · **قبل ان تقوم ال DBWn بنقل البیانات من ال Cache Buffer Database الى ال Files Data .**
	- · **كل 3 ثوان.**
	- **.Transaction Commit عند**·

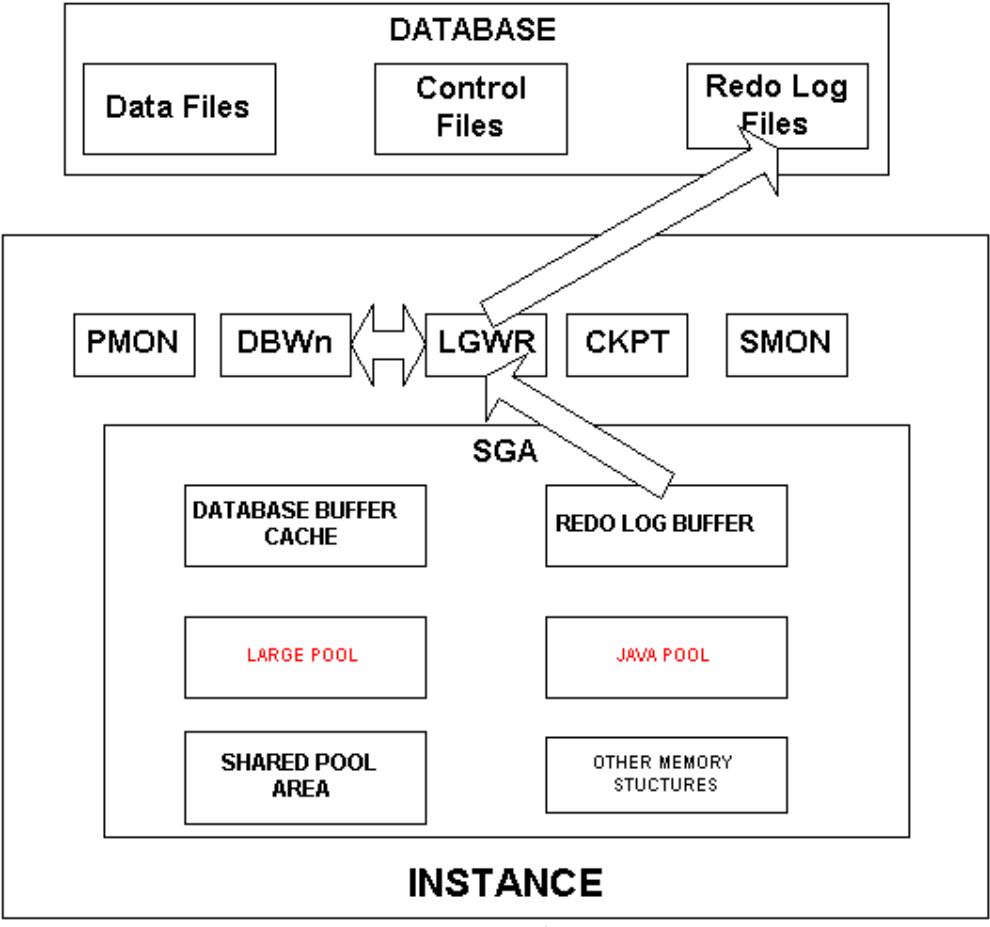

**الرسم 1.10**

#### **:SYSTEM MONITOR (SMON)**

**في حالة حدوث اي عطل مفاجئ لل Instance جمیع البیانات الموجودة في ال Instance) مثل بیانات ال** Database Buffer Cache) التي لم يتم نقلها الى ال Data Files على القرص الصلب تضيع أو تمسح. **بعد ھذه الحالة من ضیاع بیانات ال Instance یعمل ال SMON بشكل اتوماتیكي لاسترجاع بیانات ال Instance و تسمى العملیة ب Recovery Instance.**

**ویقوم ال SMON بتأدیة عدد من الوظائف ھي:**

- استرجاع البيانات المتغيرة التي تم تسجيل ما طراً عليها من تغير في ال Redo Log Files ولكن لم **یتم تسجیلھا في ال Files Data. حیث یقوم ال SMON بقراءة ال Files Log Redo و معرفة التغیرات التي طرأت على البیانات و تغییر البیانات في ال Files Data.**
	- · **اعادة تجھیز ال Database لیتمكن المستخدم من الدخول مجدداً .**
- · **الغاء جمیع ال Transactions التي لم یحدث لھا Commit وازالة القیود عن البیانات " Data . "Lock**
	- · **تحریر ال Segments Temporary واستعادة مساحتھا الى ال Files Data.**
	- · **جمع المساحات الخالیة الصغیرة الضائعة التي تنشئ بین البیانات نتیجة للتغیرات التي تحدث و تعیدھا الى المساحة الخالیة الرئیسیة.**

**تذكر: أن ال LGWR یعمل قبل ال DBWn.**

*سوف یتم التطرق لاحقاًفي الفصول التالیة لل Segment Temporary.*

#### **:PROCESS MONITOR (PMON)**

في حالة حدوث أي عطل لل Processes قد يؤدي الى مشاكل داخلية في ال Database فيقوم ال PMON **بتنظیف أخطاء ال Processes.**

**ویقوم ال PMON بتأدیة عدد من الوظائف ھي:**

- · **تحریر كل المصادر وال Locks على ال Tables أو ال Rows التي وضعھا ال Process الفاشل.**
- · **اعادة (Rollback (ال Transaction الخاص بالمستخدم (اي الغاء اي تعدیلات لم یتم حدوث Commit لھا)**

#### **:CHECKPOINT (CKPT)**

**ال Checkpoint ھي عملیة كتابة جمیع البیانات المتغیرة في Cache Buffer Database الى ال Data Files عبر ال DBWn. من فوائد ال Checkpoint ان البیانات التي تتغیر باستمرار تنقل بشكل نظامي و دوري الى ال Files Data وبذلك یتم حفظ البیانات بشكل أمن.**

**.Control Files ال و Data Files Header ال" Update" بتجدید یقوم Checkpoint Process ال**

**من البیانات التي تجدد "Update ":**

- · **رقم ال Checkpoint في ال Header Files Data.**
	- · **رقم ال Checkpoint في ال Files Control.**
	- · **رقم ال Sequence Log في ال Files Control.**
		- · **ال SCN في ال Files Control.**
			- · **اسماء ال Log Archived.**

*سوف یتم التطرق لاحقاًفي الفصول التالیة لل Header Files Data <sup>و</sup> ال Sequence Log وال SCN واسماء ال Log Archived.*

#### **:ARCHIVER (ARCn)**

**ھو Process اختیاري و لیس اجباري ووظیفتھ تكمن في نقل بیانات ال Files Log Redo الى Archived** Log Files. باعتباره اختيار ي فله حالتيين إما يعمل أو مغلق. و لوضعه في وضيعة العمل يجب أن يكون ال **Database في وضعیة ال ARCHIVELOG، وفي حال تم وضع ال Database تحت ھذه الوضعیة فإن ARCn یعمل.**

**اذاً ھناك حالتیین لوضعیة ال Database تحددان عمل أو ایقاف ال ARCn ھما:**

#### **:Archivelog**

عند امتلاء الملف الأول من ملفات ال Redo Log Files يتم البدا في كتابة البيانات في الملف الثاني وتسمى **ھذه العملیة Switch Log ، ثم یقوم ال ARCn بشكل أوتوماتیكي بنقل بیانات الملف الأول الى ال .Archived Log Files**

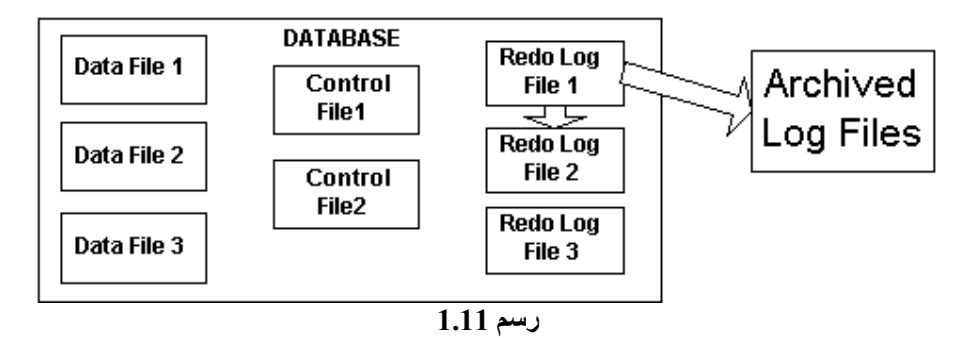

#### **: NoArchivelog**

**عند امتلاء جمیع ملفات ال Files Log Redo یتم اعادة كتابة البیانات "Overwrite "في الملف الأول على البیانات السابقة ، ولكن لا یتم كتابة البیانات فوق البیانات السابقة قبل ان یحدث Checkpoint للملف أو مجموعة الملفات الممتلئة.**

*سوف یتم التطرق لاحقاً لكیفیة وضع ال Database تحت حالة ال Archivelog أو حال Noarchivelog.*

# ي زلنال الصفا

# تنصيب و إدارة الأوراكل

# **INSTALLING & MANAGING ORACLE**

# **DATABASE ADMINISTRATION TOOLS**

**یتوفر عدد من الأدوات "Tools "في الاوراكل أھمھا :**

- **ORACLE UNIVERSAL INSTALLER (OUI)** ·
- **ORACLE DATABASE CONFIGURATION ASSISTANT** ·
	- **SQL PLUS** ·
	- **ORACLE ENTERPRISE MANAGER (OEM)** ·
		- **PASSWORD FILE UTILITY** ·

#### **:ORACLE UNIVERSAL INSTALLER (OUI)**

**یمكن استخدام ال OUI لتنصیب "Install "الاوراكل. في نظام الویندوز "Windows "تستطیع بدأ ال** OUI بالضغط على ملف التنصيب ال Setup.exe ، أما في نظام ال Unix فيجب كتابة runInstaller.

**الرسم 2.1 یوضح ال OUI في نظام الویندوز "Windows".**

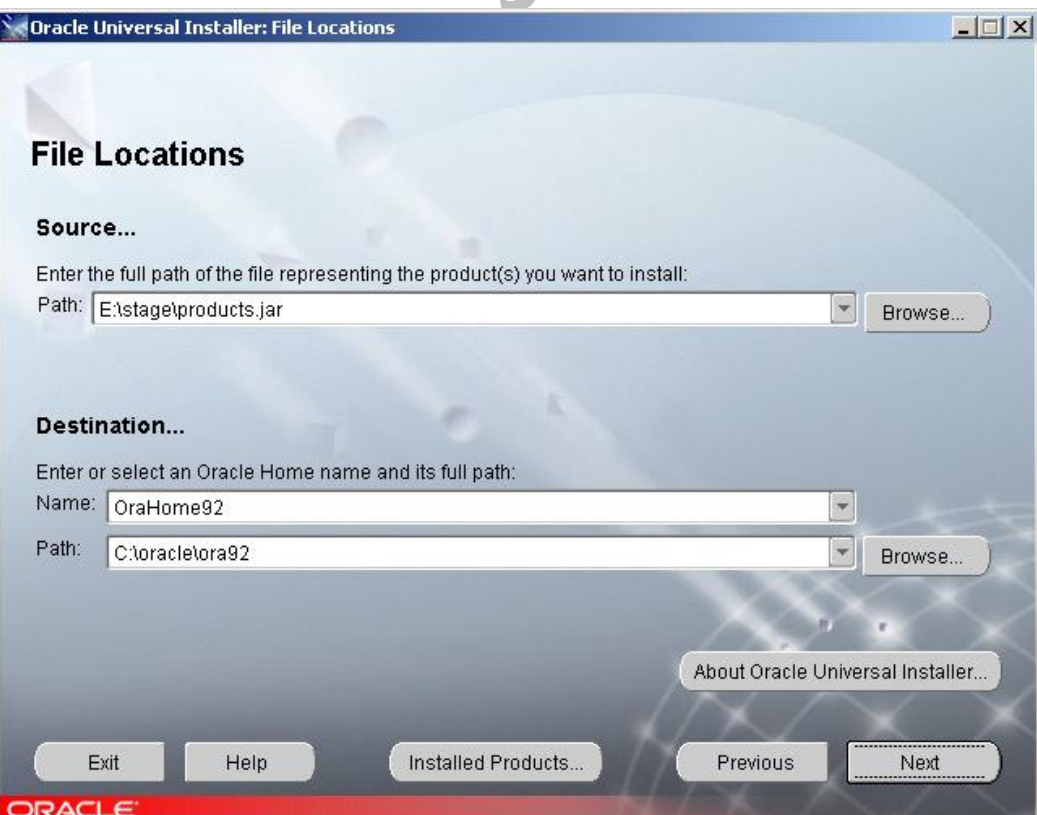

**الرسم 2.1**

**من أھم ممیزات ال OUI:**

- · **یمكن تنصیب الأوراكل اكثر من مرة على ذات موقع التخزین مثل الDisk Hard باستخدام اسم مخلتف لل HOME ORACLE الموضح في رسم 2.1 (أسفل كلمة Destination (و یمكن تنصیب نسخة قدیمة "Version Old "للاوراكل مع نسخة جدیدة "Version New "في ذات الموقع.**
- · **یمكن تنصیب الأوراكل من الإنترنت عبر وصلة ال HTTP حیث تواجد نسخة الأوراكل، وبذلك یمكن** تنصيب الأوراكل من قبل فرع شركة في دولة غير الدولة التي يوجد بها مقرها الأصلي (حيث تتواجد **نسخة الأوراكل).**
	- · **یمكن أن یستعمل لإزالة الأوراكل من الجھاز أو السیرفر (Deinstall or Uninstall(**
		- · **یعمل بعدد مختلف من اللغات مثل الانجلیزي و الفرنسي و الألماني و غیرھا.**
- يمكن ان يعمل تحت الأنظمة التي لا توفر نظام ال GUI والتي تكون فيها الأوامر بشكل كتابي **Command ولیس كما في ال Windows الذي یعمل تحت نظام ال GUI مثل الرسم .2.1 وتسمى الطریقة باسم الطریقة الصامتة "Mode Silent "ویتم استعمال ملف یسمى Response .File**

#### **:Response File**

**ھو ملف (txt.name any (یحفظ البیانات اللازمة لعملیة التنصیب مثل البیانات المطلوبة في الرسم 2.1 ( مثل بیانات ال Source و ال Destination(.**

#### **:ORACLE DATABASE CONFIGURATION ASSISTANT**

**یستخدم للأغراض التالیة (انظر الرسم 2.2):**

- · **تكوین البیانات "Database".**
- · **حذف البیانات "Database".**
- · **تعدیل خواص البیانات "Database".**
	- · **ادارة ال Templates.**

*سوف یتم التطرق لاحقاًفي فصل أخر لجمیع الأغراض***.**

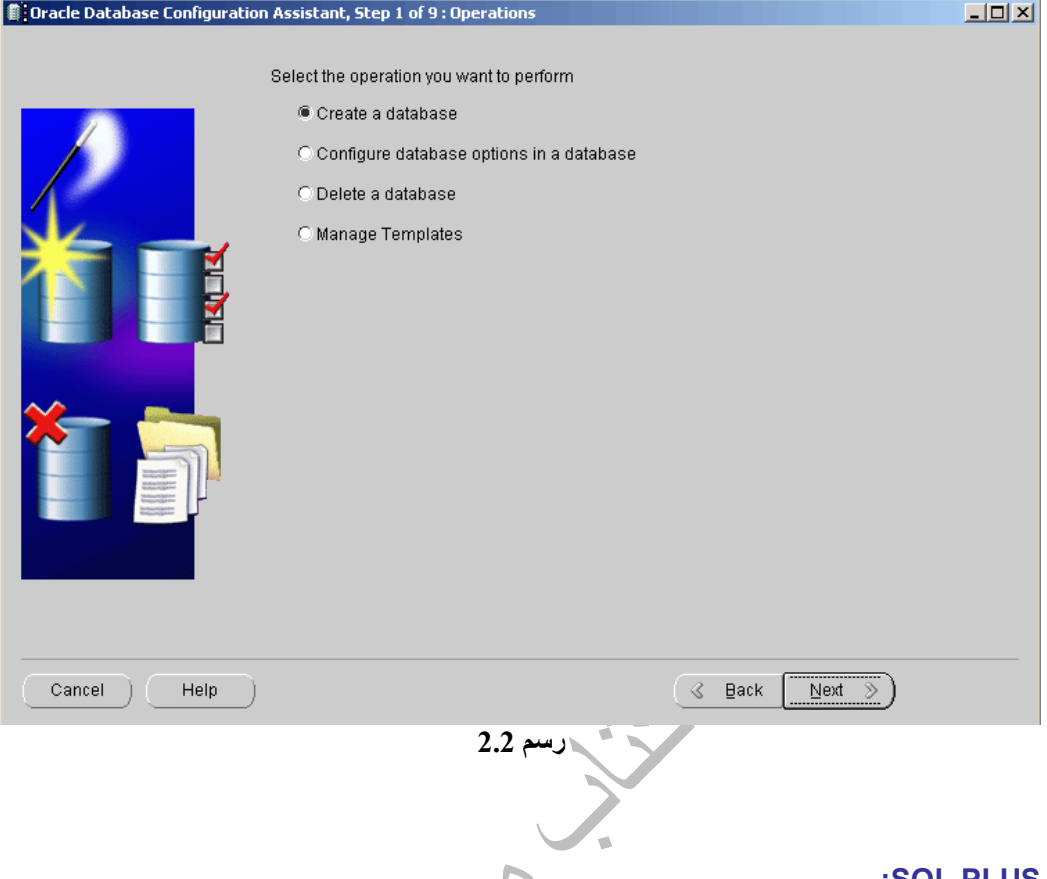

**:SQL PLUS**

**ھي اداة تمكن المستخدم من التفاعل مع البیانات، حیث تمكن المستخدم من الدخول الى البیانات، استخراج بیانات، اضافة بیانات، تعدیل بیانات، واغلاق البیانات "Database". من المفروض أن تكون قد عملت مع ال PLUS SQL خلال دراستك لل SQL وتعرفت علیھ جیدا.ً** 

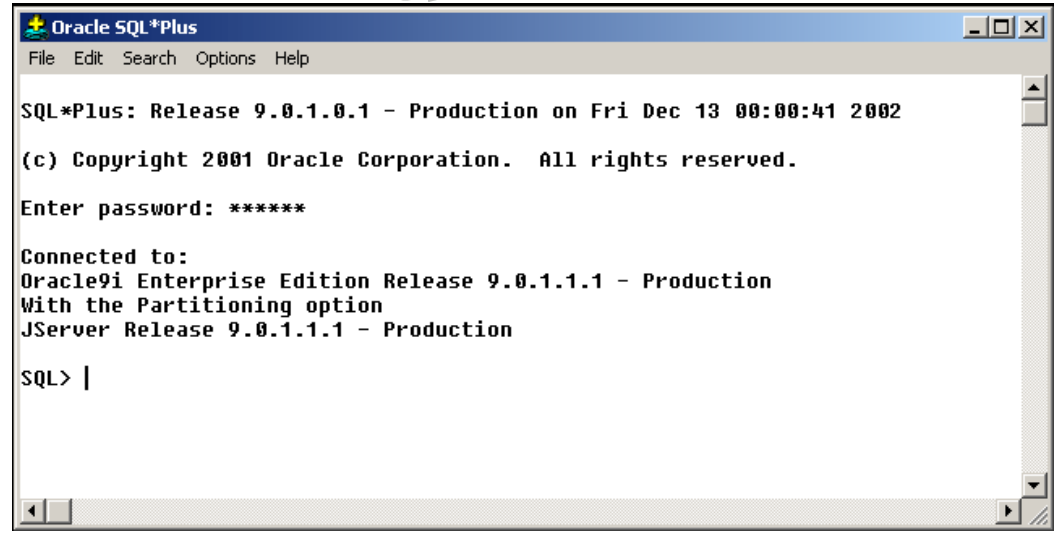

**رسم 2.3**

#### **:ORACLE ENTERPRISE MANAGER (OEM)**

هو نظام أداري يعمل على التحكم بمكونات الأوراكل وادارة البيانات من خلال نظام ال GUI(اى يتم القيام **بمعظم الأوامر من خلال استعمال الفأرة "Mouse(".**

**من أھم مكونات ال OEM:**

- **CONSOLE** ·
- **ORACLE MANAGEMENT SERVER** 
	- **MANAGED NODES** ·

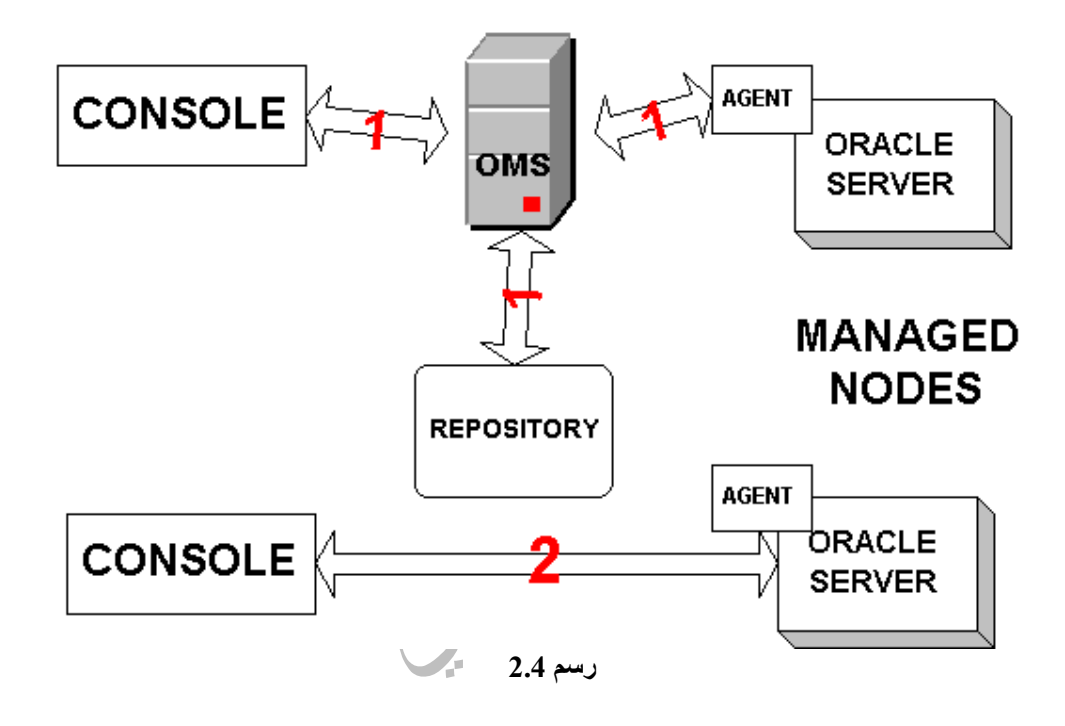

#### **:Console**

أداة "GUI Tool" من الأدوات الهامة حيث تعمل كمحطة لإدارة جميع المهمات في أوراكل. من هنا يمكن التحكم بالInstance ويمكن التحكم بال Tables و غيرها و تنفيذ المّهمات عن طرّيق الفأرة "Mouse" **والإختیارات المتعددة عوضاً عن تنفیذ المھمات بواسطة جمل ال SQL.**

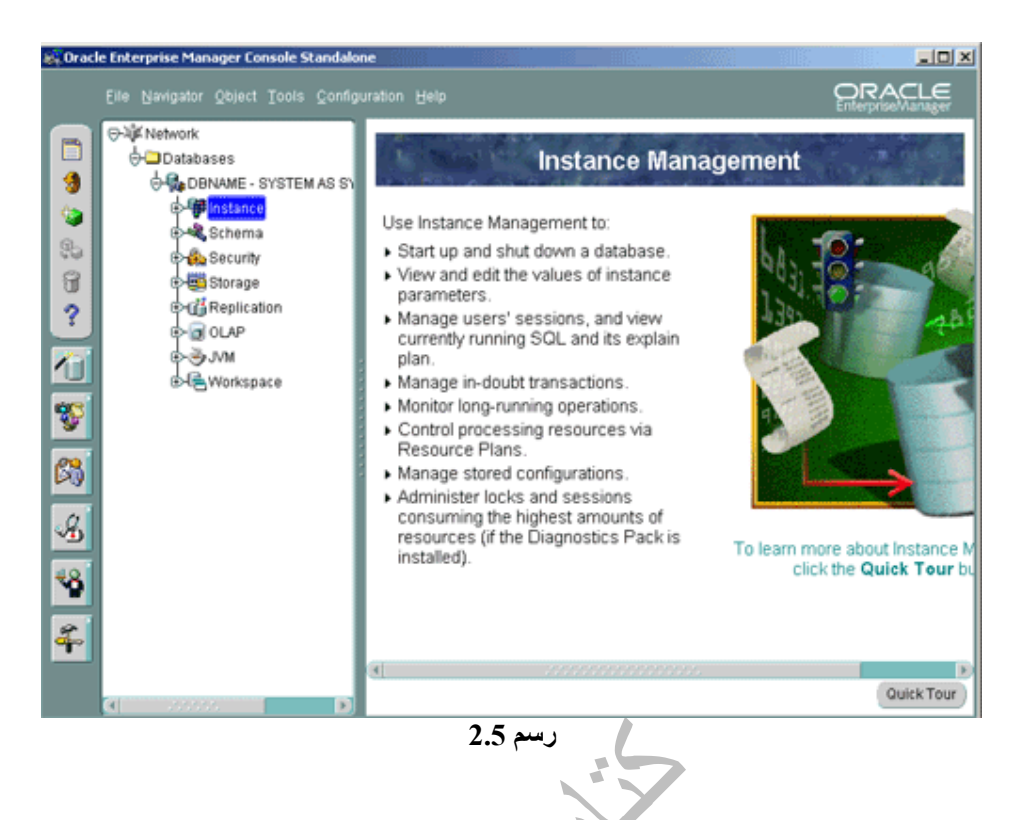

**من الملاحظ من الرسم 2.4 أن ال Console یستطیع الدخول الى Server Oracle بطریقتیین ھما: Standalone: بطریقة مباشرة دون الحاجة الى Server Management Oracle.) سھم رقم 2) عبر ال OMS: عبر ال Server Management Oracle.) أسھم رقم 1)**

#### *:DBA Tools*

**ھي مجموعة من البرامج التي یمكن تشغیلھا من ال Console:**

**Manager Instance: یستخدم لتشغیل واغلاق ومراقبة البیانات "Database". .Privileges و Users Accounts لإدارة یستخدم :Security Manager Manager Storage: یستخدم للتحكم في ال Tablespaces وال Files Data وغیرھا. Manager Schema: یستخدم لتكوین وادارة ال Tables و Views وال Indexes. Worksheet PLUS SQL: اداة لكتابة جمل ال SQL وتنفیذھا.**

#### **:Oracle Management Server (OMS)**

**أھم مكونات ال Manager Enterprise Oracle یقوم بدور الوسیط بین ال Console و ال Managed Nodes في تبادل البیانات بالاضافة الى ادارة Accounts User وعملیات مختلفة مثل Events ,Jobs. یقوم باستعمال ال Repository لتخزین بیانات النظام "Data System "وبیانات البرامج والأدوات و بیانات ال Nodes Managed.**

#### **:Managed Nodes**

**قد تتكون ال Node من ال Database وخدمات أخرى. یوجد على كل Node ما یعرف باسم Agent Intelligent Oracle یقوم بالتواصل مع OMS ویؤدي المھام المرسلة من قبل ال** Console ، وهو يعمّل بشكل منفرد ويمكن ان يؤدي مهام مثل اغلاق و تشغيل ال Database ويلزم **Agent Intelligent Oracle واحد فقط على كل Node.**

#### **:PASSWORD FILE UTILITY**

**تعرف باسم Orapwd وتستخدم في تكوین ال File Password.** 

**لتكوین ال File Password یجب اتباع القاعدة التالیة:**

**\$ORAPWD FILE = filename PASSWORD = yourpassword ENTRIES=number;**

**حیث ان ال File ھو اسم الملف وموقعھ على الجھاز، وال Password ھي كلمة السر الخاصة ب SYSDBA و SYSOPER، وال Entries تمثل العدد الأقصى من المستخدمیین الذین یحق لھم الدخول الى ال Database في ھیئة SYSDBA او SYSOPER.**

**عندما تقوم بالدخول كمستخدم ال SYSDBA فانك تدخل الى Schema SYS ولیس ال Schema الخاص بك وكذلك عند الدخول كمستخدم ال SYSOPER فانك تدخل الى Schema PUBLIC.**

 $\sum$ 

**تذكر: ملف ال File Password من الفصل الأول.**

# **AUTHENTICATION METHODS**

**للقیام بالمھمات الإداریة للبیانات "Database "یقوم الأوراكل بتكوین اثنین Accounts User عند بدایة تكوین البیانات "Database "ھما SYS و ال SYSTEM الذین یملكان جمیع ال Privileges في الأوراكل أو ما یسمى ال Role DBA.**

**ملاحظة: كلمة السر لل SYS عند بدایة تكوین البیانات ھي install\_on\_change اما كلمة السر لل .manager ھي SYSTEM**

**ملاحظة:2 یعتبر ال SYS ھو المالك "Owner "ل Dictionary Data Database.**

**ھناك طریقتتین یمكن السماح فیھا للمستخدمین الذین یملكون ال Role DBA الدخول الى ال Database .Operating System Authenticationو Password File Authentication :ھما البیانات وادارة**

#### **:PASSWORD FILE AUTHENTICATION**

لقد تطرقنا قبل قليل لل Password File Utility والتي تستخدم في هذا النظام، ولتشغيل هذا النظام يجب **اتباع الخطوات التالیة:**

- **-1 تكوین ملف ال File Password عن طریق ال ORAPWD.**
- **-2 وضع ال PASSWORDFILE\_LOGIN\_REMOTE الذي ھو أحد مكونات ال .EXCLUSIVE الحالة الى Initialization Parameter File**
- **-3 اعطاء "Grant "ال Privileges الخاص ب SYSDBA أو SYSOPER الى المستخدمین الجدد الذین تم اختارھم للحصول ال Role DBA.**

**مثال تطبیقي :2.1**

**الخطوة :1 اكتب التالي في ال PLUS SQL \$ORAPWD FILE=c:\oracle\_home\ora92\dbs\myfile PASSWORD=newadmin ENTRIES=5;**

**الخطوة :2**

#### **SHOW PARAMETER REMOTE\_LOGIN\_PASSWORDFILE;**

**اذا كانت الحالة غیر EXCLUSIVE فیجب تغییر الحالة في ال File Parameter Initialization.**

**الخطوة :3 GRANT SYSDBA TO Ahmad;**

**للدخول الى ال Database اكتب التالي: CONNECT sys/newadmin AS SYSDBA;**

#### **:OPERATING SYSTEM AUTHENTICATION**

**بمجرد الدخول الى ال System Operating) مثال: الویندوز) تستطیع الدخول الى ال Database دون الحاجة الى كلمة سر أو اسم مستخدم.** 

**ملاحظة: یجب أن یكون ال PASSWORDFILE\_LOGIN\_REMOTE في حالة NONE لیعمل النظام.**

**مثال تطبیقي :2.2**

**بعد الدخول الى ال SQLPLUS اكتب التالي:**

**CONNECT / AS SYSDBA;**

**:Remote\_Login\_Passwordfile ال حالات**

**یوجد ثلاثة حالات یمكن وضع ال Passwordfile\_Login\_Remote فیھا ھي:**

- · **EXCLUSIVE: تحدد ان Instance واحد فقط یمكن ان یستخدم ال File Password ویمكن اعطاء "Grant "ال Privileges SYSDBA أو ال Privileges SYSOPER لمستخدمین أخرین، وھي ضروریة لنظام ال Authentication File Password.**
- · **SHARED: تحدد ان باستطاعة أكثر من Instance استخدام ال File Password ولكن لا یمكن اضافة مستخدمین أخریین لل SYSDBA أو SYSOPER والمستخدم الوحید المعرف في الملف ھو SYS.**
	- **.Operating System Authentication لنظام ضروري :NONE** ·

## **OPTIMAL FLEXIBLE ARCHITECTURE**

يعتبر ال OFA نظام لترتيب و توزيع ملفات ال Database المختلفة على حسب نوعها أو استخدامها، وهو **معتمد في جمیع الأنظمة التي یعمل بھا الأوراكل مثل UNIX ,Windows.** باستخدام نظام ال OFA يمكن ان نحقق عدة فوائد منها سهولَة التمييز بين الملفات المختلفة وسهولـة ايجادها وسهولة ادارة الأوراكل بتوزيع الملفات كلِّ حسب نوعه، وتسهيل التحكم في التوسع الذي يطرأ على ال **Database في المستقبل.**

**و باستخدام نظام الOFA نستطیع:**

- · **اعتماد اسلوب ثابت لتسمیة الملفات لكي نستطیع ایجاد الملفات بسھولة.**
	- · **تفریق ملفات ال Software Oracle عن Database Oracle.**
		- · **تفریق ملفات النسخ المختلفة "Versions "من الأوراكل.**
- · **تفریق ملفات ال files Data عن ملفات ال Files Control عن ملفات ال Files Log Redo.**

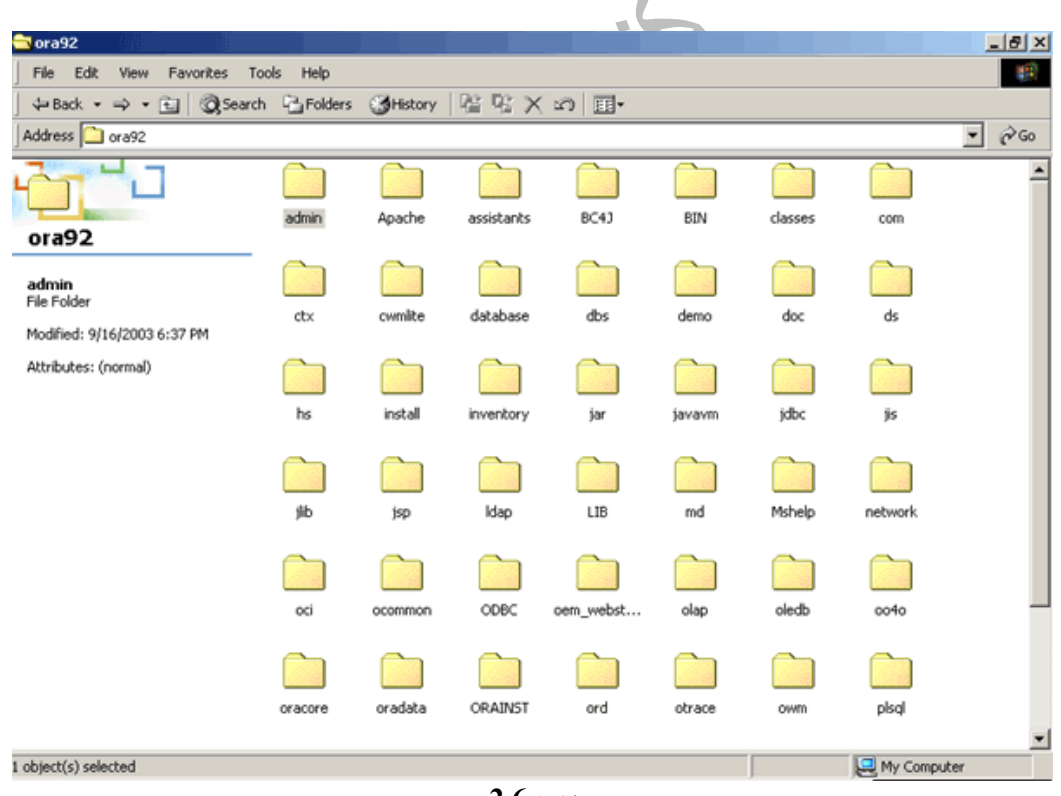

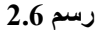

كما تلاحظ توزيع ملفات ال Database المختلفة الى مجلدات مختلفة. فمثلاً تجد ملف ال Password File **تحت مجلد ال dbs بالمقابل تجد ملفات ال Files Control تحت مجلد oradata وھكذا...**

### **INITIALIZATION PARAMETER FILE**

**لتشغیل ال Instance یجب توفر ال File Parameter Initialization. یمكن استعمال أكثر من ملف لنفس ال Database. ھنالك نوعان من ال File Parameter Initialization ھما:**

- · **PFILE: یطلق علیھ اسم الملف الثابت "File Static "ویعرف باسم ora.initSID**
- · **SPFILE: یطلق علیھ اسم الملف المقاوم "File Persistent "ویعرف باسم ora.spfileSID**

ملاحظة: ال SID عبارة عن رمز لإسم ال Instance. فاذا كان اسم ال DbB'' Instance'' فيكون اسم **.(initDbB.ora) الملف**

**بعض محتویات ال File Parameter Initialization:**

- · **العوامل "Parameters "الخاصة بال Instance وال SGA مثل ال SIZE\_MAX\_SGA.**
	- · **اسم ال Database التي یعمل علیھ ال Instance.**
		- · **اسماء و مواقع ال Files Control.**
			- · **بیانات عن ال Segment Undo.**
		- · **تحدید إما Archivelogأو Noarchivelog.**

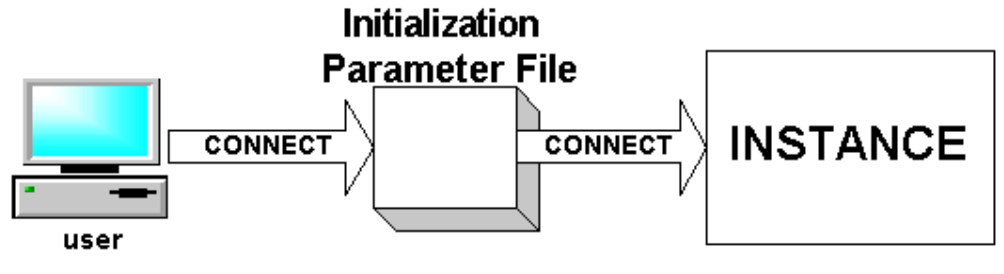

**رسم 2.7**

#### **:PFILE**

هو ملف من نوعية ال TXT الذي يمكن فتحه وتغييره بواسطة ال Notepad وغيرها من برامج الكتابة. **یتم قراءة محتویاتھ عند بدایة تشغیل ال Instance ومعظم العوامل "Parameters "الموجودة داخلھ لا** تعمّل بشكل دايناميكي ( يستلزم اغلاق وفتح ال Instance من جديد لكي يحدث التغيير) عدا بعض العوامل "Parameters" التي يمكن تعلل داينـلميكياً في الذاكرة ولكن تظل في ال PFILE كما هي (أي انـه عند **تشغیل ال Instance مرة أخرى یرجع الوضع الى قبل التعدیل الداینامیكي). یوفر ال OUI ملف مبدئي عند بدایة تكوین ال Database اسمھ ora.init یمكن استعمالھ لتكوین ال .PFILE**
```
db_block_size=4096
db_cache_size=33554432
open_cursors=300
background_dump_dest=C:\oracle2\ora92\admin\dbname\bdump
core_dump_dest=C:\oracle2\ora92\admin\dbname\cdump
timed_statistics=TRUE
user_dump_dest=C:\oracle2\ora92\admin\dbname\udump
db_domain=oracle
remote_login_passwordfile=EXCLUSIVE
control_files=("C:\oracle2\ora92\oradata\dbname\CONTROL01.CTL", 
"C:\oracle2\ora92\oradata\dbname\CONTROL02.CTL", 
"C:\oracle2\ora92\oradata\dbname\CONTROL03.CTL")
compatible=9.0.0
db_name=dbname
instance name=dbname
java_pool_size=33554432
large_pool_size=1048576
shared_pool_size=33554432
processes=150
fast_start_mttr_target=300
sort_area_size=524288
undo_management=AUTO
undo_tablespace=UNDOTBS
```
#### **قواعد ال PFILE:**

- · **كل العوامل "Parameters "اختیاریة، أي اذا لم یحدد ال DBA قیمة العوامل "Parameters " أو لم یتم كتابة العامل "Parameter "في ملف ال PFILE یقوم الأوراكل بتحدید العامل "Parameter "و تكون قیمتھ ھي القیمة المحددة سلفاً من قبل الأوراكل "Value Default"**
	- · **ترتیب العوامل "Parameters "في ال PFILE غیر مھم.**
	- · **اذا كان ھناك أكثر من قیمة للعامل "Parameter "الواحد فیجب وضع القیم داخل قوسین و تفریقھم بفاصلة كما في Files\_Control.**
		- · **تحدد قیمة العامل "Paramter "بھذه الصیغة (العامل = القیمة).**
	- · **یمكن استعمال (#) في الملف لوضع ملاحظات داخل الملف (ھذه البیانات لل DBA ولا یقرأھا الأوراكل).**

# **:SPFILE**

**ھو ملف من نوعیة ال binary الذي یقوم بادارتھ ال Server Oracle )فتحھ و تعدیلھ) ویمكن تعدیل جمیع قیم العوامل "Parameters "الموجودة داخلھ بشكل داینامیكي (اي باستخدام ال SYSTEM ALTER (** بحيث يتم تعديل بيانات ال SPFILE في الذاكرة أو الملف أو الأثنين معاً (أي انه عند تشغيل ال Instance **مرة أخرى تكون التغیرات التي اجریت على ال SPFILE بواسطة ال SYSTEM ALTER موجودة وثابتة).**

**لا یقوم الأوراكل بتكوین ملف SPFILE ابتدائي كما یحدث مع ال PFILE ولكن یتم تكوین ال SPFILE من ال PFILE كا سیأتي شرحھ بعد قلیل.**

**لتعدیل العوامل "Parameters "داخل SPFILE یجب اتباع القاعدة التالیة:**

**ALTER SYSTEM SET PARAMETER = VALUE [SCOPE = SCOPE\_VALUE];**

ملاحظة: استخدام ال [ ] في القواعد يدل على أن هذا الجزء اختيار ي و في حالة لم يتم كتابته يختار الأوراكل **ال Default . وال Default یكون أحد الحلات الأكثر شیوعاً وھي تم اختیارھا مسبقاً من قبل مبرمجي الأوراكل.**

**أما حالات ال VALUE\_SCOPE ثلاث ھي:**

- · **MEMORY: یتم تغییر قیمة "Value "ال Parameter فقط في الذاكرة، أي عند تشغیل ال Instance مرة أخرى تلغى التغیرات.**
	- · **SPFILE: یتم تغییر قیمة "Value "ال Parameter في ملف ال SPFILE فقط.**
- · **BOTH: یتم تغییر قیمة "Value "للعامل "Parameter "في ملف ال SPFILE والذاكرة معا.ً**

**ملاحظة: اذا لم یتم كتابة الجزء VALUE\_SCOPE=SCOPE فیعتبر الأوراكل انھا .(Default ال ھي BOTH) SCOPE=BOTH**

**مثال تطبیقي :2.3**

**ALTER SYSTEM SET SHARED\_POOL\_SIZE = 33554432 SCOPE=SPFILE;**

**بعض مكونات ال SPFILE:**

**\*. background\_dump\_dest='C:\oracle2\ora92\admin\dbname\bdump' \*. compatible='9.0.0' \*.db\_block\_size=4096 \*.db\_cache\_size=33554432 \*. db\_domain='oracle'**

**………………**

38

# **لیست كل العوامل "Parameters "في ال SPFILE اختیاریة، یوجد سبع عوامل "Parameters "یجب ان تحدد ھي:**

- **.BACKGROUND\_DUMP\_DEST** ·
	- **USER\_DUMP\_DEST** ·
		- **DB\_NAME** ·
	- **SHARED\_POOL\_SIZE** ·
		- **COMPATIBLE** ·
	- **DB\_BLOCK\_BUFFERS ·** 
		- **CONTROL\_FILES** ·

*سوف یتم التطرق لاحقاً للعوامل "Parameters "الجدیدة لاحقا.ً*

**:Create SPFILE**

**یمكن تكوین ال SPFILE من ال PFILE اذا كان المستخدم یملك ROLE SYSDBA أو Role SYSOPER باتباع القاعدة التالیة:**

**CREATE SPFILE [='location and name'] FROM PFILE[='location and name'];**

يمكن اهمال ذكر اسم و موقع ملف ال SPFILE في القاعدة اذ يمكن للأوراكل تكوين الأسم على النمط **المذكور سابقاً (ora.spfileSID (وفي الموقع ال Default وھو ضمن المجلد dbs. كذلك الحال بالنسبة لل PFILE حیث یختار الأوراكل الملف المعرف بالأسم ora.initSID وضمن المجلد dbs.**

ملاحظة: قد يختلف الموقع ال Default من نسخة أوراكل الى أخرى. بعض نسخ الأوراكل تكون الملف ضمن **المجلد database.**

**مثال تطبیقي :2.4**

**من ال PLUS SQL**

**CONNECT / AS SYSDBA;**

**CREATE SPFILE FROM PFILE;**

**یمكن تعدیل ال SPFILE من ال CONSOLE باتخاذ الخطوات التالیة:**

- **.Enterprise Manager Console الى ادخل**·
	- · **اختر الوضع Standalone.**
- · **اضغط على قائمة ال Database ثم قائمة "اسم ال Database"**
	- · **یطلب منك الاسم و كلة السر.**
	- · **اكتب اسم ال SYSTEM وكلمة السر الخاص بھ.**
	- · **تأكد من وضع as Connect الى الحالة SYSDBA.**
		- · **اضغط على قائمة ال Instance.**
		- · **اضغط على Configuration.**
		- **.All Initialization Parameter على اضغط**·

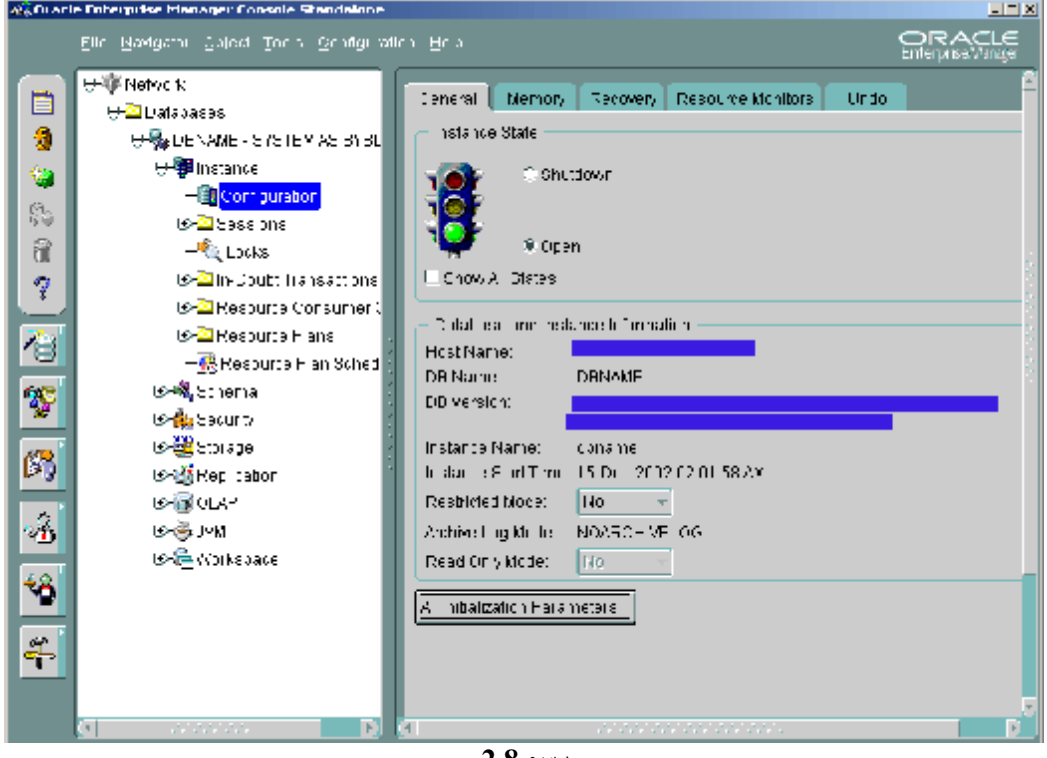

**رسم 2.8**

# **START UP A DATABASE**

يوجد ثلاث حالات يمكن أن نبدأ تشغيل ال Database ولكل منها خاصيته والوظائف التي يمكن اجرائها في **تلك الحالة، الحالات الثالثة بالترتیب : OPEN , MOUNT , NOMOUNT.**

# **:NOMOUNT**

**تسمى عملیة Instance the Staring لأنھ في ھذه المرحلة فقط یبدأ تشغیل ال Instance دون باقي أجزاء .Oracle Database ال**

**یمكن القیام بوظیفتین في ھذه الحالة ھما:**

- · **تكوین ال Database عبر جملة ال SQL) DATABASE CREATE(.**
	- · **تكوین أواعادة تكوین ملفات ال Files Control.**

*سوف یتم التطرق لاحقاً لكیفیة تكوین ال Database باسخدام جمل ال SQL.*

**یتم في ھذه المرحلة عدة أمور ھي:**

- · **تتم قراءة ملف ال File Parameter Initialization بحیث یبحث الأوراكل على ملف SPFILE إن لم یجد یبحث عن PFILE وإن لم یجد تتم قراءة الملف ora.init.**
	- · **حجز مساحة من الذاكرة لل SGA.**
	- · **بدأ ال Processes Background.**
	- · **فتح ملف یسمى log.alertSID وملفات تسمى ال Files Trace.**

*سوف یتم التطرق لاحقاً لل log.alertSID <sup>و</sup> Files Trace.*

**ملاحظة: یجب تحدید قیمة العامل "Parameter "NAME\_DB لكي یعمل ال NOMOUNT.** 

# **:MOUNT**

**في ھذه المرحلة یمكن القیام بوظائف مھمة مثل:**

- · **تغییر "Rename "اسماء ال Files Data.**
- · **امكانیة وضع ال Database تحت وضعیة ال ARCHIVELOG أو NOARCHIVELOG.**
	- · **عمل صیانة "Recovery "لل Database.**

**یتم في ھذه المرحلة عدة أمور ھي:**

- · **فتح وقراءة ملفات ال Files Control.**
- · **ربط ال Database بال Instance الذي سوف یعمل علیھا.**

# **:OPEN**

**ھي الحالة العادیة التي تم العمل فیھا بواسطة ال SQLPLUS ویتم اجراء تعدیل وحذف واضافة بیانات وغیرھا من المھام.**

**یتم في ھذه المرحلة عدة أمور ھي:**

- **. Online Data Files ال فتح**·
- **.Online Redo Log Files ال فتح**·

في حالة فشل فتح ملفات ال Data Files وال Redo Files او في حالة حذفها أو نقلها من مواقعها المحددة **في ال Files Control فلا یمكن ان تعمل الحالة OPEN.**

**ملاحظة: اسماء ومواقع ال Files Control مخزنة في ال Files Parameter Initialization اما اسماء و مواقع ال Files Data وال Files Log Redo فھي مخزنة في ال Files Control.**

# **:STARTUP Command**

**لتشغیل ال Database في احدى الحلات المذكورة سابقاً تستعمل القاعدة التالیة:**

**STARTUP [FORCE] [RESTRICT] [PFILE='location and name'] [OPEN [recover] [database's name] | MOUNT | NOMOUNT ] ;**

<u>ملاحظة</u>: استخدام ال | في القواعد يدل على انـها (أو) "OR". فمثلاً لا يمكن لل MOUNT و ال OPEN **ان یكتبا معا.ً**

**أوامر القاعدة :**

**PFILE: سبق ذكر ان الأوراكل یبحث عن الملف عند بدایة مرحلة ال NOMOUNT ولكن یمكن للمستخدم تحدید ملف محدد عوضاً على ان یقوم الأوراكل بالبحث عنھ.**

**RECOVER: خاصة فقط بمرحلة ال OPEN اذ لا یمكن كتابتھا مع ال MOUNT، وعند استخدامھا یقوم الأوراكل بعمل عملیة ال RECOVERY للبیانات.**

**RESTRICT: تحدد المستخدمین الذین یحق لھم الدخول الى ال Database وھم من یملك ال Privilege Session Restricted التي سوف یتم التطرق لھا لاحقا.ً**

**FORCE: اذا كان ال Instance یعمل في احد الحالات فیمكن اغلاقھ ثم تشغیلھ مباشرة في الحالة العادیة. اذاً ھي مثل عملیة ال "Restart "في الویندوز.**

# **مثال تطبیقي :2.5**

**لاستخدام قاعدة ال STARTUP یمكن القیام بالتالي:**

- **-1 ادخل الى ال SQLPLUS أو عبر ال Prompt Command.**
	- **-2 ادخل اسم المستخدم و كلمة السر.**
- **-3 یجب الدخول الى SYSDBA عن طریق ;SYSDBA AS \ CONNECT**
	- **-4 اغلق ال Database بواسطة الجملة التالیة: ;SHUTDOWN**

**;STARTUP في ھذه الجملة یعتبر الأوراكل انھا OPEN باعتبارھا ال Default. STARTUP MOUNT; STARTUP NOMOUNT;**

#### **:ALTER DATABASE Command**

**یمكن ان تستخدم في عدد من الوظائف منھا :**

- **-1 تغییر حالة ال Database من :**
- **.MOUNT الى NOMOUNT** ·
	- **OPEN الى MOUNT** ·

**یمكن استخدام أمر ال DATABASE ALTER باتباع القاعدة التالیة:**

**ALTER DATABASE [database's name] MOUNT | OPEN;**

**مثال تطبیقي :2.6**

**بینما یتم استخدام حالة ال NOMOUNT یمكن التحویل الى ال MOUNT بكتابة التالي:**

## **ALTER DATABASE MOUNT;**

**-2 لوضع ال Database في حالة القراءة فقط "Database Only-Read":**

**یمكن فتح ال Database في حالة OPEN بدون السماح بتغییر البیانات في ال Database باستخدام القاعدة التالیة:**

**ALTER DATABASE [database's name] OPEN READ WRITE | READ ONLY;**

**مع العلم أن WRITE READ ھي ال Default.**

**بینما ال Database في الحالة العادیة "WRITE READ "یمكن التحویل بكتابة الجملة التالیة:**

**ALTER DATABASE OPEN READ ONLY;**

**من الوظائف التي یمكن القیام بھا بینما ال Database في وضعیة ال ONLY READ:**

- · **استخراج بیانات عبر جمل ال SQL.**
- · **تغییر وضعیة ال Files Data بین Offline و Online.**
- · **القیام بعملیة ال Recovery على ال Files Data Offline وال Tablespaces.**

# **:Restricted Mode**

**یمكن تشغیل ال Database في ھذه الحالة لإعطاء المجال للمستخدمین الذي یملكون Privilege Session Restricted من القیام بمھات خاصة.**

**مثال تطبیقي :2.8**

**لتشغیل ال Database في حالة ال Restricted :**

# **STARTUP RESTRICTED;**

**یمكن تحویل الحالة بشكل داینامیكي باستخدام:**

**ALTER SYSTEM ENABLE RESTRICTED SESSION; ALTER SYSTEM DISABLE RESTRICTED SESSION;**

**:Kill a Session**

في بعض الأوقات (وخاصة بعد وضع ال Restricted) يريد ال DBA (أو من يملك الصلاحيات) باخراج بعض المستخدمين من ال Database للقيام ببعض المهمات. يمكن القيام بهذه المهمة عبر :

# **ALTER SYSTEM KILL SESSION 'SID, SERIAL#';**

ال SID هو رقم ال Session الخاص (يعطي لكل Session عند بداية تشغيله رقم خاص به) يمكن استخراجه **.V\$SESSION من**

**ال #SERIAL ھو رقم أخر ممیز "Unique "یعطى لكل Session ویمكن استخراجھ من ایضاً من ال .V\$SESSION** **یمكن القیام بعملیة "Session Kill "باتخاذ الخطوات التالیة:**

· **یجب أن یكون ھنالك أكثر من مستخدم یعملون على ال Database في نفس الوقت، للقیام بذلك ادخل الى SQLPLUS أولاً باسم مستخدم ثم افتح ال SQLPLUS مرة أخرى وادخل باسم مستخدم اخر.**

**username = SCOTT , password =TIGER استخدم و SYSTEM استخدم**

· **یتم كتابة الجملة التالیة من ال SYSTEM:** 

# **SELECT USERNAME, SID, SERIAL# FROM V\$SESSION WHERE USERNAME = 'SCOTT';**

· **یظھر الناتج التالي (یختلف من جھاز الى أخر)**

**USERNAME SID SERIAL#**

**------------------ ---------- ------------------------------ SCOTT** 9 51

· **یكتب مستخدم ال SYSTEM التالي:**

**ALTER SYSTEM KILL SESSION '9, 51';**

· **یتم اغلاق ال Session الخاص بالمستخدم SCOTT. یقوم ال PMON بمھامھ مباشرة لمعالجة الأثار التي یمكن ان تنجم عن أغلاق ال Session الخاص بالمستخدم SCOTT واذا قام SCOTT YOUR SESSION HAS BEEN KILLED :التالیة الرسالة تظھر SQL جملة بطلب**

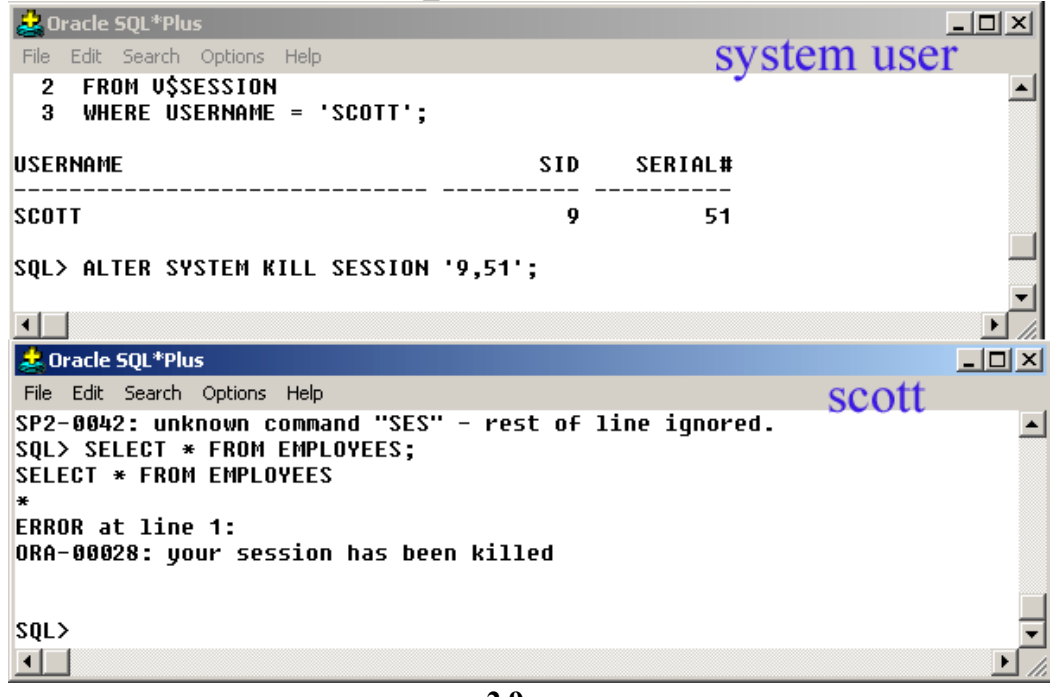

**رسم 2.9**

# **SHUTTING DOWN THE DATABASE**

**یمكن اقفال ال Database في اربع حالات ھي: ,TRANSACTIONAL ,NORMAL .IMMEDIATE, ABORT**

**ملاحظة: عادةً ما تكون عملیة اغلاق ال Database من أجل عملیة ال Backup.**

**ملاحظة:2 لإغلاق ال Database تحتاج الى SYSDBA أو SYSOPER.**

**لإغلاق ال Database في احدى الحلات المذكورة تستعمل القاعدة التالیة:**

**SHUTDOWN [NORMAL] | [TRANSACTIONAL] | [IMMEDIATE] | [ABORT];** 

**مع العلم أن NORMAL ھي ال Default، أي عند كتابة ال SHUTDOWN بدون أي من الحالات الأربع یفترض الأوراكل أنھا الحالة ال Default.**

# **:NORMAL**

**في حالة اغلاق ال Database بھذه الحالة یتم التالي:**

- · **لا یسمح بدخول مستخدمیین جدد لل Database.**
- · **لا یغلق ال Database قبل خروج جمیع المستخدمین منھ، أي ان الأوراكل ینتظر حتى یفرغ المستخدمیین من مھامھم ثم خروجھم لكي یتم اعلاق ال Database.**
	- · **یتم نقل بیانات ال Buffer Log Redo الى ال Files Log Redo.**
	- · **یتم نقل بیانات ال Cache Buffer Database الى ال Files Data.**
	- · **في حال وجود عملیات لم یتم حدوث COMMIT فیحدث لھا ROLLBACK.**
		- · **انھاء وجود ال Processes Background.**
			- · **ازالة مساحة ال SGA من الذاكرة.**
			- · **اغلاق ال Database ثم اغلاق ال Instance.**

ملاحظة: لا يستلزم ان تتم عملية Recovery للبيانات التي كانت موجودة في ال Instance باعتبار انها نقلت الى الملفات الفيزيانية. وعملية ال Recovery هي العملية المشابهه لوظائف الPMON و SMON .

# **:TRANSACTIONAL**

في حالة اغلاق ال Database بهذه الحالة يتم جميع خطوات ال NORMAL عدا الإختلافات التالية:

- لا يغلق ال Database قبل انهاء المهمات التي طلبها جميع المستخدمين منه، أي أن الأور اكل ينتظر حتى يفرغ المستخدميين من مهامهم التي طلبو ها قبل حدوث أمر الاغلاق ولا ينتظر أن يخرج **المستخدمین من ال Database لتتم عملیة الاغلاق كما یحدث في ال NORMAL.**
	- · **لا یسمح بالقیام بمھمات جدیدة من قبل المستخدمین بعد أمر الإغلاق.**
	- يتم اخراج المستخدم من ال $\rm {\bf \textbf{b}a}$  عند انتهاء المهمات التي طلبت قبل عملية الاغلاق.

**ملاحظة: لا یستلزم ان تتم عملیة Recovery عند تشغیل ال Instance مرة أخرى.**

# **:IMMEDIATE**

في حالة اغلاق ال Database بهذه الحالة يتم جميع خطوات ال NORMAL عدا الإختلافات التالية:

- يتم اغلاق ال Database فوراً دون انتظار خروج المستخدمين أو انهاء مهامهم التي طلبوها قبل **أمر الاغلاق.**
- المهمات التي تم طلبها قبل أمر الاغلاق تلغي وأية تعديلات طرأت على البيانات بسببها تزال وتمسح **(بشرط ان تكون المھمة ما تزال تعمل عند أمر الإغلاق) ویحدث لھا ROLLBACK.**

**ملاحظة: لا یستلزم ان تتم عملیة Recovery عند تشغیل ال Instance مرة أخرى.** 

# **:ABORT**

في بعض الحلات الخاصة عند عدم استطاعة الأوراكل اغلاق ال Database بأحد الحلات الثلاث السابقة يتم **استخدام ھذه الحالة.**

**في حالة اغلاق ال Database بھذه الحالة یتم التالي:**

- يتم اغلاق ال Database فوراً دون انتظار خروج المستخدمين أو انـهاء مـهامـهم التي طلبوها قبل **أمر الاغلاق.**
- المهمات التي تم طلبها قبل أمر الإغلاق تلغى و أية تعديلات طرأت على البيانات بسببها تزال وتمسح (بشرط ان تكون المهمة ما تزال تعمل عند أمر الإغلاق) ولا يحدث لها ROLLBACK.
	- · **لا یتم نقل بیانات ال Buffer Log Redo الى ال Files Log Redo.**
	- · **لا یتم نقل بیانات ال Cache Buffer Database الى ال Files Data**
	- · **المھمات التي لم یحدث لھا COMMIT لا یحدث لھا ROLLBACK.**
		- · **یتم اغلاق ال Database وال Instance بشكل فوري.**

**ملاحظة: یستلزم ان تتم عملیة Recovery عند تشغیل ال Instance مرة أخرى.** 

ملاحظة2: تأثيرات ال STARTUP FORCE و عند حدوث أي عطل في ال Instance يؤدي الى اغلاقه **ھي ذات التأثیرات لل ABORT SHUTDOWN.**

# **DIAGNOSTIC FILES**

تعتبر ملفات ال Diagnostic ملفات مهمة لإدارة ال Instance لأنها تخزن بيانات حول العمليات المختلفة **التي تجرى على ال Database. یوجد عدد من ملفات ال Diagnostic منھا:** 

- · **FILE LOG ALERT: یتم تخزین البیانات حول العملیات أو المھام الیومیة التي تجرى على ال .Database**
	- · **FILES TRACE BACKGROUND: یتم تخزین بیانات حول ال Background .Processes**
	- · **FILE TRACE USER: یتم تخزین بیانات حول الأخطاء الفادحة التي یقوم بھا المستخدمون والتي قد تؤدي الى تعطل ال Database وبذلك تساعد على اكتشاف الاسباب التي أدت لتعطل ال .Database**

# **:ALERT LOG FILE**

**لكل Instance ملف Log Alert بحیث اذا لم یقم المستخدم بتكوینھ یقوم الأوراكل خلال بدأ ال Instance بتكوین الملف (خلال مرحلة ال NOMOUNT (وھو یعرف باسم log.alertSID. یعتبر ال Log Alert ھو المرجع الأول في البحث عن الأخطاء (تشخیص) التي حدثت في ال Database بشكل یومي. موقع ال File Alert محدد من قبل العامل "Parameter "DEST\_DUMP\_BACKGROUND.**

**تذكر: جاء ذكر العامل "Parameter "DEST\_DUMP\_BACKGROUND في موضوع ال .SPFILE**

**یتم تخزین البیانات عدیدة في File Log Alert منھا:**

- · **توقیت بدأ تشغیل ال Instance وتوقیت الاغلاق.**
- · **توقیت بدأ تشغیل ال Processes Background.**
	- · **بیانات حول ال Switch Log.**
- · **بیانات حول الاخطاء التي ظھرت "Messages Error".**
	- · **بیانات حول تكوین ال Tablespaces.**
	- · **بیانات حول تكوین ال Segments Undo.**
	- · **جمل ال SQL التي تحتوي على الأمر ALTER.**
- · **رقم ال Sequence Log الخاص بال File Log Redo Online الذي یتم العمل علیھ من قبل ال LGWR**

*سوف یتم التطرق لاحقاً لل Segments Undo.*

**تذكر: جاء ذكر ال Number Sequence Log في الفصل الأول.**

# **:BACKGROUND TRACE FILES**

**یتم تخزین بیانات حول الاخطاء التي تحدثھا ال Processes Background. یتم تكوین الملفات فقط عندما تحدث الأخطاء (أي انھ في حال عدم حدوث اخطاء لا تكون الملفات متواجده). موقع الملفات محدد من قبل العامل "Parameter "DEST\_DUMP\_BACKGROUND.**

# **:USER TRACE FILE**

يتم تخزين بيانات حول الأخطاء الفادحة التي يقوم بها المستخدمون والتي قد تؤدي الى تعطل ال Database **وبیانات حول ال SQL التي تم طلب مراقبتھا "Trace". موقع الملف محدد من قبل العامل .USER\_DUMP\_DEST "Parameter"**

**یتحكم في حجم الملف العامل "Parameter "SIZE\_FILE\_DUMP\_MAX و المحدد ب 10 میغا بایت. یمكن تشغیل أو ایقاف الملف في ال Session الواحد او في ال Instance) كل ال Sessions التي موجودة في ال Instance (عبر كتابة التالي:**

**في ال Session:**

# **ALTER SESSION SET SQL\_TRACE = TRUE;**

**في ال Instance:**

**او عند وضع قیمة العامل "Parameter "التالي في ال File Parameter Initialization:**

# **SQL\_TRACE = TRUE**

**وبذلك یتم تعقب "Trace "جمیع جمل ال SQL وتسجیل بیانات حولھا والأخطاء التي سببتھا.**

**تذكر: جاء ذكر العامل "Parameter "DEST\_DUMP\_USER في موضوع ال SPFILE.**

**تعرف ملفات ال Files Trace بالرمز (trc(. فمثلاً ملفات ال Trace Background تسمى بالقاعدة التالیة: ( كما الملفات الموجودة في نسخة الأوراكل الخاصة بي) trc.sidPROCESSNAME مثل trc.dbnamePMON) dbname ھو اسم ال Instance في جھازي والذي یحدد عند عملیة التنصیب).**

**وكذلك الحال بالنسبة لملفات ال Trace User في تسمى بالقاعدة التالیة في نسخة الأوراكل الخصة بي: .ORA00853.trc مثل ORAPID.trc**

ملاحظة: قد تختلف قاعدة التسمية من نسخة أوراكل الى أخر ، ولكن ال Trace Files تنتهي دائماً ب (trc.)

# **ORACLE MANAGED FILES (OMF)**

**تسھل ال OMF ادارة عدد من ملفات الأوراكل اذ یكفي تحدید مواقع الملفات فیقوم الأوراكل بالاھتمام** بالملفات و تكوينها وحذفها وتسميتها. يمكن تحديد مواقع الملفات باستخدام عاملين "Parameters" اثنين **جدیدن من عوامل ملف ال File Parameter Initialization اضیفا في النسخة التاسعة من الأوراكل :ھما" Oracle9i"**

- **.Data Files ال مواقع یحدد الذي :DB\_CREATE\_FILE\_DEST** ·
- **وال Redo Log ال ملفات مواقع یحدد :DB\_CREATE\_ONLINE\_LOG\_DEST\_n** · **Files Control. یدل الحرف (n (على رقم العامل "Parameter "بیحث یكون من واحد الى خمسة.**

**ملاحظة: یمكن استخدام أحدھما أو كلاھما, ولا یشترط استخدام الاثنین معا.ً**

**ترتبط كل Tablespace بملف من ملفات ال Files Data ) Logical-Physical (بحیث یكون لكل Tablespace ارتباط بملفات من Files Data. اي انھ عند حذف ال Tablespace یجب حذف ملف ال** Data Files المرتبط معها وإلا قد يسبب مِشاكل عند عملية ال Backup، أذ انـه لا فائدة من حفظ ال Data و **Files باعتبار ال Tablespace تم حذفھا.**

يجب على ال DBA البحث عن الملف المرتبط وحذفه بطريقة عادية (كما يتم حذف أي ملف في الويندوز أو ال UNIX أو غيرها). أما اذا تم استخدام طريقة ال OMF يقوم الأوراكل بحذف ال Data Files دون تدخل **ال DBA أي بطریقة أوتوماتیكیة وھذه أحد فوائد استخدام ال OMF.**

**یتم استخدام (\_ora (في بدایة اسماء ملفات ال OMF للدلالة علیھا.**

**مثال تطبیقي :2.10**

DB\_CREATE\_FILE\_DEST = 'C:\oracle\ora92\oradata\u01'

**DB\_CREAE\_ONLINE\_LOG\_DEST\_1 = 'C:\oracle\ora92\oradata\u02'**

**DB\_CREAE\_ONLINE\_LOG\_DEST\_2 = 'C:\oracle\ora92\oradata\u03'**

**یمكن تغییر القیم "Values "بشكل داینامیكي باستخدام SYSTEM ALTER.** 

**ALTER SYSTEM SET**  DB\_CREATE\_FILE\_DEST='C:\oracle\ora92\oradata\u04';

**بعد ان یتم تحدید العوامل "Parameter) "كما في المثال 2.10) تتم عملیة تكوین ال Database باستخدام أمر DATABASE CREATE. اذا فشل تكوین ال Database یقوم الأوراكل بحذف الملفات التي تكونت من خلال OMF.**

**یمكن الحصول على معلومات حول الملفات التي تكونت بطریقة ال OMF من DATAFILE\_DBA و .V\$LOGFILE**

# الفهطل الثالث

# تكوين الداتا بيس واستخدام الداتا فيكشينوري

# CREATING A DATABASE & USING THE DATA DICTIONARY

# **PRE-CREATING STAGES**

**عملیة تكوین ال Database تحتاج الى تخطیط وتحضیر مسبق، یجب على ال DBA اعداد التالي:**

- · **الحجم الكافي لكل من القرص الصلب "Disk Hard "و الذاكرة في السیرفر.**
	- · **دراسة نوعیة النظام "System Operating "الموجود في السیرفر.**
- · **وضع خطة لتوزیع الملفات في موقع التخزین لحمایة ملفات ال Database.**
- · **تحدید العوامل Parameters Initialization وخاصة ال SIZE\_BLOCK\_DB الذي لا یمكن تغییره بعد عملیة التنصیب.**
- · **اختیار نظام الحمایة ( System Operating او File Password (و توفر ال SYSDBA.**
- · **معرفة اذا كان یراد تكوین Database جدیدة أو یراد نقل ال Database الموجودة من نسخة أوراكل أقدم الى نسخة أجد ، عند ذلك یجب استخدام ال Assistant Migration Data**
- · **تحدید الطریقة التي سوف یتم بھا تكوین ال Database الجدیدة ، إما عن طریق استخدام DATABASE CREATE في ال SQL) تسمى الطریقة الیدویة) او عن طریق Database .Configuration Assistant**
	- · **وضع خطة عملیة دوریة لإجراء عملیة ال Backup.**

# **نقاط مھمة:**

- **-1 ینصح بتوزیع ملفات ال File Control على مواقع مختلفة أو أقراص صلبة مختلفة.**
- **-2 ینصح بتوزیع الملفات المتشابة في مجموعات ال Log Redo الى مواقع مختلفة أو أقراص مختلفة.**
	- **-3 وضع نظام لتسمیة الملفات لیتسنى ایجادھا بسھولة.**

**-4 تفریق عناصر ال Database التي لھا مراحل حیاة مختلفة(قصیرة أو طویلة) الى مواقع مختلفة لكي یقل ما یعرف باسم Fragmentation Disk.**

**-5 تفریق ال Tables وال Indexes الى Tablespaces مختلفة لتنظیم عملیة ال Output/Input.**

# **DATABASE CONFIGURATION ASSISTANT**

**Create a Database, Configure Database Options, :بالتالي القیام) DBCA)ال عبر یمكن .Delete a Database, and Manage Templates**

# **:CREATE A DATABASE**

**للقیام بتكوین Database جدیدة أو القالب "Template". والقالب عبارة عن اختیار ال Database** Options وحفظها لكي يتسنى استخدامها في موقع أخر . مثلاً يمكن ان يقوم الفرع الأساسي للشركة بتكوين **قالب ال Database وتوزیعھ على الفروع لتكوین Databases متشابھ في جمیع الفروع. یمكن تكوین نوعین من القوالب "Templates "ھما:**

- · **بدون ال Files Data: فقط اختیارت ال Database دون الملفات (لمعرفة الاخیارات اضغط على "Details Show(". تكمن فائدتھ انھ یمكن تغییر جمیع الأختیارات وال Initialization Parameters بعد تكوین القالب "Template".**
- · **مع ال Files Data: یكون القالب متكوناً من اختیارات ال Database مع وجود ملفات ال Data Files. یتم تكوین ال Files Control و ال Groups Log Redo بشكل أوتوماتیكي، یمكن تغییر اسماء ومواقع ال Files Data، ولكن لا یمكن حذف ال Files Data وتكوینھا من جدید وكذلك ینطبق الحال على Tablespaces، ولا یمكن تعدیل ال Parameters Initialization بعد تكوین القالب "Template".**

**یوجد عدد من القوالب المعدة مسبقاً "Name Template "تظھر بالرسم :3.1** 

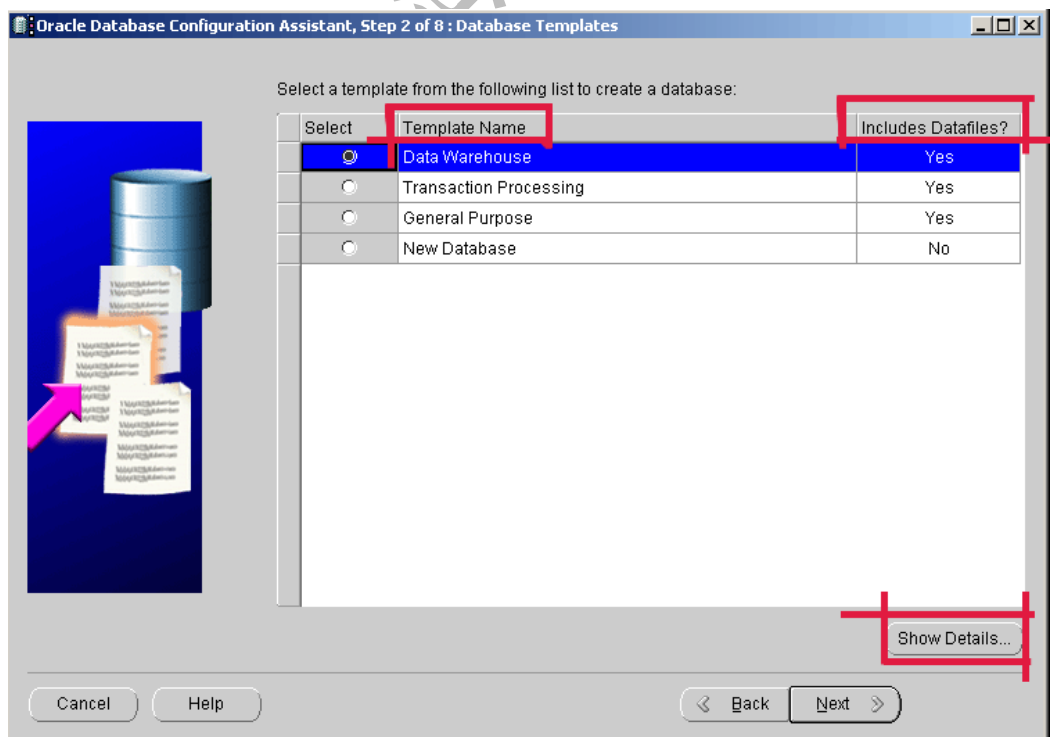

**رسم 3.1**

**بعد أن یتم اختیار أحد القوالب "Templates "یطلب اختیار اسم ال Database واسم ال Instance المعرف بالرمز SID.**

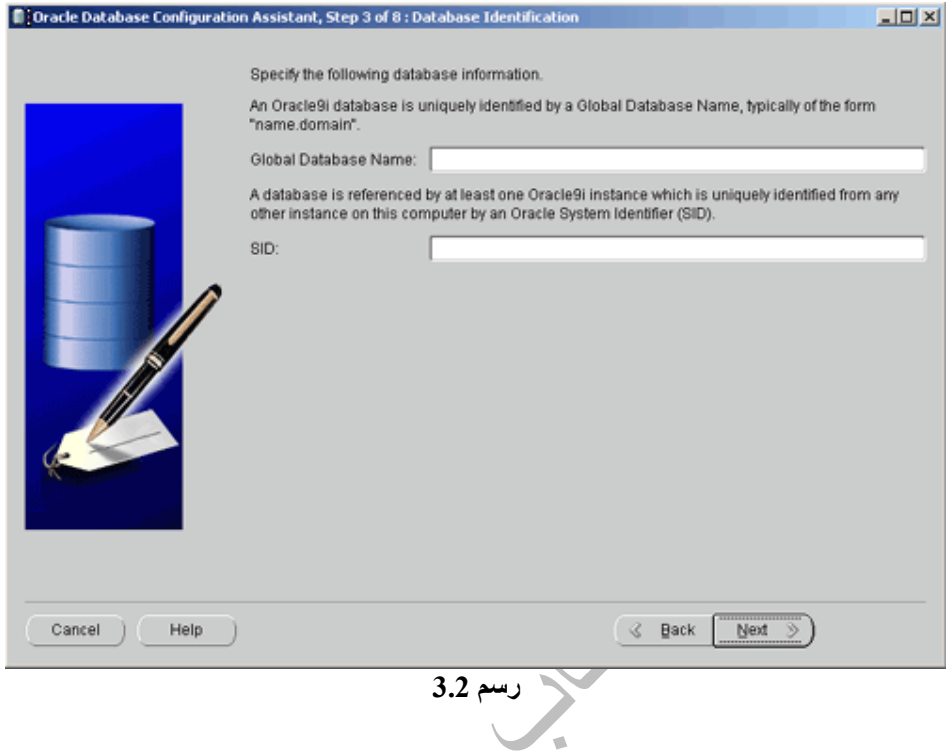

**في حال تم اختیار القالب "Database New "یتم اختیار الممیزات "Features "التي ترید استخدامھا في ال Database.**

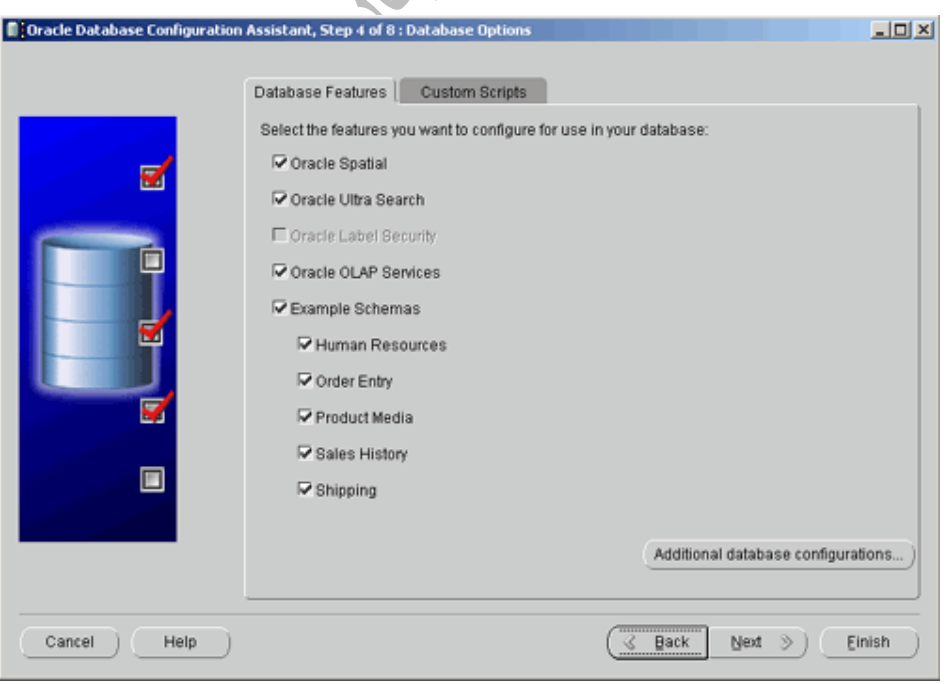

**رسم 3.3**

# **المرحلة التالیة یتم اختیار البیئة التي سوف یعمل بھا ال Database.**

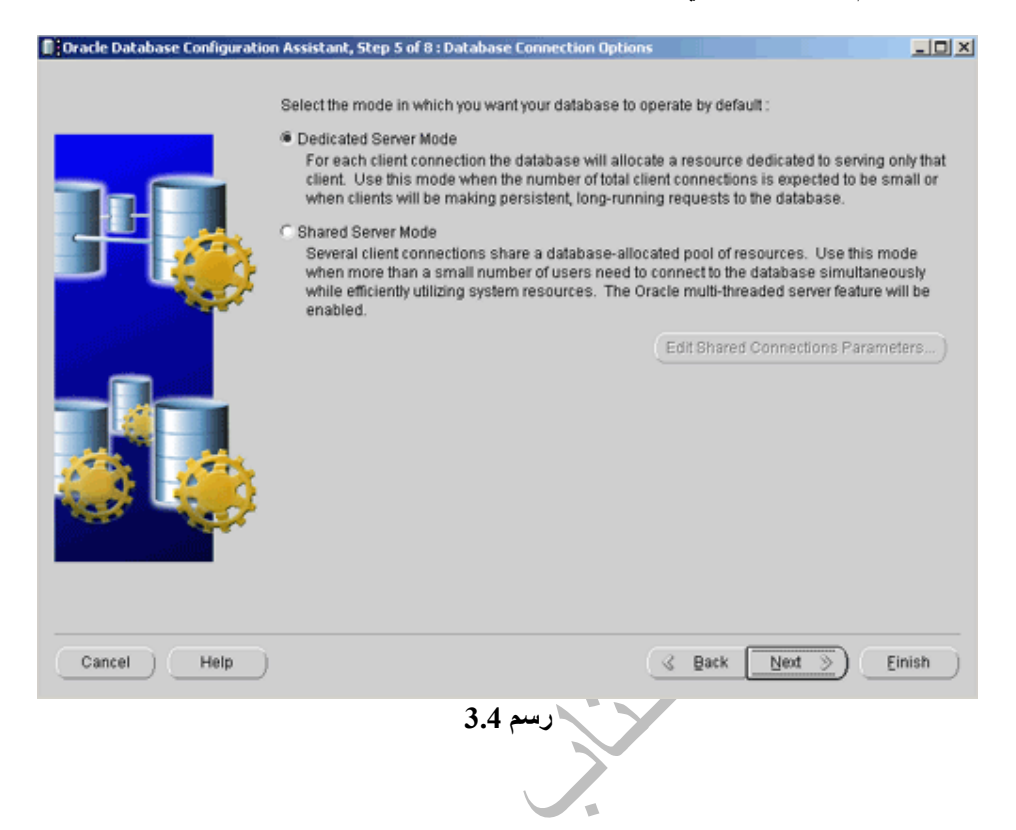

**بعد ذلك یتم تحدید عوامل "Parameters "ال File Parameter Initialization المختلفة.**

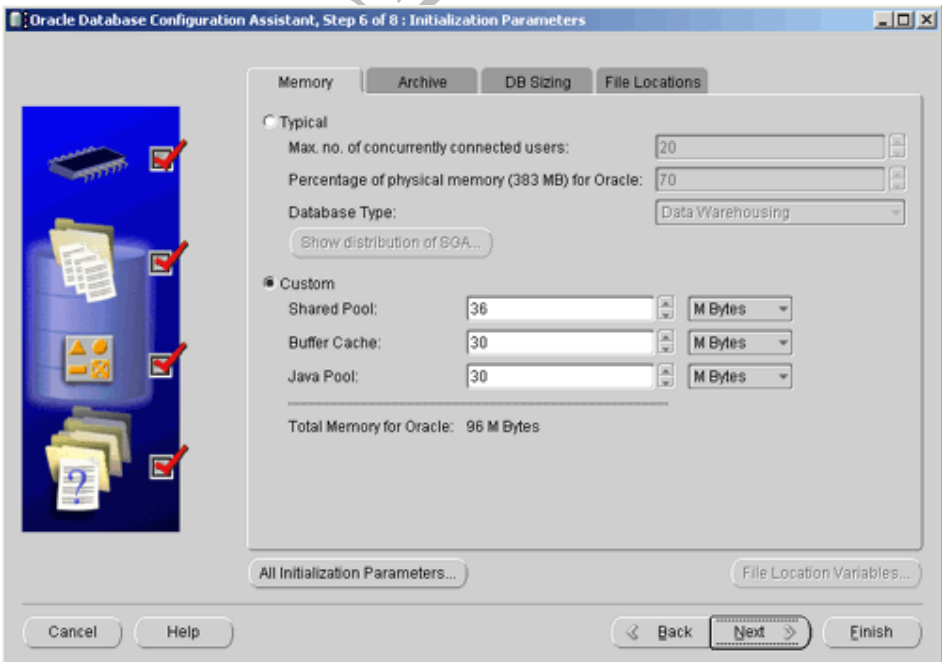

**Contract Contract Contract** 

 $\mathbf{r}$ 

**رسم 3.5**

**یتم بعد ذلك عرض اسماء الملفات الفیزیائیة وال Tablespaces ومواقعھا ولدیك الخیار بحذف أو اضافة ملفات اخرى.**

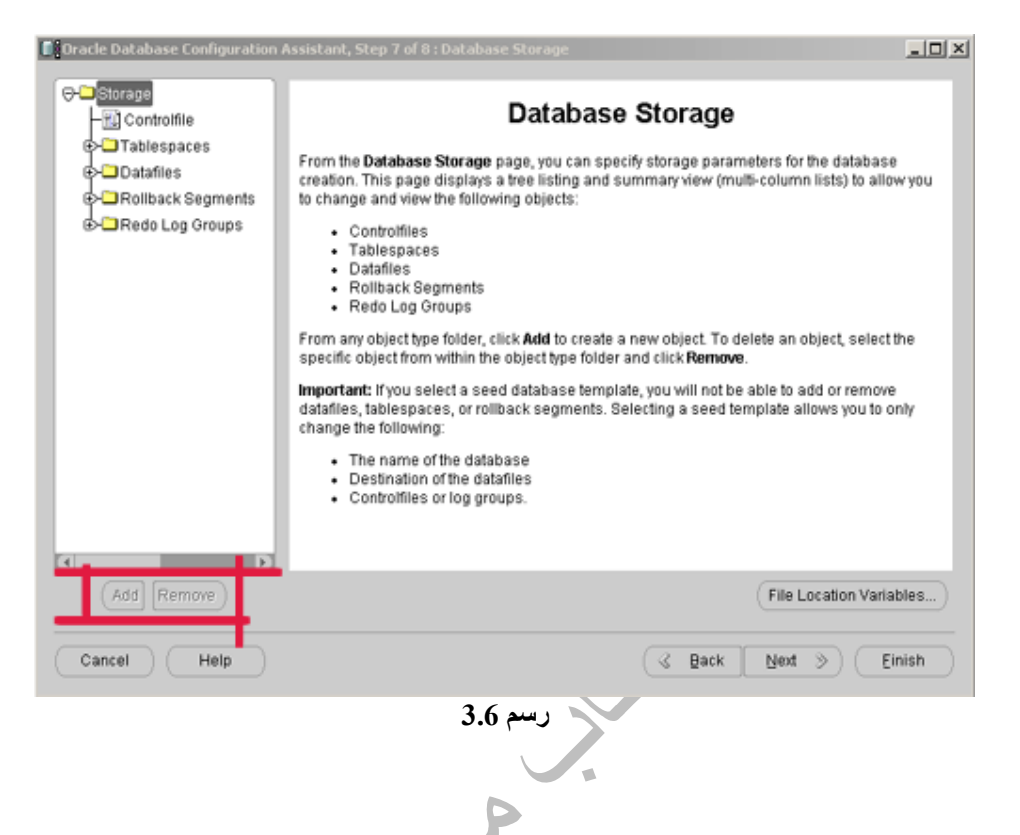

**في المرحلة التالیة یتم اختیار نوعیة التكوین، ھل ترید تكوین Database أو ترید تكوین فقط قالب "Template "أو ھل ترید تكوین جمل Scripts SQL التي یمكن استخدامھا مع أمر .CREATE DATABASE**

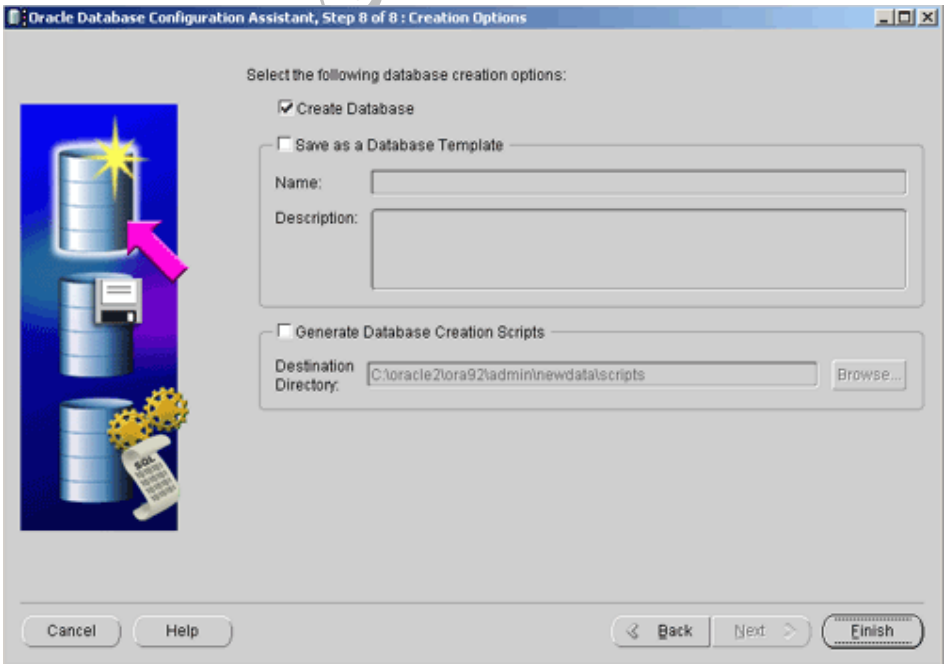

**رسم 3.7**

# **:CONFIGURE DATABASE OPTIONS**

يمكن تعديل ال Database التي تم تكوينها سابقاً من ناحية ال Oracle Features والبيئة التي تعمل عليها **.(Dedicated Server أو Shared Server)**

# **:DELETE A DATABASE**

**لحذف Database تم تكوینھا سابقاً**

# **:MANAGE A TEMPLATE**

**یمكن استخدامھا لتكوین قالب "Template "أو لحذف قالب "Template "موجود. عند تكوین قالب "Template "جدید یمكن الاختیار بین ثلات خیارات ھي:**

- · **من قالب "Template "أخر موجود، اذ یمكن تعدیل مواصفات القالب "Template "لصنع قالب "Template "جدید.**
	- · **من مواصفات Database موجودة (تم تكوینھا سابقاً) ، اذ یمكن تكوین قالب "Template " مشابھ لمواصفات ال Database ولكن دون ملفات ال Files Data.**
	- · **من Database موجودة، اذ یمكن تكوین نسخة مطابقة ل Database موجودة مع ال Data Files وجمیع البیانات.**  $\sim$

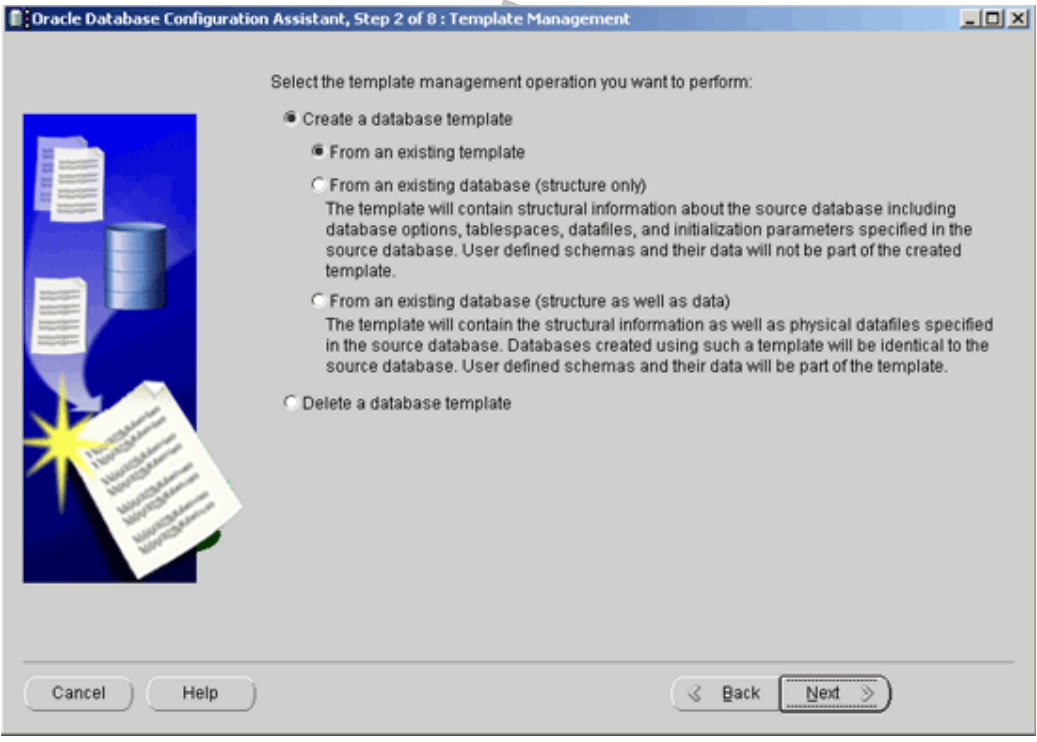

**رسم 3.8**

# **CREATE A DATABASE MANUALLY**

**یمكن تكوین ال Database بطریقة یدویة باستخدام الأمر DATABASE CREATE. الخطوات المتبعة تتلخص بالتالي:**

- · **تحدید اسم ال Instance وال Database.**
- · **تحدید ال Set Character Database التي سوف نتطرق لھا لاحقاً في فصل أخر.**
	- · **تجھیز ملف ال File Parameter Initialization.**
	- · **تشغیل ال Database في الوضعیة NOMOUNT، عبر ال SYSDBA.**
		- · **كتابة الأمر DATABASE CREATE.**
		- · **تشغیل ال SCRIPTS SQL لتكوین ال Dictionary Data .**

<u>ملاحظة:</u> اذا كنت تقوم بتكوين ال Database على نظام ال UNIX يجد تحديد ما يعرف ياسم ال **: ومنھا Environmental Variables**

**BASE\_ORACLE: ھو الموقع "Directory "الذي یحوي كل ملفات الأوراكل "Tree of Top". وھنا یتم تخزین كل نسخ الأوراكل المختلفة "Versions".**

**.Oracle Software ال موقع :ORACLE\_HOME**

**SID\_ORACLE: تحدد اسم ال Instance والذي یجب ان یكون غیر متشابھ مع اسم Instance أخر.**

**33NLS\_ORA: لتحدید "Set Character Database "غیر التي تم تحدیدھا مسبقاً "Default".**

**PATH: مواقع برامج الأوراكل مثل ال SQLPLUS، ومن المفترض ان تكون .\$ORACLE\_HOME\bin**

**PATH\_LIBRARY\_LD: ملفات أخرى تسمى Files Library Oracle وعادة ما تكون .\$ORACLE\_HOME\lib**

#### **یمكن تكوین Database بشكل یدوي باستخدام القاعدة التالیة:**

**CREATE DATABASE [name of database] [CONTROLFILE REUSE] [LOGFILE [GROUP number] C1 [MAXLOGFILES number] [MAXLOGMEMBERS number] [MAXLOGHISTORY number] [MAXDATAFILES number] [MAXINSTANCES number] [ARCHIVELOG | NOARCHIVELOG] [CHARACTER SET char] [NATIONAL CHARACTER SET char] [DATAFILE C1 [C2]] [DEFAULT TEMPORARY TABLESPACE tablespace\_name C1 [C3]] [UNDO TABLESPACE tablespace\_name DATAFILE C1 [C2]] [SET TIME\_ZONE [time\_zone\_region]]**

أما ال الرموز ال C3، C2 ، C1 فترمز الى جزء من القاعدة تم تخفيفة الى رموز لسهولة قراءة القاعدة:

**'filename' [SIZE number] [K | M] [REUSE] =C1**

**[AUTOEXTEND OFF | ON [NEXT number [K | M]]=C2 [MAXSIZE UNLIMITED | number [K | M]]]**

**EXTENT MANAGEMENT LOCAL UNIFORM [SIZE number] [K | M] =C3**

**اي انھ في الجملة الثالثة تكون القاعدة:**

**[LOGFILE [GROUP number] 'filename' [SIZE number] [K | M] [REUSE]**

**ملاحظة: جملة ال DATABASE CREATE ھي الجملة الإلزامیة الوحیدة و الباقي اختیاري.**

**ملاحظة:2 عند عدم استخدام كلمة ال SIZE یجب استخدام كلمة ال REUSE والعكس صحیح.**

**أما أوامر القاعدة فھي :**

- · **[database of name[: اسم ال Database المراد تكوینھ. في حال عدم كتابتھ یؤخذ قیمة العامل .DB\_NAME**
- · **[REUSE CONTROLFILE[: یمكن استخدامھا لطلب اعادة استخدام "Overwrite " ملفات ال Files Control المعرفة في ال File Parameter Initialization عوضاً عن تكوین ملفات جدیدة.**
- · **[number MAXLOGFILES[: تحدد العدد الأقصى لمجموعات ال Files Log Redo التي یمكن تكوینھا في ال Database على مدى حیاة ال Database، العدد الأدنى ھو .2**
	- · **[number MAXLOGMEMBERS[: تحدد العدد الأقصى لملفات ال Log Redo ضمن المجموعات.**
- · **[number MAXLOGHISTORY[: تحدد عدد ال Files Log Archived التي تسخدم في عملیة ال Recovery Media.**
	- · **[AUTOEXTEND[: سوف نتطرق لھا لاحقا.ً**
- · **[MAXDATAFILES[: تحدد العدد الأقصى من ال Files Data الذي یمكن تكوینھ على مدى حیاة ال Database.**
- · **[MAXINSTANCES[: تحدد العدد الأقصى من ال Instances الذین یستطیعون العمل على ال Database في نفس الوقت.**
	- · **[char SET CHARACTER[: سوف نتطرق لھا لاحقا.ً**
	- · **[SET CHARACTER NATIONAL[: سوف نتطرق لھا لاحقا.ً**
- **Default Temporary ال لتكوین :]DEFAULT TEMPORARY TABLESPACE]** · **Tablespace التي سوف نتطرق لھا لاحقا،ً اذا لم تحدد یقوم الأوراكل بتكوینھا للمستخدم.**
	- · **[TABLESPACE UNDO[: لتكوین ال Tablespace Undo التي سوف نتطرق لھا لاحقا.ً**
		- **.Database ال وقت تحدید :]SET TIME\_ZONE]** ·

**CREATE DATABASE db01 CONTROLFILE REUSE LOGFILE GROUP 1 ('C: \oracle\ora92\oradata\db01\log101.log') SIZE 10M GROUP 2 ('C: \ oracle\ora92\oradata\db01\log201.log') SIZE 10M GROUP 3 ('C: \ oracle\ora92\oradata\db01\log301.log') SIZE 10M MAXLOGFILES 4 MAXLOGMEMBERS 2 MAXLOGHISTORY 0 MAXDATAFILES 254 MAXINSTANCES 2 ARCHIVELOG CHARACTER SET AL32UTF8 NATIONAL CHARACTER SET AL16UTF16 DATAFILE 'C: \oracle\ora92\oradata\db01\system01.dbf' SIZE 100M AUTOEXTEND ON NEXT 5M MAXSIZE UNLIMITED UNDO TABLESPACE UNDO01 DATAFILE 'C: \oracle\ora92\oradata\db01\undo01.dbf' SIZE 40M DEFAULT TEMPORARY TABLESPACE TEMP01 TEMPFILE 'C: \oracle\ora92\oradata\db01\temp01.dbf' SIZE 20M EXTENT MANAGEMENT LOCAL UNIFORM SIZE 128K SET TIME\_ZONE = 'CANADA /YUKON'**

**;**

**الأخطاء التي قد تؤدي الى فشل تكوین ال Database بشكل یدوي:**

- · **أخطاء في كتابة جمل ال SQL.**
- · **طلب تكوین ملفات موجودة مسبقاً (تأكد من ان اسم الملف غیر مستخدم)**
- · **مشاكل أو اخطاء ناتجة من نظام التشغیل "System Operating".**

**لأعادة تكوین ال Database بعد محاولة فاشلة یجب:**

- · **اغلاق ال Instance.**
- · **حذف أي ملفات تكونت من ال DATABASE CREATE التي فشلت.**
	- · **تصحیح سبب الفشل ، مثل تعدیل جملة ال SQL التي تحوي أخطاء.**
- · **تشغیل ال Instance في وضعیة ال NOMOUNT والقیام تكوین ال Database من جدید.**

ملاحظة: لا يتكون ال Data Dictionary بعد الانتهاء من تكوين ال Database بشكل يدوى، ولكن يتم **تكوین ال Views Dynamic مثل ال DATAFILE\$V.**

**تذكر: تغییر كلمة السر لكل من المستخدمین SYS و SYSTEM لأخذ الأمان.**

**تذكر: ان استخدام ال (OMF (Files Managed Oracle یسھل عملیة تكوین ال Database.**

# **DATA DICTIONARY**

**یعتبر ال Dictionary Data أحد أھم مكونات ال Database، اذ یتكون من مجموعة من ال Tables وال Views التي تحتوي معلومات قیمة عن ال Database. تستخدم ال Dictionary Data لقراءة البیانات** فقط ولا يمكن تعديل بياناتها بواسطة ال DBA، ولكن يقوم ال Oracle بتعديل البيانات الموجودة عند حدوث **أوامر ال (DDL (Language Definition Data. یستخدم الأوراكل ال Dictionary Data ایضاّ عند** طلب المستخدم الدخول الى ال $\rm \,natabase$  ، اذ يقوم بالتأكد من وجود اسم المستخدم وبيانات المستخدم مثل **.User Privileges ال**

**یتكون ال Dictionary Data من عنصرین ھما:**

- · **TABLES BASE: یتم تخزین بیانات حول ال Database في ال Tables Base. تعتبر أول جزء "Object "من ال Database یتم تكوینھ، ویتم تكوینھا بشكل أتوماتیكي من قبل الأوراكل باستخدام الملف "Script "المسمى باسم bsq.sql. لا یجب تعدیل ال Tables Base أوالعبث بھا** لأنها ضرورية لتشغيل ال Database، ولكن يمكنّ تعديل واحدة فقط وهي ال AUD\$ ، مع العلم أنـه **یتم تخزین البیانات في ال Tables Base بشكل مشفر.**
- · **VIEWS DICTIONARY: تقوم بتلخیص وترتیب بیانات المخزنة في ال Tables Base لكي تسھل استخراج البیانات و قرائتھا. یتم تكوینھا باستخدام الملف "Script "المسمى باسم .catalog.sql**

**بیانات ال Dictionary Data:**

**یوفر ال Dictionary Data بیانات مھمة حول:**

- · **معلومات تفصیلیة حول جمیع عناصر "Objects "ال Database مثل ال ,Indexes ,Tables .وغیرھا Views, Synonyms, Data files, Control Files**
	- · **بیانات حول المساحة المشغولة والمساحة الفارغة في ال Database.**
		- · **بیانات حول المستخدمین "Users".**
	- · **بیانات تفصیلیة لل Privileges و ال Roles الممنوحة لكل مستخدم.**
		- · **بیانات حول ال Auditing التي سوف نتطرق لھا في فصل أخر.**
			- · **بیانات حول ال Constraint Integrity .**

# **QUERYING DATA DICTIONARY**

**تتوزع ال Views Dictionary الى ثلاث مجموعات عي:**

- · **\_DBA: تحتوي ال Views على جمیع بیانات العناصر "Objects "في ال Database، وھي خاصة لل DBA و كل مستخدم لدیھ ال Privileges اللازمة للدخول الى بیاناتھا.**
- · **\_ALL: تحتوي على بیانات حول جمیع العناصر "Objects "التي یستطیع المستخدم استخراج البیانات منھا، سواء ما كان منھا ضمن ال Schema الخاصة بالمستخدم أو مستخدمین أخرین أو .Public Schema ال**
- · **\_USER: تحتوي على بیانات حول العناصر "Object "التي یملكھا المستخدم (أي العناصر في ال Schema الخاصة بالمستخدم).**

**یمكن معرفة جمیع ال Views المتوفرة في ال Dictionary Data من خلال البیانات المعروضة من ال .DICTIONARY view**

**مثال تطبیقي :3.2 SELECT \* FROM DBA\_OBJECTS; SELECT \* FROM ALL\_OBJECTS; SELECT \* FROM USER\_OBJECTS; SELECT \* FROM DICTIONARY;**

# **DYNAMIC PERFORMANCE**

**طوال فترة عمل ال Database، یقوم Server Oracle بتسجیل بیانات حول عمل ال Database في الذاكرة على شكل Tables وعند اغلاق ال Database أو اغلاق السیرفر تضیع البیانات من الذاكرة. تعتبر ال View Performance Dynamic من ضمن ال Schema SYS، وھي تستخدم بشكل اساسي لمراقبة ال Database ولا یسمح القیام بأوامر (DML(Language Manipulation Data علیھا.**

**لمعرفة ال Views المتوفرة یمكن استخدام TABLE\_FIXED\$V، ولمعرفة ال Columns ضمن ال .V\$INSTANCE استخدم Views**

**ملاحظة: یرمز لل Views Performance Dynamic بالرمز \$V.**

# الفهطب الراييح

# ملفات الكننزول و الريدو لوچ

# CONTROL & REDO LOG FILES

# **CONTROL FILE**

**یعتبر File Control ضروري جدً لتشغیل وعمل ال Database، حیث تتم قرائتھ من قبل ال Oracle Server قبل بدء تشغیل ال Database، اذ یحتوي على بیانات مھمة حول ال Database مثل اسماء ومواقع ملفات ال Files Data. تتم تغیر بیاناتھ أو تجدیدھا "Update "عبر ال Server Oracle فقط ، اذ لا یستطیع أي مستخدم أو ال DBA القیام بھذه المھمة. یتم تكوین ال File Control بعد تكوین ال Database مباشرة ولا یستطیع ال File Control الواحد العمل على أكثر من Database واحدة ، ویلزم File Control واحد فقط على الأقل لتشغیل ال Database**

<u>ملاحظة:</u> تسمى عملية تكوين أكثر من نسخة متطابقة من ملفات ال Control Files (ينطبق الحال على ال Redo Log ايضا) بعملية ال Multiplex ، ويفضل توزيعها على مواقع أو اقراص صلبة مختلفة.

**ملاحظة:2 ملفات ال Files Control من نوعیة ال Binary.**

**تذكر: تتم قراءة ملفات ال File Control في مرحلة ال Mount.**

**تذكر:2 ملف ال SPFILE من نوعیة ال Binary.**

**یوجد عوامل "Parameters "تحدد حجم ال File Control وھي:**

- **MAXLOGFILES** ·
- **MAXLOGMEMBERS** ·
- **MAXLOGHISTORY** ·
	- **MAXINSTANCES** ·
	- **MAXDATAFILES** ·

**یحتوي ال File Control على البیانات التالیة:**

- · **اسم ال Database التي یعمل لھا ال File Control.**
	- · **تاریخ وتوقیت تكوین ال Database.**
- · **اسماء ومواقع ملفات ال Files Data و ال Log Redo.**
	- · **اسماء ال Tablespaces.**
	- · **معلومات حول ال Checkpoint.**
	- **.Archived Log File حول معلومات**·
		- · **معلومات حول عملیة ال Backup.**
	- · **توقیت بدء و توقف ال Segment Undo.**
- · **الرقم الحالي ل Number Sequence Log والذي یتم تخزینھ عند حدوث Switch Log.**

**تذكر: یحتوي ال log.alertSID ایضاً على Number Sequence Log.**

# **MULTIPLEXING CONTROL FILES**

**للحمایة من أیة خلل قد یحدث لل Database نتیجة تعطل ال File Control ینصح بشدة بالقیام بعملیة ال Multiplex لل File Control بیحث یتم تخزین النسخ المتطابقة في مواقع تخزین مختلفة لكي یتسنى استعادة File Control في حال تعطلھ أو ضیاع بیاناتھ. للقیام بعملیة ال Multiples یجب استخدام إما ال SPFILE أو ال ora.init .**

**ملاحظة: یمكن عمل ثمانیة نسخ لل File Control.**

# **:MULTIPLEXING USING SPFILE**

**للقیام ب Multiples File Control بواسطة ال SPFILE یجب إتباع الخطوات التالیة:**

· **تغییر ملف ال SPFILE كما في المثل التالي:**

**ALTER SYSTEM SET CONTROL\_FILES = ('…\ora01\oradata\db01\ctr001.ctl', '…\ora02\oradata\db01\ctr002.ctl', '…\ora03\oradata\db01\ctr003.ctl', '…\ora04\oradata\db01\ctr004.ctl') SCOPE=SPFILE;**

- · **لكي تتم التغیرات یجب اغلاق ال Database بكتابة التالي: SHUTDOWN;**
- · **نسخ ملف ال File Control الى المواقع التي حددت بالنقطة الأولى (القیام بعملیة النسخ كما في نظام التشغیل ، اي في الویندوز یستخدم الفأرة مع COPY و PASTE(.**
	- · **تشغیل ال Database بكتابة التالي:**

# **STARTUP**

## **:MULTIPLEXING USING init.ora**

**للقیام ب Multiples File Control بواسطة ال ora.init یجب إتباع الخطوات التالیة:**

- · **یجب اغلاق ال Database بكتابة التالي: SHUTDOWN;**
- · **نسخ ملف ال File Control الى المواقع الجدیدة التي سوف تحدد في النقطة الثالثة.**
- · **تعدیل العامل "Parameter "FILES\_CONTROL في ملف ال ora.init كما في المثال:**

**CONTROL\_FILES =(…\disk1\ctr01.ctl, …\disk2\ctr02.ctl)**

· **تشغیل ال Database.**

**ملاحظة: استخدام الثلاث نقاط (...) في المثال السابق للاختصار فقط.**

# **:USING OMF**

**یمكن تسھیل إدارة ملفات ال File Control باستخدام ال Files Managed Oracle. یمكن تكوین ال** Control Files طبقاً لطريقة ال OMF بشكل أتوماتيكي عند تكوين ال Database اذا لم يتم تحديد العامل **تحدید وتم Initialization Parameter Files ال في CONTROL\_FILES "Parameter" .DB\_CREATE\_ONLINE\_LOG\_DEST\_nOMF ال" Parameters" عامل بعد تكوین ال File Control بطریقة ال OMF یجب تسجیل اسم وموقع ال File Control في ال PFILE ، اما اذا كنت تستخدم ال SPFILE فإن الاسماء تسجل بشكل اتوماتیكي.**

# **:DATA DICTIONARY & CONTROL FILE**

**یمكن استخراج بیانات ال File Control من ال Dictionary Data عبر:**

· **CONTROLFILE\$V: تعرض اسماء ال Files Control والحالة الحالیة (STATUS (اذ انھا دائما فارغة إلا في حال ضیاع ملف من ملفات ال File Control فتصبح INVALID.**

**SELECT STATUS, NAME FROM V\$CONTROLFILE;**

· **PARAMETER\$V: تعرض اسماء وقیم "Values "جمیع العوامل "Parameter "من ضمنھا طبعاً ال Files Control.**

> **SELECT NAME, VALUE FROM V\$PARAMETER WHERE NAME = 'control\_files';**

· **SECTION\_RECORD\_CONTROLFILE\$V: تعرض بیانات عن الأجزاء المختلفة من .Control File ال**

**SELECT TYPE, RECORD\_SIZE, RECORDS\_TOTAL, RECORD\_USED** FROM V\$CONTROLFILE\_RECORD\_SECTION;

· **PARAMTER SHOW: یمكن استخدام ھذه للحصول على مواقع واسماء ال Files Control**

# **SHOW PARAMETER CONTROL\_FILES;**

ملاحظة: يمكن الحصول ايضاً على اسماء ال Control Files بعد تكوينها من ملف ال alertSID.log.

# **REDO LOG FILES**

تعتبر ملفات ال Redo Log ضرورية جداً لعمل ال Database ، اذ يتم تخزين كل ما جرى ويجرى على **البیانات من تغیرات لكي یتم استعادة البیانات "Recovery "في حالة حدوث ضیاع للبیانات عند حدوث عطل مفاجئ. تنقسم ملفات ال Log Redo الى مجموعات "Groups "كل مجموعة تحوي أعضاء "Members"، و الأعضاء "Members "ضمن المجموعة الواحدة عبارة عن نسخ متطابقة "Copies "تحوي على نفس البیانات ویتم نقل البیانات لھا في نفس الوقت. یتطلب الأوراكل على الأقل مجموعتین من مجموعات ال Files Log Redo وكل عضو "Member "ضمن المجموعة یكون لھ نفس الحجم وذات ال Number Sequence Log. یقوم الأوراكل بواسطة ال LGWR بنقل بیانات ال Buffer Log Redo الى ال Files Log Redo حیث تتم الكتابة على مجموعة واحدة فقط وعندما تمتلئ المجموعة الأولى یقوم ال LGWR بكتابة البیانات في المجموعة الثانیة وبعد إمتلاء المجموعة الأخیرة یعود ال LGWR بالكتابة في المجموعة الأولى ، وتسمى** هذه العملية بال Log Switch وتسمى المجموعة التي يتم نقل البيانات لها باسم المجموعة الحالية أو **."Current Online Redo Log Group"** 

**ملاحظة: یمكن تحدید الحد الأعلى للمجموعات و الأعضاء بواسطة MAXLOGMEMBERS و MAXLOGFILES في جملة ال DATABASE CREATE.**

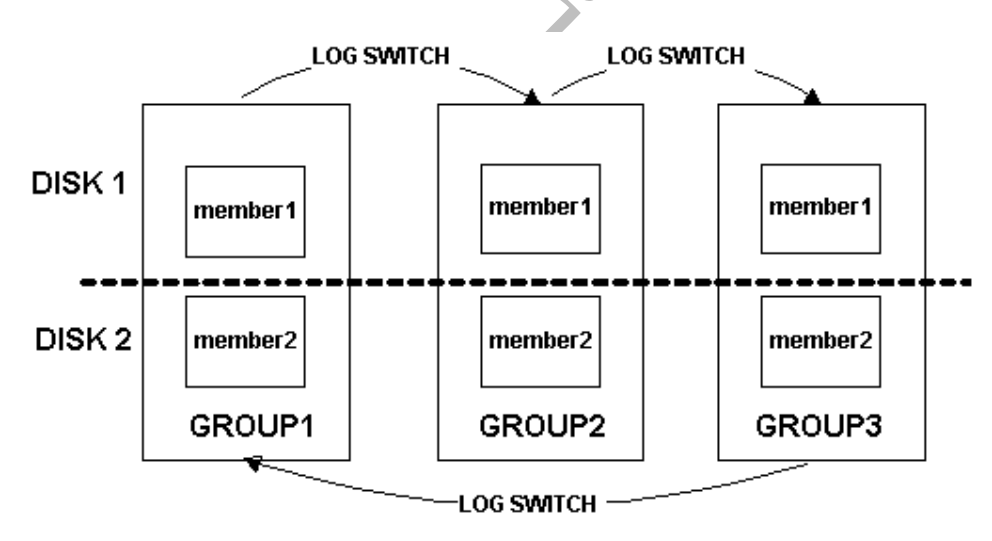

**تذكر: یتم تخزین بیانات حول ال Switch Log في ال File Log Alert.**

**رسم 4.1**

**كل مجموعة File Log Redo معرفة برقم ممیز یسمى Number Sequence Log یمنحھ الأوراكل لكل مجموعة عند بدایة كتابة البیانات بھا حیث یتم تجدید الرقم "Overwritten "كل مرة یتم إعادة استخدام المجموعة.**

**تذكر: یتم تخزین Number Sequence Log في:**

- **Control File** ·
- **Data Files Header** ·

**Alert Log File** ·

# **:Checkpoint**

**تعرضنا لل Checkpoint في الفصل الأول وذكرنا انھ یقوم بكتابة ال Number Sequence Log في ال File Control. ونتطرق لل Checkpoint مرة أخرى لأن العلاقة بین ال Checkpoint وال Log Switch متزامنة بحیث عند حودث ال Switch Log تحدث عملیة ال Checkpoint. ویقوم ال Alert File Log بتخزین معلومات حول ال Checkpoint كما یقوم بذلك مع ال Switch Log ولكن یجب وضع العامل "Parameter "التالي ALERT\_TO\_CHECKPONT\_LOG في حالة True عكس الحالة الإفتراضیة "Default "وھي False.**

# **یمكن ان تحدث عملیة ال Checkpoint عند:**

- · **حدوث عملیة Switch Log.**
- · **عند إغلاق ال Database بأي حالة عدا ال ABORT.**
- · **عندما یحدد العامل "Parameter "TARGET\_MTTR\_START\_FAST الذي یحدد كمیة البیانات المتغیرة "Buffers Dirty "التي یستطیع ال DBWn كتابتھا.**
	- · **عندما طلب ال DBA یمكن القیام بھا بكتابة جملة SQL كما في المثال .4.1**
- · **عندما تكتب جملة ال SQL التالیة: .NORMAL OFFLINE TABLESPACE ALTER**
	- · **عندما تكتب جملة ال SQL التالیة: ONLY READ TABLESPACE ALTER.**
	- · **عندما تكتب جملة ال SQL التالیة: BACKUP BEGIN TABLESPACE ALTER.**

# **مثال تطبیقي :4.1**

**للقیام بعملیة ال Checkpoint بواسطة ال SQL یجب كتابة التالي:**

# **ALTER SYSTEM CHECKPOINT;**

**اذا تم تحدید العامل "Parameter " FAST\_START\_MTTR\_TARGET = 400**

يدل على عملية ال Recovery يجب أن لا يزيد وقتها عن 400 ثانية حيث أن من ضمن عملية ال  **Recovery عملیة ال Checkpoint وعملیة ال Switch Log.**

**یمكن أن یتم طلب عملیة ال Switch Log ایضاً بواسطة ال SQL عبر التالي:**

# **ALTER SYSTEM SWITCH LOGFILE;**

# **MAINTAINING REDO LOG FILES**

سوف نتطرق الى عدد من المهام التي يمكن اجرائها لل Redo Log Files لحمايتها أو لتعايلها.

# **:MULTIPLEXING**

**لحمایة ال Database یجب القیام بعملیة ال Multiplex على ال Files Log Redo ، بحیث یقوم ال LGWR بكتابة ذات البیانات على النسخ المتشابھ في نفس الوقت. كل النسخ المتشابھ تكون ضمن مجموعة** ''Group'' و يطلق على النسخ المتشابه اسم Members. يفضل فصل النسخ المتشابه عن بعض وابقائها في موقع مختلف أو على قرص صلب مختلف (أو أي وسيلة لحفظ البيانات) كما في الرسم 4.1 يظهر أن **الأعضاء (2Member , 1Member (في ذات المجموعة على قرصین مختلفین (2Disk 1,Disk(. في حال عدم توفر أي عضو "Member "من أي مجموعة لنقل البیانات إلیھ یتم اغلاق ال Database وتبدأ عملیة Recovery لل Instance.**

**یمكن تكوین أكثر من مجموعة من مجموعات ال Files Log Redo عند تكوین ال Database أو یمكن اضافة مجموعة أخرى لاحقا.ً**

**نقاط مھمة في عملیة ال Multiplex:**

- · **ینصح بتفریق الأعضاء ضمن المجموعة الواحدة الى مواقع أو اقراص صلبة مختلفة، لكي لا یحدث أغلاق لل Database في حال تعطل القرص الصلب الذي یحوي الملفات.**
	- · **ینصح بتفریق ال Files Log Redo Online عن ال Files Log Archived الى أقراص مختلفة أو مواقع مختلفة لكي لا یحدث تداخل بین عمل ال LGWR و ال ARCn.**
- · **ینصح بتفریق ملفات ال Log Redo و ملفات ال Files Data الى مواقع أو اقراص مختلفة، لكي لا یحدث تداخل بین ال DBWn وال LGWR.**

## **:SIZING ONLINE REDO LOG FILES**

أصغر حجم يمكن ان يكون علية ال Redo Log File هو 50 KB ، أما اكبر حجم هو أكبر حجم يسمح به **نظام التشغیل (مثل ویندوز أو UNIX(. یمكن لل DBA تحدید حجم ال Files Log Redo بالأخذ بالمعطیات التالیة:**

- · **الجحم المتوفر على القرص الصلب أو أي Device Storage.**
- · **عدد مرات ال Switch Log و ال Checkpoint التي یمكن أن تحدث.**
- · **الحجم المتوقع لل Entries Redo والذي یعتمد على العملیات التي تجري على ال Database والتي تؤدي الى تغییر البیانات.**

**:ADDING ONLINE GROUP**

في حال وجد ال DBA أن ال Database بحاجة الى مجموعة جديدة ، يمكن تكوينها كما في المثال 4.2:

**مثال تطبیقي :4.2**

**ALTER DATABASE ADD LOGFILE GROUP 4 ('…\oradata\db01\log11.log' , '…\oradata\db02\log12.log') SIZE 5M;**

**:ADDING ONLINE MEMBER**

**یمكن اضافة أعضاء جدد للمجموعات الموجودة باستخدام القاعدة التالیة:**

**ALTER DATABASE [database's name] ADD LOGFILE MEMBER ['filename' [REUSE] , 'filename' [REUSE], ….] TO [ GROUP number | ('filename', 'filename', …);**

في حالة وجود اسم العضو على الجهاز وبنفس الحجم (أي الملف موجود مسبقاً) يجب استخدام كلمة **REUSE اما بالنسبة الى الجملة الأخیرة فلدیك خیاران إما أن تذكر رقم المجموعة أو اسماء الأعضاء الحالیین في المجموعة التي ترید اضافة عضو جدید لھا.**

**ملاحظة: یمكن اضافة عضو جدید باستخدام ال Manager Storage في ال Console.**

**مثال تطبیقي :4.3**

**ALTER DATABASE ADD LOGFILE MEMBER '…\oradata\db04\log41.log' TO GROUP 1, '…\oradata\db04\log42.log' TO GROUP 2, '…\oradata\db04\log43.log' TO GROUP 3, '…\oradata\db04\log44.log' TO GROUP 4;**

**أو بالطریقة الثانیة:**

**ALTER DATABASE ADD LOGFILE MEMBER '…\oradata\db04\log14.log' TO ('…\oradata\db01\log11.log' , '…\oradata\db02\log12.log' , '…\oradata\db03\log13.log');**

**أو عبر ال Console باتباع الخطوات التالیة:**

- · **ادخل الى ال Console عبر Standalone.**
- · **اضغط على اسم ال Database لكي تظھر نافذة تطلب من اسم المستخدم و كلمة السر.**
- · **أدخل اسم المستخدم و كلمة السر مع التاكد من اختیار SYSDBA عوضاً عن Normal.**
	- · **اضغط على ال Manager Storage.**
		- **.Redo Log Groups على اضغط**·
	- · **اكتب اسم العضو الجدید ثم اضغط Apply.**

## **:DROPPING ONLINE LOG GROUP**

**اذا أردت زیادة حجم أحدى مجموعات ال Log Redo یمكن ازالة المجموعة وتكوین مجموعة جدیدة بحجم أكبر، حیث تستطیع ازالة مجموعة من مجموعات ال Log Redo باتباع القاعدة التالیة:**

## **ALTER DATABASE [database' name] DROP LOGFILE [GROUP number | ('filename',….);**

**یجب أن لا تكون المجموعة المزالة ھي المجموعة الحالیة "Current "أو ان تكون في وضعیة Active بل** يجب أن تكون في وضعية Inactive. لا يسمح الأوراكل بحنف المجموعة اذا كان ذلك سوف يؤدي الى بقاء **مجموعة واحدة فقط ، اذ أن الأوراكل یحتاج على الأقل الى مجموعتین من مجموعات ال Files Log Redo. باتباع القاعدة السابقة یمكن حذف المجموعة من تعریف الأوراكل فقط ، اما ملفات ال Log Redo الحقیقیة** الموجودة في الموقع المحدد (كما في المثال 4.3: ملف log14.log) لا تمسح ويجب حذفها بطريقة يدوية **(كما في أوامر نظام التشغیل، في الویندوز استخدم أمر Delete(.**

**مثال تطبیقي :4.4**

## **ALTER DATABASE DROP LOGFILE GROUP 4;**

**أو بذكر أسم أحد أعضاء المجموعة كما في المثال .4.3**

**یمكن أیضا تحویل حالة ال File Log Redo الى حالة ال Inactive بواسطة الجملة التالیة:**

**ALTER SYSTEM SWITCH LOGFILE;**

*سوف نتطرق الى الحلات التي یمكن أن تكون علیھا المجموعة أو العضو بعد قلیل.*

## **:DROPPING ONLINE LOG MEMBER**

كما يمكن حذف مجموعة يمكن حذف عضو (أو أكثر) من المجموعة ولكن يجب أن يبقى على الأقل عضو فعال "Valid" في المجموعة وإلا فإن أوراكل لن يسمح بعملية الحذف. كما في حذف المجموعة يجب أن لا يكون العضو هو العضو الحالي "Current" و الملفات الفيزيانية لا تحذف من مكان تواجدها. يوجد حالة أخرى لا **یسمح الأوراكل بحذف العضو، ذلك عندما یكون ال Database في حالة ال Archivelog ولم یتم عمل Archive للمجوعة التي ینتمى لھا العضو.**

**یمكن حذف عضو باتباع القاعدة التالیة:**

**ALTER DATABASE [database's name] DROP LOG MEMBER 'filename','filename',…**

# **مثال تطبیقي :4.5**

## **ALTER DATABASE DROP LOG MEMBER '…\oradata\db04\log4.log';**

**أو عبر ال Console باتباع الخطوات التالیة:**

- · **ادخل الى ال Console عبر Standalone.**
- · **اضغط على اسم ال Database لكي تظھر نافذة تطلب من اسم المستخدم و كلمة السر.**
- · **أدخل اسم المستخدم و كلمة السر مع التاكد من اختیار SYSDBA عوضاً عن Normal.**
	- · **اضغط على ال Manager Storage.**
- و الضغط على Redo Log Groups ، ثم اختر العضو المراد حذفه واضعط على رسم سلة المهملات.

# **:RENAMING LOG MEMBER**

اذا كنت تريد نقل عضو "Member" من موقع الى أخر أو تريد تغيير اسم العضو يجب اتباع التالي:

- · **اغلق ال Database.**
- · **انسخ الملف الفیزیائي (الخاص بالعضو) الى الموقع الجدید (لنقل الملف) ، أوقم بتغییر اسم الملف (لتغییر اسم الملف).**
	- · **قم بتشغیل ال Database في حالة ال MOUNT.**
- · **اكتب الجملة التالیة ALTER DATABASE RENAME FILE 'old Filename' TO 'newFilename';**
	- · **قم بتشغیل ال Database وقم بعملیة Backup لل File Control على اعتبار أن محتویاتھ تغیرت.**

# **:CLEARING ONLINE REDO LOG FILES**

**في حال حدوث فساد للبیانات الموجودة داخل ملفات ال Log Redo یمكن تنظیف الملفات باستخدام القاعدة التالیة:**

# **ALTER DATABASE [database's name] CLEAR [UNARCHIVED] LOGFILE GROUP number | 'filename' ,…..;**

يمكن العدول عن عملية حذف ثم اضافة ملف Redo Log بالقيام بتنظيف محتويات الملف لما توفره العملية **من تسھیلات، اذ یمكن تنظیف مجموعة من مجموعات ال Log Redo حتى ولو وجد مجموعتیین فقط** وبداخل كل مجموعة عضو واحد فقط ، ويمكن تنظيف المجموعة اذا كانت ال Database في حالة ال **Archivelog ولم یحدث عملیة Archive للمجموعة ولكن یجب استخدام كلمة UNARCHIVED في القاعدة.**
**مثال تطبیقي :4.6**

**لتنظیف مجموعة من مجموعات ال Log Redo اكتب التالي:**

#### **ALTER DATABASE CLEAR LOGFILE GROUP 3;**

**أو بذكر اسماء أعضاء المجموعة عوضاً عن المجموعة ورقمھا كما جاء سابقا.ً**

#### **:USING OMF**

لتسهيل عملية ادارة ال Redo Log Files ينصح باستخدام ال OMF التي جاء شرحها سابقاً. بواسطة ال **OMF تكوین عملیة تكوین مجموعة جدیدة أو حذف مجموعة أسھل و یقوم الأوراكل بحذف الملفات الفیزیائیة الموجودة في موقع التخزین بشكل أتوتوماتیكي عند حذف أي مجموعة. لاستخدام طریقة ال OMF ، یجب تحدید العامل n\_DEST\_LOG\_ONLINE\_CREATE\_DB في ال File Parameter Initialization وللقیام بعملیة ال Multiplex على ال Files Log Redo یجب استبدال ال n في العامل "Parameter " برقم من 1 الى .5**

**مثال تطبیقي :4.7**

**لحذف مجموعة تعتمد على نظام ال OMF یجب كتابة:**

#### **ALTER DATABASE DROP LOGFILE GROUP 3;**

**أما لإضافة مجموعة یجب كتابة:**

**ALTER DATABASE ADD LOGFILE;**

**حیث یقوم الأوراكل بتحدید رقم المجموعة واختیار اسماء الأعضاء أوتوماتیكیا.ً**

**للقیام بعملیة ال Multiplex یجب تحدید التالي في ال File Parameter Initialization:**

**DB\_CREATE\_ONLINE\_LOG\_DEST\_1 = '…\oradata\db01'**

**DB\_CREATE\_ONLINE\_LOG\_DEST\_2 = '…\oradata\db02'**

**DB\_CREATE\_ONLINE\_LOG\_DEST\_3 = '…\oradata\db03'**

#### **:QUERYING LOG FILE INFORMATION**

**یمكن الحصول على معلومات حول المجموعات و الأعضاء من خلال:**

- **V\$LOG** ·
- **V\$LOGFILE** ·

#### **:V\$LOG**

تحتو ى على بيانات حول المجموعات وأحجامها والحالة التي هي فيها، يوجد 7 حالات يمكن أن تتواجد فيها **المجموعة وھم:**

- · **UNUSED: تدل على أن المجموعة لم تستخدم على الأطلاق في تخزین البیانات ، غالباً ما یكون ھذا النوع للمجموعات المضافة حدیثا.ً**
- · **CURRENT: تدل على المجموعة الحالیة التي یستخدمھا ال LGWR في نقل بیانات ال Redo .Log Buffer**
	- · **ACTIVE: تدل على أن المجموعة جاھزة لعملیة ال Recovery.**
- · **CLEARING: تدل أن المجموعة في حالة تنظیف لبیاناتھا بعدما طلب ال DBA ذلك بواسطة جملة ال SQL التي تطرقنا لھا قبل قلیل وبعد ان تنظف المجموعة تتحول الحالة الى UNUSED.**
	- · **CURRENT\_CLEARING: تدل أن المجموعة تم تنظیفھا بعد طلب جملة ال SQL.**
	- · **INACTIVE: تدل على أن ال Database لیس بحاجة الى المجموعة ولا تلزم في عملیة ال Recovery ، وھذا ھو النوع الذي یمكن حذف.**

#### **:V\$LOGFILE**

تحتوى على بيانات حول أعضاء المجموعات. يوجد 4 حالات يمكن أن يتواجد فيها العضو وهم:

- · **INVALID: تدل على أن ملف العضو لا یعمل.**
- · **STALE: تدل على أن بیانات العضو غیر مكتملة.**
	- · **DELETED: تدل على أن العضو لا یستخدم.**
- · **فارغ "Blank": تدل على أن العضو یتم استخدامھ.**

#### **مثال تطبیقي :4.8**

#### **SELECT GROUP# , SEQUENCE#, BYTES, MEMBERS, STATUS FROM V\$LOG;**

#### **SELECT GROUP#, STATUS, TYPE, MEMBER FROM V\$LOGFILE;**

## **ARCHIVED LOG FILES**

**من أھم الأمور التي یجب تحدیدھا من قبل ال DBA ھو قرار وضع ال Database في وضعیة ال Archivelog أو Noarchivelog. توجد ال Database في الحالة الأفتراضیة "Default "في وضعیة ال Noarchivelog ولكن وضعیة ال Archivelog مفیدة جداً حیث أن من فوائدھا تسھیل عملیة ال Backup وتضمن استعادة "Recovery "البیانات التي حدث لھا Commit. یمكن أن تتم عملیة ال Archive لملفات ال Log Redo بطریقتیین ھما: یدویة أو أوتوماتیكیة والذي یتحكم بھا عامل من عوامل .LOG\_ARCHIVE\_START ھو Intialazation Parameter File ال عندما تكون قیمة ال START\_ARCHIVE\_LOG تساوي True فإن عملیة ال Archiving تحدث بشكل أتوتوماتیكي للمجموعة الممتلئة بواسطة ال ARCn بعد حدوث عملیة Switch Log. أما عندما تكون قیمة ال LOG\_START\_ARCHIVE تساوي False ، فأن عملیة ال Archiving یجب أن تحدث بطریقة یدویة عبر استخدام جمل ال SQL.**

#### **ملاحظات:**

- · **یتم تخزین بیانات في ال File Control اذا تمت عملیة ال Archiving بنجاح.**
	- · **یمكن القیام بعملیة Multiplex لملفات ال Log Redo Archived.**
		- · **لا یمكن لل Log Redo Archived أن تتبع نظام ال OMF.**

**تذكر: لا یمكن استخدام ال File Log Redo حتى تتم عملیة ال Checkpoint ویتم عملیة Archiving للملف (ھذه الحالة تحدث عندما یكون الوضع Archivelog ، إما عند حالة Noarchivelog فقط عملیة ال Checkpoint یجلب أن تحدث).**

#### **:QUERYING ARCHIVED REDO LOG**

**یمكن الحصول على بیانات حول عملیة ال Archiving من INSTANCE\$V أو من ال Console.**

**مثال تطبیقي :4.9**

#### **SELECT ARCHIVER FROM V\$INSTANCE;**

**أو عبر ال Console باتباع الخطوات التالیة:**

- · **ادخل الى ال Console عبر Standalone.**
- · **اضغط على اسم ال Database لكي تظھر نافذة تطلب من اسم المستخدم و كلمة السر.**
- · **أدخل اسم المستخدم و كلمة السر مع التاكد من اختیار SYSDBA عوضاً عن Normal.**
	- · **اضغط على ال Manager Instance ، ثم اضغط على Configuration.**
		- · **اضغط على كلمة ال Recovery.**

# الفهيل الألالملا

## ملفات الدانا والتبيل سبيس

DATA FILES & TABLESPACES

## **TABLESPACE**

**كما عرفنا سابقأ أن ال Database تنقسم الى Logical و Physical بحیث تكون ال Tablespace ھي أحدى مكونات ال Logical بالإضافة الى Segment و Extents وBlocks Data. لا یمكن لل Tablespace العمل لأكثر من Database واحدة ولكن بالمقابل یمكن لل Tablespace أن تحتوي على أكثر من File Data.** 

**یوجد نوعان من أنواع ال Tablespace ھما:**

- · **TABLESPACE SYSTEM: ھي ال Tablespace التي تتكون مباشرة مع تكوین ال Database لأنھا ضروریة لعمل ال Database ولا یمكن لل Database العمل بدونھا. تحتوي على بیانات ال Dictionary Data وبرامج ال SQL/PL مثل Units Stored. تحتوي ایضاً على ال SEGMENT UNDO SYSTEM ویمكن أن تحتوي على البیانات "Data "ولكن لا یفضل جمع البیانات في ال Tablespace System بل في النوع الثاني من ال Tablespace.**
- · **TABLESPACE SYSTEM-NON: لإضافة مرونة على التحكم بال Database ، ینصح باضافة Tablespaces الى ال Database لتخزین البیانات على مختلف أنواعھا. من فوائد استعمالھا أنھا تقوم بفصل Data Undo ، عن Data Temporary ، عن Application** Data أي أنها تفصل البيانات على حسب أختلافها ، ومن فوائد استعمالها ايضاً أن ال DBA **یستطیع التحكم بحجم المساحة الممنوحة لكل مستخدم في ال Database.**

#### **:CREATING TABLESPACES**

**یمكن تكوین Tablespace باستخدام القاعدة التالیة:**

**CREATE TABLESPACE tablespace's name [DATAFILE C1] [MINIMUM EXTENT number [K | M]] [BLOCKSIZE number [K] ] [LOGGING | NOLOGGING] [DEFAULT C2] [ONLINE | OFFLINE] [PERMANENT | TEMPORARY]**

**ملاحظة: الكلمات التي تحتھا خط في القاعدة ھي ال Default.**

أما ال الرموز ال C2 ، C1) فترمز الى جزء من القاعدة تم تخفيفه الى رموز لسهولة قراءة القاعدة:

**'filename' [SIZE number [K | M] [REUSE] | REUSE] [AUTOEXTEND …] =C1**

**STORAGE (INITIAL number K|M NEXT number K|M =C2 MINEXTENTS number PCTINCREASE number MAXEXTENTS number)** 

*سوف یأتي شرح بالتفصیل لعوامل ال 2C المبینة (... ,Next ,Initial (<sup>و</sup> جملة ال AUTOEXTEND.*

**أما أوامر القاعدة فھي :**

- · **[EXTENT MINIMUM[: تحدد حجم جمیع ال Extents الذین ینتمون الى ال Tablespace بحیث یكون الحجم مضاعفات الرقم الموجود بجانب الجملة، یعني اذا كان الرقم ھو 4 فیكون أحجام ال Extents مضاعفات ھذا الرقم (...16, 8, 4,).**
	- · **[BLOCKSIZE[: لتحدید حجم ال Size Block تعرفنا الى العامل SIZE\_BLOCK\_DB والذي یحدد الحجم المسمى بال Standard ولكن یسمح الأوراكل بوجود أربعة أحجام أخرى لل Size Block تسمى Standard-Non في حالة أن حجم ال Standard لا یناسب ال Tablespace وعندئذ یمكن تحدید ال Size Block بواسطة ھذه الجملة ویكون حجم ال -Non .32KB الى 2KB بین Standard**
	- · **[LOGGING[: تحدد أن جمیع عناصر ال Tablespace من Tables و Indexes وغیرھا یجب أن یتم كتابة المتغیرات التي تطرأ علیھا الى ال Files Log Redo.**
		- · **[NOLOGGING[: تحدد أن جمیع عناصر ال Tablespace من Tables و Indexes وغیرھا یجب أن لا یتم كتابة المتغیرات التي تطرأ علیھا الى ال Files Log Redo.**
	- · **[2C DEFAULT[: تحدد عوامل خاصة تسمى عوامل التخزین "Parameters Storage" التي سوف نتطرق لھا لاحقا.ً**
	- · **[OFFLINE[: یوجد عدد من الحالات التي یمكن أن تكون علیھا ال Tablespace بعد تكوینھا والحالة تحدد أنھا غیر جاھزة للاستخدام (ضد Online(.**
		- · **[PERMANENT[: تحدد أن نوعیة ال Tablespace من النوع الذي یحمل بیانات دائمة.**
		- · **[TEMPORARY[: تحدد أن نوعیة ال Tablespace من النوع الذي یحمل بیانات مؤقتھ.**

**مثال تطبیقي :5.1**

**لتكوین ال Tablespace باستخدام جملة ال SQL یمكن كتابة:**

**CREATE TABLESPACE user\_data DATAFILE '…\oradata\db01\userdata01.dbf' SIZE 50M AUTOEXTEND ON NEXT 5M MAXSIZE 100M LOGGING OFFLINE TEMPORARY DEFAULT STORAGE (INITIAL 1M NEXT 1M MINEXTENTS 2 PCTINCREASE 0 MAXEXTENTS 999) ;**

**أو عبر ال Console باتباع الخطوات التالیة:**

- · **ادخل الى ال Console عبر Standalone.**
- · **اضغط على اسم ال Database لكي تظھر نافذة تطلب من اسم المستخدم و كلمة السر.**
- · **أدخل اسم المستخدم و كلمة السر مع التاكد من اختیار SYSDBA عوضاً عن Normal.**
	- · **اضغط على ال Manager Storage.**
- · **اضغط على Tablespace ثم بواسطة الضغط بالزر الیمین للفأرة على ال Tablespace تظھر أوامر ، اختر Create.**
- · **تظھر نافذة جدیدة ، ادخل البیانات المطلوبة مثل اسم ال Tablespace وال Files Data التابعین لل Tablespace وباقي البیانات ، ثم اضغط CREATE.**

## **MANAGING TABLESPACES SPACE**

**عندما یتم تخصیص مساحة لأي عنصر داخل ال Tablespace یكون لكل عنصر Segment تحوي على مجموعة من ال Extents، ویمكن ادارة مساحة ال Extent بطریقتین ھما: Dictionary Managed Tablespaceو Locally Managed Tablespace**

**ملاحظة: لا یمكن تغییر طریقة إدارة ال Extents بعد تحدیدھا.**

#### **:LOCALLY MANAGED TABLESPACE**

**تتبع ال Tablespace ھذه الطریقة عندما یتم تخزین معلومات ال Extents في ال Files Data التابعة لل Tablespace. یتم تخزین البیانات على شكل Bitmap) خریطة بایتات) والتي تدل على ال Blocks Free** و ال <u>Used Blocks في</u> ال Extents، وعندا يحدث أي تعديل على ال Blocks يقوم الأوراكل بتجديد بيانات **الBitmap لتوافق التغیرات التي طرأت.**

#### **من فوائد استخدام طریقة ال Managed Locally:**

- · **تخفف الضغط على ال Dictionary Data.**
- · **حجم ال Extent یمكن أن یقدر بشكل أوتوماتیكي و جمیع ال Extents تكون بنفس الحجم.**
- · **عدم الحاجة الى جمع المساحات الخالیة الصغیرة الضائعة التي تنشئ بین البیانات نتیجة للتغیرات التي تحدث وتعیدھا الى المساحة الخالیة الرئیسیة وتسمى ھذه العملیة Space Coalescing ( بمعنى أخر أنھا تمنع حدوث عملیات عدیدة تسبب ضغط على ال Database(.**

**لتكوین Tablespaces تتبع ھذه الطریقة ، یجب اضافة الجملة التالیة الى قاعدة :CREATE TABLESPACE**

#### **EXTENT MANAGEMENT LOCAL [AUTOALLOCATE | UNIFORM [SIZE number [K|M] ] ]**

#### **نقاط مھمة:**

- **-1 لا یمكن استخدام جملة ال [2C DEFAULT[**
- **-2 لا یمكن استخدام كلمة ال TEMPORARY.**
- **-3 لا یمكن استخدام جملة ال EXTENT MINIMUM.**

#### **أما أوامر الجملة فھي :**

- · **AUTOALLOCATE: یقوم الأوراكل بتحدید حجم ال Extents ولا یستطیع الDBA فعل ذلك.**
	- · **UNIFORM: یتم تحدید حجم ال Extents من قبل ال DBA.**

**یمكن تكوین Tablespace تتبع طریقة ال Managed Locally بكتابة التالي:**

#### **CREATE TABLESPACE app\_data DATAFILE '…\oradata\db01\appdata01.dbf' SIZE 250M EXTENT MANAGEMENT LOCAL UNIFORM SIZE 256K;**

**أو اذا تم كتابة التالي فقط ، فتعتبر Managed Locally ویؤخذ ال Default وھو Autoallocate:**

**CREATE TABLESPACE app\_data DATAFILE '…\oradata\db01\appdata01.dbf' SIZE 250M;**

#### **:DICTIONARY MANAGED TABLESPACE**

**تتبع ال Tablespace ھذه الطریقة عندما یتم تخزین معلومات ال Extents في ال Dictionary Data. من فوائد استخدام طریقة ال Managed Dictionary انھا توفر مرونة في تحدید حجم كل Segment على حده باستخدام جملة ال [2C DEFAULT[. ولكن في المقابل تلزم الحاجة الى جمع المساحات الخالیة** الصغيرة الضائعة التي تنشئ بين البيانات نتيجة للتغيرات التي تحدث و تعيدها الّي المساحة الخالية الرئيسية ، **أي حدوث عملیات قد تسبب مزید من الضغط على ال Database.**

> **لتكوین Tablespaces تتبع ھذه الطریقة ، یجب اضافة الجملة التالیة الى قاعدة :CREATE TABLESPACE**

**EXTENT MANAGEMENT DICTIONARY [DEFAULT C2]**

**مثال تطبیقي :5.3**

**CREATE TABLESPACE app\_data DATAFILE '…\oradata\db01\appdata01.dbf' SIZE 250M EXTENT MANAGEMENT DICTIONARY DEFAULT STORAGE (INITIAL 1M NEXT 1M] ;**

**ملاحظة: یمكن تغییر قیم العوامل ضمن الجملة [2C DEFAULT [أو جملة ال MINIMUM EXTENT باستخدام الأمر TABLESPACE ALTER ، أو عبر ال Console.**

**لتغییر جملة ال Extent Minimum:** 

#### **ALTER TABLESPACE app\_data MINIMUM EXTENT 2M;**

**لتغییر جملة ال ...Storage Default:** 

#### **ALTER TABLESPACE user\_data DEFAULT STORAGE ( INITIAL 2M NEXT 2M MINEXTENTS 1500);**

**أو عبر ال Console باتباع الخطوات التالیة:**

- · **ادخل الى ال Console عبر Standalone.**
- · **اضغط على اسم ال Database لكي تظھر نافذة تطلب من اسم المستخدم و كلمة السر.**
- · **أدخل اسم المستخدم و كلمة السر مع التاكد من اختیار SYSDBA عوضاً عن Normal.**
	- · **اضغط على ال Manager Storage.**
- · **اضغط على Tablespace ثم الضغط بالزر الیمین للفأرة على اسم ال Tablespace المراد تغیر خواصھا لتظھر قائمة أوامر، أختر من الأوامر Details Edit\View.**
	- · **تظھر نافذة جدیدة ، اضغط على كلمة Storage ثم أدخل التغیرات المطلوبة، ثم اضغط Apply.**

 $\blacksquare$ 

**تذكر: أنھ لا یمكن تغییر خواص ال Storage لل Tablespace التي تتبع طریقة ال Managed Locally.**

## **NON-SYSTEM TABLESPACES**

**یوجد أكثر من Tablespaces System-Non ولكل منھا وظائف مختلفة في ال Database ، منھا .Temporary Tablespace و Undo Tablespace و Permanent Tablespace أما Tablespace Permanent فوظائفھا تخزین البیانات "Data "لفصل بیانات ال Database عن بیانات ال Dictionary Data و لسھولة التحكم في البیانات بحیث اذا تم حذف ال Tablespace الخاص** بها لا يؤثر ذلك على عمل ال Data Dictionary و لتخفيف الضغط على ال System Tablespace وال **Database بشكل عام.**

#### **:UNDO TABLESPACE**

**تستخدم لحفظ ال Segment Undo ولا یمكن أن تحتوي على غیرھا. یتم إدارة ال Extents بطریقة ال Managed Locally و یمكن تكوینھا باتباع القاعدة التالیة (أو تكوینھا عند تكوین ال Database :(CREATE DATABASE باستخدام**

**CREATE UNDO TABLESPACE tablespace\_name [DATAFILE C1] EXTENT MANAGEMENT LOCAL [AUTOALLOCATE | UNIFORM [SIZE number [K|M] ] ]**

**ملاحظة: تستخدم ال Tablespace Undo في ال Management Undo Automatic التي سوف نتطرق لھا في فصل أخر مع ال Segment Undo.**

**مثال تطبیقي :5.5**

**CREATE UNDO TABLESPACE undo01 DATAFILE '…\oradata\db01\undo101.dbf' SIZE 50M;**

**أو عبر ال Console باتباع الخطوات التالیة:**

- · **ادخل الى ال Console عبر Standalone.**
- · **اضغط على اسم ال Database لكي تظھر نافذة تطلب من اسم المستخدم و كلمة السر.**
- · **أدخل اسم المستخدم وكلمة السر مع التاكد من اختیار SYSDBA عوضاً عن Normal.**
	- · **اضغط على ال Manager Storage.**
- · **اضغط على Tablespace ثم الضغط بالزر الیمین للفأرة على اسم ال Tablespace المراد تغیر خواصھا لتظھر قائمة أوامر، أختر من الأوامر Create.**
- · **تظھر نافذة جدیدة ، أختر Undo عوضأ عن Permanent ثم ادخل البیانات المطلوبة مثل اسم ال Tablespace ثم أضغط Create.**

**تذكر: بیانات ال Segment Undo تخزن في ال File Control و ال File Log Alert و ال .Initialization Parameter File**

#### **:TEMPORARY TABLESPACE**

**توفر المساحة اللازمة لعملیات ال Sort المختلفة الناتجة عن أوامرعدة مثل By Order أوBy Group. بمعنى أخر أنھا تخزن البیانات المؤقتة "Data Temporary"، وتحوي ما یعرف ب Segment Sort والتي تتكون في ال Tablespace عند أول عملیة Sort تطلب من ال Instance. یمكن إدارة ال Extents بالطریقتین و لكن ینصح باستخدام Managed Locally.**

**ملاحظة: تستطیع ال Segment Sort التوسع في المساحة بحجز المزید من ال Extents لكي یتم تغطیة المساحة اللازمة لعملیات ال Sort المختلفة.**

**یمكن تكوین ال Tablespace Temporary باستخدام جملة TABLESPACE CREATE مع إضافة كلمة TEMPORARY في الجملة و لكن یفضل استخدام القاعدة التالیة لتكوین Managed Locally:**

**CREATE TEMPORARY TABLESPACE temp's name TEMPFILE 'filename' EXTENT MANAGEMENT LOCAL [AUTOALLOCATE | UNIFORM [SIZE number [K|M] ] ]**

**مثال تطبیقي :5.6**

**CREATE TEMPORARY TABLESPACE temp01 TEMPFILE '…\oradata\db05\temp01.dbf ' SIZE 200M EXTENT MANAGEMENT LOCAL UNIFORM SIZE 10M;**

**أو عبر ال Console باتباع الخطوات التالیة:**

- 
- · **ادخل الى ال Console عبر Standalone.** · **اضغط على اسم ال Database لكي تظھر نافذة تطلب من اسم المستخدم و كلمة السر.**
- · **أدخل اسم المستخدم وكلمة السر مع التاكد من اختیار SYSDBA عوضاً عن Normal.**
	- · **اضغط على ال Manager Storage.**
- · **اضغط على Tablespace ثم بواسطة الضغط بالزر الیمین للفأرة على ال Tablespace تظھر أوامر ، اختر Create.**
- · **تظھر نافذة جدیدة ، أختر الخیار Temporary عوضأ عن Permanent ثم ادخل البیانات المطلوبة مثل اسم ال Tablespace و أدخل البیانات التابعة لقسم ال Storage مثل ال Size.**
	- · **ثم أضغط Create.**

**یعتبر TEMPFILE) الذي استخدم في القاعدة) متطابقاً لل DATAFILE عدا في الاختلافات التالیة:**

- · **لا یمكن وضعھ في حالة القراءة فقط Only-Read.**
	- · **لا یمكن تغییر اسم الملف.**
	- · **لا یمكن أن یتم لھ عملیة Recovery.**
- · **لا یمكن تكوینھ باستخدام ال DATABASE ALTER.**
	- · **دائماً في وضعیة ال NOLOGGING.**
- · **لا یمكن استخدامھا مع جملة ال CONTROLFILE CREATE.**

#### **:Default Temporary Tablespaces**

**باستخدام قاعدة DATABASE CREATE یمكن تكوین Tablespace Temporary Default والتي تحمي ال Database من استخدام ال Tablespace System عوضاً عن ال Temporary في تنفیذ عملیات ال Sorts والتي قد تؤدي الى مشاكل عدة في ال Tablespace System وازدیاد نسبة ال .System Tablespace ال داخل Fragmentation في حال لم یتم تكوین ال Tablespace Temporary مع تكوین ال Database وتم تكوینھا بعد ذلك ، یمكن تحدید أنھا ال Temporary Default بواسطة أمر DATABASE ALTER، وجمیع المستخدمین الذین كانوا یستخدمون ال Tablespace System لعملیات ال Sorts یتم تحویلھم بشكل أوتوماتیكي الى ال Tablespace Temporary Default.**

**ملاحظة: اذا اراد ال DBA تغییر ال Tablespace Temporary Default الى Temporary Tablespace أخرى لتكون ھي ال Default ، یمكن استخدام DATABASE ALTER.**

**ملاحظة:2 اذا تم تكوین ال Tablespace Temporary Default بواسطة CREATE DATABASE فإنھا تتبع طریقة ال Managed Locally.**

#### **:Default Temporary Tablespace ال قیود**

- · **لا یمكن حذف ال Tablespace Temporary Default إلا بعد تحویلھا الى Temporary Tablespace أخرى بواسطة ال DATABASE ALTER.**
	- · **لا یمكن تحویل ال Temporary Default الى Permanent.**
		- · **لا یمكن وضعھا في حالة ال Offline.**

#### **مثال تطبیقي :5.7**

**لتعریف ال Tablespace Temporary كنوعیة ال Default أو لتغییر ال Temporary Default الى أخرى یجب كتابة التالي:**

#### **ALTER DATABASE DEFAULT TEMPORARY TABLESPACE temp02;**

**أو عبر ال Console باتباع الخطوات التالیة:**

- · **ادخل الى ال Console عبر Standalone.**
- · **اضغط على اسم ال Database لكي تظھر نافذة تطلب من اسم المستخدم و كلمة السر.**
- · **أدخل اسم المستخدم وكلمة السر مع التاكد من اختیار SYSDBA عوضاً عن Normal.**
	- · **اضغط على ال Manager Storage.**
- · **اضغط على Tablespace ثم بواسطة الضغط بالزر الیمین للفأرة على ال Tablespace تظھر أوامر ، اختر Create.**
- · **تظھر نافذة جدیدة ، أختر الخیار Temporary عوضأ عن Permanent ثم ادخل البیانات المطلوبة مثل اسم ال Tablespace وأدخل البیانات التابعة لقسم ال Storage مثل ال Size.**
	- **.Create أضغط ثم Set as Default Temporary Tablespace الخانة تحدید یجت**·

## **ALTERING A TABLESPACE**

**یمكن تعدیل Tablespaces أو حذفھم بواسطة أمر TABLESPACE ALTER، بحیث یمكن تنفیذ بواسطة ھذا الأمر: تغییر الحالة بین Offline و Online ، وضع ال Tablespace في وضعیة القراءة فقط Only-Read ، حذف Tablespace ، تغییر حجم ال Tablespace، وغیرھا من المھام.**

#### **:OFFLINE OR ONLINE**

**عندما تكون ال Tablespace في حالة Offline، لا یستطیع المستخدم استخراج البیانات المخزنة في ال Tablespace من ال Database. یمكن وضع ال Tablespace في حالة ال Offline لعدة اسباب منھا أن ال DBA یرغب في اغلاق جزء من البیانات أو عمل عملیة Backup أو Recovery على ھذا الجزء دون إغلاق ال Database بشكل تام أو نقل أو تغییر اسم Files Data لل Tablespace دون إغلاق ال Database بشكل كامل.**

**عندما تتغیر حالة ال Tablespace من Online الى Offline أو بالعكس، یتم تخزین معلومات حول العملیة في ال Dictionary Data وفي ال File Control. یمكن لل Instance تحویل حالة ال Tablespace بین الحالتین عند حدوث أخطاء أو مشاكل مثل عدم المقدرة على نقل البیانات الى ال Tablespace. لا یمكن وضع جمیع ال Tablespaces في حالة ال Offline اذ یسثنى كل من ال Tablespace System و ال Temporary Default وال Tablespace التي تحوي Segment Undo في حالة Active.**

**یمكن التحویل بین الحالتین باستخدام القاعدة التالیة:**

#### **ALTER TABLESPACE tablespace's name ONLINE | OFFLINE [NORMAL | TEMPORARY | IMMEDIATE| FOR RECOVER]**

**أوامر القاعدة:**

- · **NORMAL: یتم كتابة جمیع البیانات المتغیرة "Buffers Dirty "الخاصة بال Files Data في ذاكرة ال SGA الى ال Files Data ضمن ال Tablespace المراد إغلاقھا.**
	- · **TEMPORARY: توفر عملیة Checkpoint لجمیع ال Files Data Online ضمن ال Tablespace المراد إغلاقھا و لا توفر ذات العملیة لل Files Data Offline.**
- · **IMMEDIATE: لا تقوم بعملیة Checkpoint على ال Files Data ضمن ال Tablespace المراد غلقھا وبالتالي یجب القیام بعملیة Recovery عند الرغبة بتحویلھا الى Online.**
	- · **RECOVER FOR: لاستخدام ال Tablespace في عملیة Recovery.**

#### **تذكر النقاط التالیة:**

- · **أن ال DBWn یعمل عندما یتم وضع ال Tablespace Permanent أو Temporary Tablespace في حالة ال Offline.**
	- · **أن وضع ال Tablespace في حالة ال Normal Offline یؤدي الى حدوث عملیة ال .Checkpoint**
	- · **أنھ یمكن وضع ال Tablespace في احدى الحالتین عند تكوینھا بواسطة CREATE .TABLESPACE**

**لوضع ال Tablespace في حالة ال Online یجب كتابة:**

#### **ALTER TABLESPACE user\_data ONLINE;**

**لوضع ال Tablespace في حالة ال Offline یمكن كتابة:**

#### **ALTER TABLESPACE user\_data OFFLINE;**

#### **ALTER TABLESPACE user\_data OFFLINE IMMEDIATE;**

**ALTER TABLESPACE user\_data OFFLINE TEMPORARY;**

**أو عبر ال Console باتباع الخطوات التالیة:**

- · **ادخل الى ال Console عبر Standalone.**
- · **اضغط على اسم ال Database لكي تظھر نافذة تطلب من اسم المستخدم و كلمة السر.**
- · **أدخل اسم المستخدم وكلمة السر مع التاكد من اختیار SYSDBA عوضاً عن Normal.**
	- · **اضغط على ال Manager Storage.**
	- · **اضغط على ال + بجانب كلمة Tablespace لیظھر قائمة بأسماء ال Tablespaces.**
		- · **اضغط على اسم ال Tablespace المراد تحویل حالتھا.**
- · **یظھر على النافذة الیمنى بعض خصائص ال Tablespace، اختر Offline وحالة الإغلاق من المجموعة التي بجانبھا ثم اضغط على Apply.**

#### **:READ-ONLY TABLESPACE**

**یمكن وضع ال Tablespace في حالة القراءة فقط "Only-Read "اذا رغب ال DBA بأن تتم قراءة بیانات ال Files Data ضمن ال Tablespace دون تغییر البیانات. لكي یستطیع ال DBA وضع ال Tablespace في حالة ال Only-Read یجب أن یكون جمیع ال Files Data التابعیین لل Tablespace في وضعیة Online وإلا فأن العملیة لن تنجح ، والعكس صحیح في حال تحویل ال Tablespace من Only-Read الى الحالة العادیة Write-Read یحب توفر جمیع ال Files Data في وضعیة Online. یمكن وضع ال Tablespace في حالة Only-Read باستخدام القاعدة التالیة:**

#### **ALTER TABLESPACE tablespace's name READ [ONLY | WRITE]**

**یمكن حذف عناصر (Indexes ,Tables (من ال Tablespace Only-Read اذ أن حذف عناصر لا تكون بیانات جدیدة في ال Tablespace ولا تغییر البیانات الموجودة إنما تغییر بیانات ال Dictionary Data. وفي حال كانت تجرى على ال Tablespace عدد من المھام "Transaction "عند عملیة التحویل ، یتم** منع حدوث مهام جديدة ويتم انجاز المهام التى تجري وإما أن تسجل البيانات الناتجة عن المهام عند حدوث **Commit أو تلغى عند حدوث Rollback.**

**ملاحظة: لا یمكن وضع ال Tablespace System في حالة ال Only-Read.**

**لوضع ال Tablespace في حالة ال Only-Read یجب كتابة:**

#### **ALTER TABLESPACE user\_data READ ONLY;**

**لوضع ال Tablespace في الحالة العادیة:**

#### **ALTER TABLESPACE user\_data READ WRITE;**

**أو عبر ال Console باتباع الخطوات التالیة:**

- · **ادخل الى ال Console عبر Standalone.**
- · **اضغط على اسم ال Database لكي تظھر نافذة تطلب من اسم المستخدم و كلمة السر.**
- · **أدخل اسم المستخدم وكلمة السر مع التاكد من اختیار SYSDBA عوضاً عن Normal.**
	- · **اضغط على ال Manager Storage.**
	- · **اضغط على ال + بجانب كلمة Tablespace لیظھر قائمة بأسماء ال Tablespaces.**
		- · **اضغط على اسم ال Tablespace المراد تحویل حالتھا.**
- · **یظھر على النافذة الیمنى بعض خصائص ال Tablespace، ضع علامة في المربع بجانب كلمة Only Read ، ثم اضغط على Apply.**

تذكر: أن وضع ال Tablespace في حالة ال Read-Only يؤدي الى عمل ال DBWn و حدوث عملية ال **.Checkpoint**

#### **:DROPPING TABLESPACES**

**یمكن حذف Tablespace من ال Database باستخدام القاعدة التالیة:**

#### **DROP TABLESPACE tablespace's name [INCLUDING CONTENTS [AND DATAFILES] [CASCADE CONSTRAINTS]]**

**أوامر القاعدة:**

- · **CONTENTS INCLUDING: اذا كانت ال Tablespace خالیة لا تحوي أي بیانات "Data "فلا یشترط كتابة ھذه الجملة ، ولكن اذا كانت تحوي على بیانات "Data "فیجب كتابة ھذه الجملة.**
- · **DATAFILES AND: كما تعرف أن لكل Tablespace مجموعة من ال Files Data التابعة** لها تكون الجزء الفيزيائي (الملفات الحقيقة) على موقع التخزين (مثل القرص الصلب). عندما لا **تكتب ھذه الجملة لا تحذف ملفات ال Files Data من موقع التخزین والعكس صحیح اذ أن كتابة ھذه الجملة تؤدي الى حذف ملفات ال Files Data بشكل أوتوماتیكي.**
- · **CONSTRAINTS CASCADE: یجب استخدام ھذه الجملة في حالة وجود ما یعرف ب المراد Tablespace ال خارج توجد Table من) Foreign Key) Referential Integrity حذفھا مع Key Primary أو Key Unique لTable موجودة داخل ال Tablespace. في حال وجود ھذا الرابط ولم یتم استخدام ھذه الجملة ، تفشل عملیة الحذف.**

**نقاط مھمة:**

**-1 یمكن حذف ال Tablespace التي توجد في وضعیة Only-Read.**

2- ينصح بتحويل ال Tablespace الى حالة Offline قبل حذفها للتأكد من عدم وجود مهام أو عمليات تجرى علَّى ال Tablespace ، اذ بتحويلها الى Offline يتم وفف العمليات الجديدة وإنهاء المهمات الحالية **كما شرحنا قبل قلیل.**

**-3 بعد حذف ال Tablespace یتم تعدیل بیانات ال File Control لتتوافق مع التغییر الذي حدث في ال .Tablespace**

**تذكر: أن ال File Control یحوي معلومات حول أسماء ال Tablespaces وأسماء و مواقع ال Data .Files**

**مثال تطبیقي 5.10**

**لحذف Tablespace یمكن كتابة التالي:**

#### **DROP TABLESPACE user\_data INCLUDING CONTENTS AND DATAFILES;**

#### **DROP TABLESPACE user\_data INCLUDING CONTENTS CASCADE CONSTRAINT;**

#### **DROP TABLESPACE user\_data INCLUDING CONTENTS AND DATAFILES CASCADE CONSTRAINT;**

**أو عبر ال Console باتباع الخطوات التالیة:**

- · **ادخل الى ال Console عبر Standalone.**
- · **اضغط على اسم ال Database لكي تظھر نافذة تطلب من اسم المستخدم و كلمة السر.**
- · **أدخل اسم المستخدم وكلمة السر مع التاكد من اختیار SYSDBA عوضاً عن Normal.**
	- · **اضغط على ال Manager Storage.**
	- · **اضغط على ال + بجانب كلمة Tablespace لیظھر قائمة بأسماء ال Tablespaces.**
		- · **اضغط على اسم ال Tablespace المراد حذفھا.**
		- · **استخدم الزر الیمین للفأرة اتظھر لك قائمة، اختر Remove.**
			- · **أختر Yes لتأكید الحذف.**

#### **:RESIZING A TABLESPACE**

يمكن زيادة حجم ال Tablespace بزيادة حجم ال Data Files التابعة لها أو إضافة Data Files جديدة لل **Tablespace. یمكن زیادة حجم ال Files Data بطریقة یدویة أو أوتوماتیكیة.**

#### **:Automatic Extension**

**یمكن استخدام جملة ال AUTOEXTEND لزیادة حجم ال Files Data بطریقة أوتوماتیكیة أو لوقف ھذه العملیة. یمكن استخدام جملة ال AUTOEXTEND بعد تكوین ال Database أو ال Tablespace باستخدام القاعدة التالیة:**

**ALTER DATABASE [database's name] DATAFILE 'filename' [SIZE number] [K | M] [REUSE] [AUTOEXTEND OFF|ON [NEXT number [K|M]] [MAXSIZE UNLIMITED | number [K |M]]** 

**أوامر القاعدة:**

- · **OFF AUTOEXTEND: توقف عملیة زیادة حجم الملفات بشكل أوتوماتیكي.**
- · **ON AUTOEXTEND: لتشغیل عملیة زیادة حجم الملفات بشكل أوتوماتیكي عند أمتلاء الملفات.**
	- · **NEXT: حجم الزیادة عند أمتلاء ال Files Data.**
- · **MAXSIZE: لتحدید الحجم الأقصى الذي یمكن أن یصل لھ حجم ال Files Data. یمكن أن یحدد الحد الأقصى أو ان یكون غیر محدد باستخدام UNLIMITED.**

**تذكر: تستخدم جملة ال AUTOEXTEND في قاعدة DATABASE CREATE و CREATE .TABLESPACE**

**مثال تطبیقي 5.11**

**لزیادة حجم ال Files Data ضمن ال Tablespace بشكل أوتوماتیكي:**

#### **ALTER DATABASE DATAFILE '…\oradata\db01\userdata01.dbf' AUTOEXTEND ON NEXT 10M MAXSIZE 250M;**

- **أو عبر ال Console باتباع الخطوات التالیة:**
- · **ادخل الى ال Console عبر Standalone.**
- · **اضغط على اسم ال Database لكي تظھر نافذة تطلب من اسم المستخدم و كلمة السر.**
- · **أدخل اسم المستخدم وكلمة السر مع التاكد من اختیار SYSDBA عوضاً عن Normal.**
	- · **اضغط على ال Manager Storage.**
	- · **اضغط على ال + بجانب كلمة Files Data لیظھر قائمة بأسماء ال Files Data.**
		- · **اضغط على اسم ال File Data المراد تكبیرھا.**
		- · **اضغط على كلمة ال Storage لتدخل الى القسم الأخر .**
- · **ضع علامة في المربع ثم أكتب قیم كل من (NEXT (Increment ، واختر إما Unlimited او قیمة Value ثم اضغط على Apply.**

#### **:Manual Extension**

**یمكن زیادة أو انقاص حجم ال Files Data باستخدام القاعدة التالیة:**

**ALTER DATABASE [database's name] DATAFILE 'filename', ['filename2'] … RESIZE number [K|M]**

سوّال: لنفرض أنه يوجد لدينا Data File حجمه 100 MB وهو يحوى على MB 70 بيانات ، واراد ال DBA تصغير حجمه الى 60 MB ، فهل تنجح العملية ؟ و كم يكون حجم ال Data File بعد التصغير ؟

**جواب: نعم تنجح عملیة التصغیر ولكن یكون حجم ال File Data ھو حجم البیانات فیھ وھو MB .70**

**ملاحظة: یمكن تكبیر أو تصغیر حجم أكثر من ملف في نفس الوقت كما في المثال 5.12**

**مثال تطبیقي 5.12**

**لزیادة حجم ال Files Data ضمن ال Tablespace بشكل یدوي:**

**ALTER DATABASE DATAFILE '…\oradata\db01\userdata01.dbf', '….\oradata\db01\userdata02.dbf' RESIZE 250M;**

**أو عبر ال Console باتباع الخطوات التالیة:**

- · **ادخل الى ال Console عبر Standalone.**
- · **اضغط على اسم ال Database لكي تظھر نافذة تطلب من اسم المستخدم و كلمة السر.**
- · **أدخل اسم المستخدم وكلمة السر مع التاكد من اختیار SYSDBA عوضاً عن Normal.**
	- · **اضغط على ال Manager Storage.**
	- · **اضغط على ال + بجانب كلمة Files Data لیظھر قائمة بأسماء ال Files Data.**
		- · **اضغط على اسم ال File Data المراد تكبیرھا أو تصغیرھا.**
		- · **ادخل الحجم الجدید في خانة Size File ثم اضغط Apply.**

**:Adding Data File**

**یمكن اضافة Files Data الى ال Tablespace لتكبیر حجمھا عبر القاعدة:**

**ALTER TABLESPACE tablespace's name ADD DATAFILE 'filename' [SIZE number [K|M]] [REUSE] [AUTOEXTEND …] , ….**

<u>ملاحظة</u>: يمكن اضافة أكثر من ملف في نفس الوقت. استخدم فاصلة في أخر القاعدة وأعد كتابة السطر الثاني. **كما في المثال .5.13**

**مثال تطبیقي :5.13**

**لاضافة Files Data الى ال Tablespace:**

**ALTER TABLESPACE user\_data ADD DATAFILE '…\oradata\db01\userdata01.dbf' SIZE 200M AUTOEXTEND ON NEXT 10M MAXSIZE 250M, '…\oradata\db01\userdata02.dbf' SIZE 200M AUTOEXTEND ON NEXT 10M MAXSIZE 250M;**

**أو عبر ال Console باتباع الخطوات التالیة:**

- · **ادخل الى ال Console عبر Standalone.**
- · **اضغط على اسم ال Database لكي تظھر نافذة تطلب من اسم المستخدم و كلمة السر.**
- · **أدخل اسم المستخدم وكلمة السر مع التاكد من اختیار SYSDBA عوضاً عن Normal.**
	- · **اضغط على ال Manager Storage.**
	- · **اضغط على ال + بجانب كلمة Tablespace لیظھر قائمة بأسماء ال Tablespaces.**
		- · **اضغط على اسم ال Tablespace المراد اضافة File Data لھا.**
			- · **استخدم الزر الیمین للفأرة اتظھر لك قائمة، Datafile Add.**
		- · **تظھر لك نافذة جدیدة ، ادخل البیانات مثل اسم الملف ثم اضغط Create.**

#### **:MOVING DATAFILES**

**یمكن نقل ال Files Data من موقع الى أخر باستخدام إما TABLESPACE ALTER أو ALTER .DATABASE**

**:Alter Tablespace باستخدام**

**یمكن نقل ملفات ال Files Data باستخدام القاعدة التالیة:**

**ALTER TABLESPACE tablespace's name RENAME DATAFILE 'filename' , ['filename'] TO 'filename' , ['filename'];**

#### **طریقة التنفیذ:**

- · **ضع ال Tablespace في حالة Offline.**
- نسخ ملف ال $\text{Data File}$  الى المواقع الجديدة (القيام بعملية النسخ كما في نظام التشغيل ، اي في **الویندوز یستخدم الفأرة مع COPY و PASTE(.**
	- · **تنفیذ القاعدة السابقة.**
	- · **تحویل ال Tablespace الى الحالة Online**
	- · **یمكن حذف ال Files Data الموجودة في الموقع القدیم كما في نظام التشغیل.**

#### **شروط الاستخدام:**

- · **یجب أن تكون ال Tablespace في حالة ال Offline.**
- · **یجب تواجد ملفات ال Files Data المراد نقلھا في الموقع المحدد في القاعدة.**
- يجب أن تتطـابق اسـماء ال Data Files المنقولــة مــع اسـماء ال Data Files المخزنــة فــى ال **.Control File**
	- · **لا یمكن نقل Files Data التابعیین لل Tablespace System.**

**مثال تطبیقي :5.14**

**بعد تنفیذ النقطتین الأولى و الثانیة من طریقة النتفیذ:**

**ALTER TABLESPACE app\_data RENAME DATAFILE '…\oradata\db01\app01.dbf' , '…\oradata\db01\app02.dbf' TO**

**'…\oradata\db02\app01.dbf' , ' …\oradata\db02\app02.dbf';**

**:Alter Database باستخدام**

**یمكن نقل ملفات ال Files Data باستخدام القاعدة التالیة:**

**ALTER DATABASE database's name RENAME FILE 'filename' , ['filename'] TO 'filename' , ['filename'];**

#### **طریقة التنفیذ:**

- · **اغلاق ال Database.**
- نسخ ملف ال Data File الى المواقع الجديدة (القيام بعملية النسخ كما في نظام التشغيل ، أي في **الویندوز یستخدم الفأرة مع COPY و PASTE(.**
	- · **تشغیل ال Database في حالة ال Mount.**
		- · **تنفیذ القاعدة السابقة.**
		- · **تشغیل ال Database في حالة Open.**

#### **شروط الاستخدام:**

- · **یجب أن تكون ال Database في حالة ال Mount.**
- · **یجب تواجد ملفات ال Files Data المراد نقلھا في الموقع المحدد في القاعدة.**
	- · **یمكن نقل Files Data التابعیین لل Tablespace System.**

**تذكر: ھي نفس القاعدة التي استخدمناھا لنقل أو تغییر اسماء ال Files Log Redo.**

**مثال تطبیقي :5.15**

**بعد تنفیذ الثلاث نقاط الأولى من طریقة النتفیذ:**

**ALTER DATABASE app\_data RENAME FILE '…\oradata\db01\app01.dbf' TO '…\oradata\db02\app01.dbf';**

**:TABLESPACE WITH OMF**

**یمكن تكوین Tablespace تتبع نظام ال OMF بتحدد العامل "Parameter " ال قاعدة واستخدام Tablespace لل التابعیین Data Files لل DB\_CREATE\_FILE\_DEST TABLESPACE CREATE مع عدة اختلافات مثل عدم الضرورة لذكر اسم ال Files Data في القاعدة.**

**CREATE TABLESPACE tablespace's name [DATAFILE [filename] [SIZE number [K|M] ] ;**

**عند تكوین ال Tablespace بنظام ال OMF تكون ال Files Data:**

- · **حجمھا ال Default MB100) كما في المثال 5.16)**
- · **تستخدم الطریقة الأوتوماتیكیة لزیادة حجمھا (AUTOEXTEND (مع عدم تحدید أقصى حد للحجم (UNLIMITED(.**

**مثال تطبیقي :5.16**

**لتكوین Tablespace بنظام ال OMF یجب تحدید العامل "Parameter" :التالي كتابة ثم DB\_CREATE\_FILE\_DEST**

**CREATE TABLESPACE new\_data;**

#### **:QUERYING INFORMATION**

**للحصول على معلومات حول ال Tablespaces یمكن استخدام:** 

- · **TABLESPACES\_DBA: یوفر ھذا ال View معلومات حول جمیع ال Tablespaces في ال Database مثل اسم ال Tablespaces ونوعیة ال Tablespace) Undo ,Temporary ( ونوعیة ادارة ال Extents) Dictionary ,Locally (وغیرھا.**
	- · **TABLESPACE\$V: توفر معلومات عن اسم و رقم ال Tablespaces.**

**للحصول على معلومات حول ال Files Data یمكن استخدام:** 

- · **FILES\_DATA\_DBA: یوفر معلومات حول ال Files Data مثل اسم Files Data وال Tablespace التي ینتمي لھا ال File Data وحجم ال Files Data وغیرھا من المعلومات.**
	- · **DATAFILE\$V: یوفر معلومات حول ال Files Data مثل حالة ال File Data .وغیرھا Data Files ال حجم ،) Online,Offline)**

**للحصول على معلومات حول ال Files Temp یمكن استخدام:** 

- · **FILES\_TEMP\_DBA: یوفر معلومات حول ال Files Temp مثل اسم Files Temp و ال Tablespace التي ینتمي لھا ال File Temp وحجم ال Files Temp وغیرھا من المعلومات.**
	- · **TEMPFILE\$V: یوفر معلومات حول ال Files Temp مثل حالة ال File Temp .وغیرھا Temp Files ال حجم ،) Online,Offline)**

# الفهطل السامكس

## السيجمنت وخصائص التخزين

## **SEGMENTS & STORAGE STRUCTURES**

## **SEGMENTS**

**ال Segment ھي احدى مكونات ال Structure Logical وتأتي بعد ال Tablespace في الترتیب ، یمكن لل Tablespace أن تحوي أكثر من Segments كما یمكن لل Segment أن تتكون من أكثر من .Extent**

**یوجد عدة أنواع من ال Segment مثل:**

- **.TABLE SEGMENT** ·
- **.TABLE PARTITION SEGMENT** ·
	- **.CLUSTER SEGMENT** ·
		- **.INDEX SEGMENT** ·
- **.INDEX-ORGANIZED TABLE SEGMENT** ·
	- **.INDEX PARTITION SEGMENT** ·
		- **.TEMPORARY SEGMENT** ·
			- **.UNDO SEGMENT** ·
				- **.LOB SEGMENT** ·
		- **.NESTED TABLE SEGMENT** ·

**سوف یأتي ذكر كل نوع لاحقا.ً**

### **DATA BLOCKS**

**ھي أصغر وحدة تخزین في الأوراكل ویتم تحدید حجمھا بواسطة العامل "Parameter " SIZE\_BLOCK\_DB عند تكوین ال Database ولا یمكن تغییر الحجم فیما بعد. یتكون ال Data Block من:**

- · **HEADER BLOCK: یحتوي على معلومات حول ال Block Data ونوعھ ( ,Index ,Data Undo or(. یحتوي أیضاً على ال Directory Table الذي یوفر معلومات حول ال Tables التي لھا بیانات (Rows Data ( في ال Block Data. ومن أجزاء ال Header Block ایضاً ما یعرف باسم Directory Row الذي یوفر معلومات حول البیانات (Rows (المخزنة في ال Block مثل ال** *Address Row***. الجزء الأخیر من ال Header Block ھي ال Slots Transaction التي تستخدم عندما تحدث تغیرات في البیانات "Rows "نتیجة للمھمات "Transactions " المختلفة.**
	- · **SPACE DATA: ھي المساحة التي یتم تخزین البیانات بھا "Rows".**
- · **SPACE FREE: ھي مساحة خالیة تساعد كل من ال Header Block وال Space Data** على التوسع في الحجم الَّا لزم الأهر. في حال حدوث عمليات كثيرة تسبب أخذ مساحة منها ثم اعادة **مساحة لھا بشكل متكرر یحدث Fragmentation ویقوم الأوراكل بعملیة Coalesce لھا.**

**تذكر: عملیة ال Coalescing من درس ال Tablespace Managed Locally.**

**تذكر:2 یتم تخزین رقم ال Number Sequence Log ورقم ال Checkpoint في ال Files Data .Header**

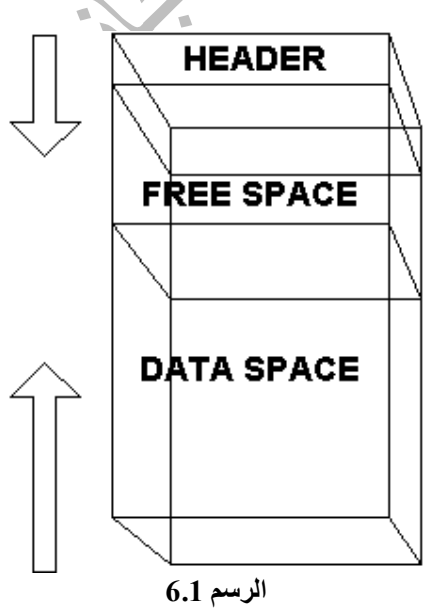

<u>ملاحظة</u>: الأسهم في الرسم 6.1 تشير الى الطريقة التي تكبر بها مساحة كل من ال Data Space وال **Header Block وھي طریقة عكسیة ، من أسفل الى أعلى ومن أعلى الى أسفل على التوالي.**

#### **:BLOCK STORAGE PARAMETERS**

**عندما یتم تكوین Table أو عنصر أخر "Object "یمكن تحدید عوامل تتحكم في ال Blocks Data التي** تنتمي لهذا العنصر. تحديد هذه العوامل مهم جداً ، لأنها تعمل على توفير مساحة كبيرة وتحسين الاداراة **والعمل.**

- · **PCTFREE: عند تحدیدھا ، یتم حجز مساحة من حجم ال Block تخصص للزیادة المتوقعة في البیانات "Rows Data "النانتجة من تغییر "Update "البیانات "Rows Data "في ال Block، الحجم ال Default لھا ھو .10%**
- · **PCTUSED: تمثل الحجم الأدني للبیانات "Rows Data "في ال Block الذي اذا قل حجم البیانات "Rows Data "المخزنة داخلھ عن حجم ال PCTUSED ، یتم تحویل ال Block الى قائمة ال Freelist، الحجم ال Default ھو .40%**
- · **FREELIST: یمكن لل Segment الواحدة أن یكون لھا أكثر من Freelist واحدة بتحدید العامل FREELISTS، ال Default ھو لكل Segment واحدة ، قائمة Freelist واحدة.**
- · **INITRANS: عند تحدیدھا یتم حجز مساحة لل "Slots Transaction "في ال Block Header لتخزین البیانات حول المھمات التي تجري. فھي تحدد الحد الأدنى من المھمات "Transactions "التي یمكن أن تجرى على ال Block في نفس الوقت. اذا تم تحدیدھا ب 3 ، فذلك یعني أنھ یخصص ثلاث Slots Transaction بحیث یمكن أجراء ثلاث مھمات على الأقل على ال Block في نفس الوقت ، وعند الضرورة یمكن تخصیص مساحة من ال Space Free في ال Block لإضافة Slots Transaction أخرى، ال Default ھو .1**
- · **MAXTRANS: عند تحدیدھا یتم حجز مساحة لل "Slots Transaction "في ال Block Header لتخزین البیانات حول المھمات التي تجري. فھي تحدد الحد الأعلى من المھمات "Transactions "التي یمكن أن تجرى على ال Block في نفس الوقت. اذا تم تحدیدھا ب 200 ، فذلك یعني أنھ یمكن أجراء 200 مھمة على الأكثر على ال Block في نفس الوقت، Default ھو .255**

ملاحظة: يقصد بال FreeList بأنها قائمة "List" تحدد ال Blocks التي يوجد بها مساحة خالية قادرة **على استیعاب بیانات جدیدة أو ال Blocks Free.**

**مثال:**

**في حال تم تحدید ال PCTUSED بنسبة 30% وال PCTFREE بنسبة :20%**

1- يتم ادخال بيانات "Rows" الى ال Block الى أن تصل نسبة البيانات المدخلة الى 80% أو أقل بحيث يجب أن يظل حجم من ال Block فارغ و هو نسبة ال PCTFREE و هي كما ذكرنا 20%، و هكذا يظل حجم **فارغ من ال Block في حال تغیر بیانات Rows المخزنة في ال Block مثل تحویل قیمة أحد ال COLUMN من حالة NULL الى قیمة فعلیة. ھذه المساحة الفارغة مخصصة لل Rows الموجودة في** حال تغير قيمها ولا يمكن اضافة Rows جديدة لتحل في الحجم الخالي الناتج من تحديد ال PCTFREE.

2- في حال انخفاض بيانات ال Rows المخزنة في ال Block أو تم حذف عدد من ال Rows ، لا يسمح باضافة Rows جديدة في ال Block اذا لم تنخفض بيانات ال Rows في ال Block عن الحد المحدد ب **PCTUSED وھو .30% في حال انخفاض حجم بیانات ال Rows عن ،30% یتم تحدید أن ال Block جاھز لاستقبال Rows جدیدة (Freelist(.**

## **MANAGING DATA BLOCKS**

**یمكن إدارة ال Blocks Data بطریقتین احداھما یدویة والأخرى أوتوماتیكیة وھما:**

#### **:MANUAL DATA BLOCK MANAGEMENT**

**یتم استخدام Parameters Storage Block في تحدید حجم ال Blocks.**

#### **:AUTOMATIC SPACE MANAGEMENT**

**یتم استخدام Bitmap عوضاً عن Freelist لتحدید ال Blocks Used وال Blocks Free. یتم حفظ ال Bitmap في Blocks مختلفة تسمى (BMBs (Blocks Bitmapped. عندما یتم ادخال بیانات "Rows "جدیدة ، یتم البحث في ال Bitmap عن Block یحتوي مساحة خالیة مناسبة لحجم البیانات الجدیدة المدخلة، وعند حدوث أي تعدیلات على ال Blocks) مثل زیادة المساحة الخالیة عن المساحة المشغولة) یتم تعدیل ال Bitmap لتوافق التغیرات التي طرأت.** فوائد استخدام هذه الطريقة عديدة منها سهولة ادارة ال Blocks اذ يتم تحديد ال PCTUSED و ال **FREELIST بشكل أوتوماتیكي ، تخصیص المساحة للعناصر "Objects "بشكل أفضل ، وأداء أفضل**

**خلال عملیات ال INSERT المتزامنة.**

**نقاط مھمة:**

**-1 یمكن استخدام ھذه الطریقة مع Tablespaces Managed Locally فقط.**

**-2 تطبق الطریقة على مستوى ال Tablespace، أي یجب أن تكون جمیع ال Segments داخل ال Tablespace تعمل بنفس الطریقة.**

**-3 لا یمكن تغییر الطریقة الى الطریقة الیدویة بعد أن تستخدم.**

**-4 یمكن استخدام ھذه الطریقة باضافة جملة AUTO MANAGEMENT SPACE SEGMENT الى جملة TABLESPACE CREATE.**

**-5 لا یمكن استخدام الطریقة مع Tablespace تحوي أو قد تحوي على LOBs.**

<u>ملاحظةً:</u> يتم تخزين بيانات كبيرة بواسطة LOBs مثل الصور والفيديو وغيرها وسوف يتم التطرق لها في **فصل لاحق.**

**مثال تطبیقي :6.1**

**CREATE TABLESPACE APP\_DATA DATAFILE '…\oradata\db05\appdata04.dbf' EXTENT MANAGEMENT LOCAL UNIFORM SIZE 512K SEGMENT SPACE MANAGEMENT AUTO;**

## **STORAGE INFORMATION**

**للحصول على معلومات حول ال Segments یمكن استخدام:** 

· **SEGMENTS\_DBA: یمكن الحصول على معلومات حول اسم ال Segment ، ال Tablespace التي تحوي ال Segment ، عدد ال Extents في ال Segment وعدد ال Data Blocks ، وغیرھا من المعلومات.**

**للحصول على معلومات حول ال** *Extents Used* **یمكن استخدام:** 

· **EXTENTS\_DBA: یوفر معلومات مثل رقم ال Extent ورقم ال Block التي ینتمي لھا وعدد ال Blocks ضمن ال Extent وغیرھا من المعلومات.**

**للحصول على معلومات حول ال** *Extents Free* **یمكن استخدام:** 

· **SPACE\_FREE\_DBA: یوفر معلومات مثل اسم ال Tablespace التي تحوي ال Extent وال Blocksالتابعة لھا وغیرھا.**

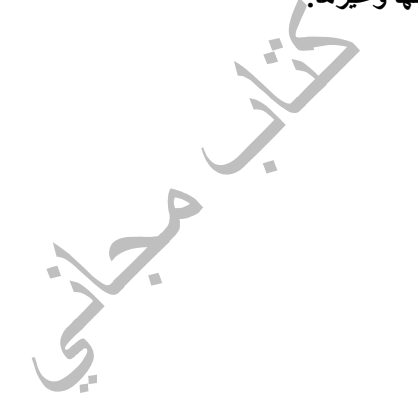

## **UNDO SEGMENT**

**تستخدم ال Segment Undo في حفظ نسخة عن البیانات قبل تعدیلھا بواسطة المھمات "Transactions "التي أجریت علیھا، مثلاً لكي یتمكن الأوراكل من استعادة البیانات قبل التعدیل في حال طلب المستخدم Rollback عوضاً عن Commit . یتم استخدام ال Header Segment Undo لتخزین بیانات حول المھمات "Transactions "الحالیة التي تستخدم ال Segment Undo.**

**من فوائد استخدام ال Segment Undo:**

- · **لكي یتمكن الأوراكل من استعادة البیانات قبل التعدیل في حال طلب المستخدم Rollback عوضاً عن .Commit**
	- لكي يتمكن الأور اكل من استعادة البيانات الأصلية في حال تعطل المهمة أو حدوث خلل طارئ لل **Instance یتطلب عملیة ال Recovery.**
		- · **للقیام بما یعرف باسم Consistency Read.**

**ملاحظة: تستخدم المھمات المرتبطة ببعضھا "Transaction Serial "، Segment Undo واحدة فقط ویمكن للمھمات المتزامنة استخدام ذات ال Segment Undo.**

**تذكر: یتم تخزین معلومات حول ال Segment Undo في:**

- **.Initialization Parameter File** ·
	- **.Alert Log File** ·
		- **.Control File** ·

**تذكر:2 جاء ذكر ال Segment Undo في درس:**

- **.Undo Tablespace** ·
- **.Offline or Online** ·

**:System Change Number (SCN)**

**ھو رقم ممیز "Number Unique "یتم تكوینھ عند حوث أمر Commit، ویساعد في عملیة ال Read Consistency وعملیة ال Recovery. یتم تخزین ال SCN في ال Files Control ، Log Redo .Block Headers و ، Files**

**تذكر: یقوم ال Checkpoint بعمل تجدید لرقم ال SCN في ال Files Control.**

#### **:Read Consistency**

هي إمكانية روّية أحد المستخدميين البيانات الأصلية قبل التعديل بالرغم من قيام مستخدم أخر بتعديل البيانات **في نفس الوقت. لحدوث ال Consistency Read یجب أن یكون المستخدم الأول قد طلب البیانات قبل أن یقوم المستخدم الثاني بتأكید التعدیلات على التغیرات بواسطة Commit ، عندئذ یحضر الأوراكل البیانات المطلوبة للمستخدم الأول من ال Segment Undo.** 1\_ يقوم المستخدم الأول بعمل مهمات على بيانات ال Employees Tables تؤدي الى تغير البيانات مثل **عملیة UPDATE.**

**-2 یقوم الأوراكل بتخزین نسخة لبیانات ال Table Employees قبل التعدیل في ال Segment Undo. -3 یقوم المستخدم الثاني بطلب استخراج البیانات عبر استخدام Query مثل From \* Select** <u>Employees</u> ، وعندها يتم تحديد رقم ال SCN الذي يستخدم لضمان عدم عرض البيانات التي يحدث لها

**تغییر ولم یحدث لھا Commit. -4 البیانات المعروضة على المستخدم الثاني ھي البیانات قبل التعدیلات التي أجراھا ویجریھا المستخدم الأول و ھي البیانات المخزنة في ال Segment Undo.**

5- يقوم المستخدم الأول بانهاء و تأكيد المهمات التي أجراها باستخدام Commit ، فيتم تجديد ال SCN.

**-6 یقوم المستخدم الثاني بعد قلیل بطلب استخراج البیانات مرة أخرى Employees From \* Select.**

**-7 البیانات المعروضة ھذه المرة ھي البیانات بعد التعدیلات التي أجراھا المستخدم الأول .**

#### **:Snapshot Too Old Error**

**مثال:**

عندما لا يستطيع الأوراكل توفير خدمة ال Read Consistency يظهر هذا الخطأ للمستخدم. يمكن أن يظهر الخطأ عندما يطلب المستخدم الثاني Ōuerv يكون البيانات المستخرجة طويلة جداً، بحيث قبل أن ينتهي ال Ouery من العمل يحدث أمران، الأمر الأول هو أن المستخدم الأول طلب Commit على البيانات ، والأمر **الثاني أنھ تم استخدام ذات ال Segment Undo من قبل مھمة أخرى بحیث تم تغییر البیانات .Undo Segment ال في" Overwritten"**

**باستخدام العامل "Parameter "RETENTION\_UNDO یمكن تحدید كم من الوقت یسمح للبیانات بالبقاء في ال pace Table Undo وبذلك توفیر خدمة ال Consistency Read. اذا تم تحدید قیمة العامل** بِ 900 ، فهذا يعني أنه يسمح للبيانات البقاء لمدة 15 دقيقة. يمكن تحديد العامل في ال Initialization **File Parameter ، ویمكن تعدیلھ داینامیكیاً بواسطة SYSTEM ALTER.** 

ملاحظة: اذا كان حجم ال Undo Tablespace صغير ، يمكن أن لا تظل البيانات للوقت المحدد بالعامل **RETENTION\_UNDO ، حیث یتم استخدام عملیات حسابیة لتبدیل البیانات المخزنة.**

#### **:UNDO SEGMENT TYPES**

- · **SEGMENT UNDO SYSTEM: تتكون ضمن ال Tablespace System عند تكوین ال Database لتوفر خدماتھا للعناصر "Objects "الموجودة ضمن ال Tablespace System.**
- **Database ال في Tablespaces یوجد عندما :NON-SYSTEM UNDO SEGMENTS** · **غیر ال Tablespace System ، یجب توفر على الأقل واحدة من Undo System-Non Segment في ال Database لتخدم باقي ال Tablespaces.**
- · **SEGMENTS UNDO DEFERRED: یمكن تكوینھا عند وضع ال Tablespace في حالة Offline ، اذ یمكن أن تستخدم في عمل Rollback للمھمات "Transactions "التي قد تحدث عند تحویل ال Tablespace الى حالة ال Online.**

## **MANAGING UNDO DATA**

**یوجد نوعان لإدارة ال Data Undo في الأوراكل ھما:**

- **.AUTOMATIC UNDO MANAGEMENT** ·
	- **.MANUAL UNDO MANAGEMENT** ·

**سوف یتم التطرق فقط الى النوع الأول في الكتاب.**

#### **:AUTOMATIC UNDO MANAGEMENT**

**یتم تخصیص Tablespace Undo واحدة ذات مساحة كبیرة لكل Instance. یتم التحكم في البیانات الموجودة في ال Tablespace Undo بشكل أوتوماتیكي من قبل ال Server Oracle. یتم تسمیة أسماء Segment Undo طبقاً للطریقة التالیة \$SYSSMUn \_مثل 1\$SYSSMU\_. لكي تعمل طریقة ال Management Undo Automatic یجب توفر Tablespace Undo واحدة في حالة Active. بالرغم أنھ یمكن أن تتواجد أكثر من Tablespace Undo في ال Database ولكن لا یمكن أن یكون أكثر من واحدة في حالة Active. لاستخدام ھذه الطریقة یجب تحدید العامل "Parameter "MANAGEMENT\_UNDO بالقیمة AUTO في ال File Parameter Initialization. لا یمكن تغییر قیمة العامل بطریقة داینامیكیة بعد تشغیل ال Database،القیمة ال Default ھي MANUAL. لتحدید ال Tablespace Undo التي سوف یتم التحكم بھا بواسطة Undo Automatic Management یجب تحدید العامل"Parameter "TABLESPACE\_UNDO في ال File Parameter Initialization ، إلا أن یكون ھنالك Tablespace Undo واحدة في ال Database عندئذ لا یشترط تحدید ھذا العامل "Parameter". یمكن تغییر قیمة ھذا العامل بطریقة داینامیكیة بواسطة .ALTER SYSTEM**

#### **مثال تطبیقي :6.2**

**لتغییر قیمة العامل TABLESPACE\_UNDO بشكل داینامیكي (للتحدید Tablespace أخرى في حالة :(Active**

#### **ALTER SYSTEM SET UNDO\_TABLESPACE = UNDOTBSPACE;**

**أو عبر ال Console باتباع الخطوات التالیة:**

- · **ادخل الى ال Console عبر Standalone.**
- · **اضغط على اسم ال Database لكي تظھر نافذة تطلب من اسم المستخدم و كلمة السر.**
- · **أدخل اسم المستخدم وكلمة السر مع التاكد من اختیار SYSDBA عوضاً عن Normal.**
	- · **اضغط على ال Manager Instance.**
		- · **اضغط على Configuration.**
			- · **اضغط على قائمة Undo.**
	- · **أختر من قائمة Tablespace Undo Current اسم ال Tablespace Undo.**
		- · **اضغط على Apply.**

#### **:Snapshot Too Old Error**

**یمكن أن یحدث ھذا الخطأ ایضاً اذا ما تم تغییر ال Tablespace Undo )بواسطة ال ALTER SYSTEM أو عبر ال Console ( وكان ما یزال Query یستخرج البیانات من ال Tablespace Undo التي تم تغییرھا.**

#### **ملاحظات:**

**-1 في حال لم یتم كتابة جملة ال TABLESPACE UNDO في جملةDATABASE CREATE ، وكانت قیمة العامل MANAGEMENT\_UNDO تساوي AUTO ، فإن الأوراكل سیرفر یقوم بتكوین .SYS\_UNDOTBS بمسمى أوتوماتیكي بشكل Undo Tablespace -2 یمكن حذف Tablespace Undo باستخدام جملة TABLESPACE DROP التي جاء شرحھا سابقا،ً ولكن لا یمكن حذف ال Tablespace Undo اذا كانت تستخدم بواسطة ال Instance)Active(.**

#### **تذكر:**

**-1 یمكن تكوین ال Tablespace Undo بطریقتیین ، إما عبر جملة ال DATABASE CREATE أو .CREATE UNDO TABLESPACE جملة عبر -2 جاء ذكر ال Management Undo Automatic في درس ال Tablespace Undo.**

**مثال تطبیقي :6.3**

**یمكن حذف ال Tablespace Undo بواسطة TABLESPACE DROP ولكن یجب على كل المھمات** التي تجري في ال Undo Tablespace أن تنهى عملها قبل اتمام هِملية الحذف، يمكن معرفة اذا ما كان **ھنالك أي عملیات تجري على ال Tablespace Undo أو أي Tablespace من خلال كتابة التالي:**

**SELECT Z.NAME, X.STATUS FROM V\$ROLLNAME Z, V\$ROLLSTAT X WHERE Z.NAME IN (SELECT SEGMENT\_NAME FROM DBA\_SEGMENTS WHERE TABLESPACE\_NAME = 'UNDOTBS') AND Z.USN = X.USN ;**

**اذا كانت قیمة ال STATUS ھي ONLINE PENDING فھذا یعني أن ال Tablespace لا یمكن حذفھا، أما اذا كانت القیمة ھي OFFLINE PENDING فھذا یعني أنھ یمكن حذف ال Tablespace.**

#### **:Resource Manager**

**یمكن استخدام ال Manager Resource للتحكم بالنظام بحیث یتم منع المستخدمیین أو مجموعة من المستخدمیین من استھلاك مساحة كبیرة لل Data Undo بحیث یتم تخصیص مساحة قصوى "Maxsize " لكل مجموعة لاستخدامھا في تخزین ال Data Undo. یتم تخصیص مساحة قصوى بتحدید ال** *POOL\_UNDO* **والذي ھو في الحالة الإفتراضیة "Default "محدد بالقیمة UNLIMITED.**

## **QUERYING UNDO INFORMATION**

**یمكن استخدام ال Views التالیة للحصول على معلومات حول ال Segment Undo:**

· **UNDOSTAT\$V: یساعد في تحدید حجم ال Tablespace Undo ، اذ یوفر معلومات حول عمل ال Tablespace Undo وضغط البیانات علیھا خلال 10 دقائق.**

#### **SELECT BEGIN\_TIME, END\_TIME, UNDOBLKS FROM V\$UNDOSTAT;**

· **SEGS\_ROLLBACK\_DBA: للحصول على معلومات حول جمیع ال Segment Undo في ال Database. وحدھا فقط توفر بیانات حول ال Segment Offline.**

#### **SELECT SEGMENT\_NAME, TABLESPACE\_NAME, OWNER, STATUS FROM DBA\_ROLLBACK\_SEGS;**

· **ROLLNAME\$V: توفر اسماء جمیع ال Segments Online.**

**SELECT USN, NAME FROM V\$ROLLNAME;**

· **ROLLSTAT\$V: توفر بیانات حول ال Segments Online مثل حجم ال Segments وعدد ال Extents وغیرھا. یمكن عمل Join مع ال ROLLNAME\$V بواسطة ال USN.**

> **SELECT A.NAME , B.EXTENTS FROM V\$ROLLNAME A , V\$ROLLSTAT B WHERE A.USN = B.USN;**

كيها للله الكاريح

## إدارة التابل و الإندكس والكونيستزانيت

**Managing tables & indexes & constraints** 

## **STORING DATA**

يتم تخزين ال DATA في أوراكل على شكل Rows و Columns في ال Tables. يوجد عدة أنواع من ال **Tables مثل:**

- · **TABLES) أو Tables Regular(: ھي ال Table التي یتم معظم العمل علیھا والتي یكون التحكم بتوزیع بال Rows فیھا من وظائف ال Sever Oracle.**
- · **TABLES PARTITIONED: یكون لل Table أكثر من جزء "Partition"، كل جزء عبارة عن Segment، كل Segment یمكن أن تتواجد في Tablespace مختلفة.**
- **ویتم Table لل Primary Key ال تخصیص یجب :INDEX-ORGANIZED TABLE** · **تخزین ال PK وال Table في ذات المساحة ، وذلك عكس ال Table Regular التي اذا تم تكوین PK لھا (الإثنان في مساحة مختلفة "Storage Separate(".**
	- · **TABLE CLUSTERED: یمكن أن تتكون من Table واحدة أو مجموعة من ال Tables التي تستخدم مع بعضھا بحیث تتشارك نفس ال Blocks Data. یوجد ما یعرف باسم Cluster Key الذي یحدد ال Rows التي یجب أن تخزن مع بعضھا البعض.**

#### **:DATA TYPES**

**یوفر الأوراكل مجموعة من Types Data لتخزین البیانات ، تتبع ثلاثة أنواع ھم ,Collection ,Scalar .Relationship**

#### **:Scalar Data Types**

**بعض أنواع ال Types Data Scalar:**

- · **NCHAR ,CHAR: توفر مساحة ثابتة"Length-Fixed "لتخزین الأحرف "Characters". المقصود بالمساحة الثابتة أنھ عند تخصیص مثلاً Bytes 10 وتم شغل 7 Bytes لتخزین البیانات، لا تعتبر ال bytes3 المتبقیة مساحة خالیة بل مساحة مشغولة. أقصى قیمة (مساحة) یمكن اختیارھا ھي 2000 بایت لكل Row مع العلم أن القیمة ال Default ھي .1 تختلف NCHAR عن CHAR أن الأولى یمكن أن تخزن Character Unicode التي توفر خدمة تعدد اللغات.**
- · **2NVARCHAR 2,VARCHAR: توفر مساحة متغیرة "Length-Variable "لتخزین ال Characters. المقصود بالمساحة المتغیرة أنھ عند تخصیص مثلاً Bytes 20 ، واحتاجت البیانات المخزنة في ال Column الى bytes 15 فإنھ یتم استخدام Bytes 15 فقط من المساحة الخالیة لتخزین البیانات ، ولا یتم حجز المساحة الكلیة المحددة. أقصى مساحة یمكن اختیارھا ھي 4000 بایت لكل Row مع العلم أنھ لا یوجد قیمة Default ) یجب تحدید القیمة). تختلف 2NVARCHAR عن 2VARCHAR أن الأولى یمكن أن تخزن Character Unicode التي توفر خدمة تعدد اللغات.**
- · **NUMBER: توفر مساحة متغیرة لتخزین الأرقام. یمكن أن تستوعب المساحة أرقام تتكون من 38 خانة.**
- · **DATE: توفر مساحة ثابتة لتخزین التاریخ والوقت. توفر سبع خانات للقرن والسنة والیوم** والساعة والدقيقة و الثانية وأقصى تاريخ يمكن أن يخزن هو ال31 من ديسمبر لعام 9999 ، أما أقدم **تاریخ یمكن أن یخزن ھو ینایر من عام 1.4712 قبل المیلاد.**
	- · **TIMESTAMP: توفر خدمة مماثلة لل DATE عدا أنھا توفر مساحة إضافیة لتخزین أجزاء الثانیة. توفر 9 خانات لتسجیل أجزاء الثانیة (0.987654321 ) والعدد ال Default ھو 6 خانات.**
- · **ZONE TIME WITH TIMESTAMP: توفر خدمة مماثلة لل TIMESTAMP ، إلا انھا توفر مساحة إضافیة لعرض الفارق الزمني بین المستخدم والتوقیت العالمي (توقیت جرینتش). یظھر الفارق على شكل عدد من الساعات والدقائق فقط.**
- **لل مماثلة خدمة توفر :TIMESTAMP WITH LOCAL TIME ZONE** · **TIMESTAMP ، إلا انھا توفر مساحة إضافیة لعرض ال Zone Time Session، الذي** يستخدم في إدخال البيانات بين فروع الشركات البعيدة عن بعضها، أي في حال ادخال البيانات من قبل **المستخدم الأول الذي بینھ وبین المستخدم الثاني زائد 3 ساعات زمنیة ، فإن المستخدم الثاني یرى توقیت إدخال البیانات بتوقیتھ ھو ( زائد 3 ساعات زمنیة) و لیس بتوقیت المستخدم الأول الذي أدخل البیانات. یظھر الفارق على شكل عدد من الساعات والدقائق فقط.**
- · **ROW: توفر مساحة متغیرة لتخزین ال Data Binary. أقصى مساحة یمكن اختیارھا ھي 2000 بایت.**
	- · **RAW LONG: توفر خدمة مماثلة لل Row ولكن مساحة أكبر GB2) لا ینصح باستخدامھا)**
	- · **LONG: توفر مساحة كبیرة لتخزین البیانات ، یمكن أن تصل المساحة الى GB2) لا ینصح باستخدامھا، ویفضل استخدام CLOB أو NCLOB(. لا یمكن لل Tableأن تحوي أكثر من Long واحدة.**
		- **.Character Data ال لتخزین 4GB مساحة توفر :CLOB, NCLOB** ·
		- **و Binary Images مثل Unstructured Data لتخزین 4GB مساحة توفر :BLOB** · **.Documents**
	- · **BFILE: باستخدامھا، تستطیع تخزین بیانات خارج ال Database في ملفات خارجیة، یمكن أن یصل حجم الملف الخارجي الى GB.4**
- · **UROWID ,ROWID: توفر مساحة bytes 10 لتخزین رقم ممیز لكل Row في ال Database لیستطیع الأوراكل تحدید ال Row بسرعة أكبر عند البحث على البیانات. الفرق بین ROWID وUROWID أن الأخیرة توفر میزة تسجیل رقم ممیز ل Rows تتبع Oracle-No Tables )أي من نوع Database اخر غیر الأوراكل).**

#### **:Collections Data Types**

#### **یوجد نوعان فقط ھما:**

- · **(VARRAY (ARRAYS VARYING: عبارة عن مجموعة مرتبة من البیانات التي تتكون من نفس ال Type Data) مثلاً جمیع البیانات أرقام).**
- · **TABLES NESTED: عبارة عن مجموعة غیر مرتبة من ال Rows ، تخزن ال Rows بشكل منفصل عن ال Table بحیث یوجد وصلة "Pointer "من كل Row الى ال Table.**

#### **:Relationship Data Types (REFs)**

**یتم استخدام Pointers لتدل على بیانات مخزنة في Tables مختلفة.**
# **MANAGING TABLES**

#### **:CREATE TABLES**

**لتكوین Table ، یتم استخدام جملة TABLE CREATE التي من المفروض قد تعرفت علیھا بالتفصیل خلال دراستك للامتحان الأول "SQL to Introduction". لكي یستطیع المستخدم تكوین Table في ال Schema الخاص بھ ، یجب أن یكون لدیھ privilege TABLE CREATE ، أما لتكوین Table في Schemas لمستخدمین أخرین، یجب أن یكون لدیھ privilege TABLE ANY CREATE.**

**ینصح عند تكوین ال Tables:**

- · **توزیع كل Table على Tablespace مختلفة عن ال Tablespaces التي تحوي Undo .Indexes أو Temporary Segments أو Segments**
	- · **استخدام نظام Managed Locally) أي بدون استخدام جملة ال Storage (لتجنب ال .Fragmentation**

**مثال تطبیقي :7.1**

**لتكوین Table Managed Locally یمكن كتابة:**

**CREATE TABLE HR.TEST (FIRST VARCHAR2 (10), LAST NUMBER);**

**أو یمكن اضافة التالي:**

#### **CREATE TABLE HR.TEST (FIRST VARCHAR2 (10), LAST NUMBER) TABLESPACE EXAMPLE PCTFREE 10 PCTUSED 20 MAXTRANS 200 MINTRANS 1;**

**على اعتبار أن ذكر EXAMPLE TABLESPACE، یدل على اسم ال Tablespace التي تحوي ال Table وھي في ھذه الحالة Tablespace Example. وفي حال عدم ذكر ھذه الجملة یتم اختیار ال Default وھي عادة ما تكون ال Tablespace System. مع العلم أنھ تم تكوین ال Table في ال Schema الخاصة بالمستخدم HR.**

**أو عبر ال Console باتباع الخطوات التالیة:**

- · **ادخل الى ال Console عبر Standalone.**
- · **اضغط على اسم ال Database لكي تظھر نافذة تطلب من اسم المستخدم و كلمة السر.**
- · **أدخل اسم المستخدم وكلمة السر مع التاكد من اختیار SYSDBA عوضاً عن Normal.**
	- · **اضغط على + بجانب ال Manager Schema.**
	- · **اضغط بواسطة الزر الیمین على Table ثم اختر Create من القائمة.**
	- · **ادخل المعلومات المطلوبة (مثل اسم ال Table (ثم اضغط على Apply**
- · **یمكن اختیار Wizard Using Create عوضاً عن Create لتسھیل تكوین ال Table.**

**لتكوین Table Managed Dictionary یمكن كتابة:**

#### **CREATE TABLE HR.TEST2 (FIRST VARCHAR2 (10), LAST NUMBER) TABLESPACE EXAMPLE PCTFREE 10 PCTUSED 20 MAXTRANS 200 INITRANS 1 STORAGE (INITIAL 200K NEXT 200K PCTINCREASE 50 MINEXTENTS 1 MAXEXTENTS 5 FREELISTS 1 FREELIST GROUPS 1 BUFFER\_POOL DEFAULT) ;**

**في جملة ال Storage :**

**INITIAL: تحدد حجم أول Extent.**

**NEXT: عند زیادة حجم البیانات یتطلب ذلك اضافة Extent، حیث تحدد جحم ال Extent الثانیة.** PCTINCREASE: تحدد حجم ال Extents التالية (ليست الثالثة فقط ، إنما كل ما يأتي بعد الثانية) باضافة نسبة مئوية. مثلاً في هذه الحالة يصبح حجم ال Extents التالية £300 (£100+ نصف حجم **(%50) ال Extent(. MINEXTENT: الحد الأدنى من ال Extents التي یمكن أن تخصص لل Table. MAXEXTENTS: الحد الأقصى من ال Extents التي یمكن أن تخصص لل Table. GROUP FREELIST: عدد مجموعات ال Freelist التي یمكن أن تخصص لل Table. FREELISTS: عدد ال Freelist ضمن المجموعة. (Default, Keep, Recycle) سابقا لھ تطرقنا :BUFFER\_POOL**

<u>ملاحظة</u>: لا يشترط كتابة كل عوامل ال Storage ، اذ يمكن أخد القيمة ال Default لكل عامل.

**تذكر: ینصح باستخدام ال Table Managed Locally.**

**أو عبر ال Console باتباع الخطوات التالیة:**

- · **ادخل الى ال Console عبر Standalone.**
- · **اضغط على اسم ال Database لكي تظھر نافذة تطلب من اسم المستخدم و كلمة السر.**
- · **أدخل اسم المستخدم وكلمة السر مع التاكد من اختیار SYSDBA عوضاً عن Normal.**
	- · **اضغط على + ال Manager Schema.**
- · **اضغط بواسطة الزر الیمین على Table ثم اختر Create من القائمة. ثم ادخل المعلومات المطلوبة Initial Size, Next Size, Increase Size by, Freelists, Groups, ال بیانات مثل .Buffer pool** 
	- · **اضغط على Apply.**

#### **:CREATING TEMPORARY TABLES**

**یمكن تكوین Table Temporary لتخزین بیانات مؤقتھ تلزم فقط خلال القیام بأحد المھمات** ''Transaction'' أوَّ طوالٍ فُترة عمل ال Session؟ أي في الحالة الأولى يتم حذف البيانات بعد الإنتهاء من المهمة (مثلاً كتابة Commit)، أما في الحالة الثانية يتم حذَّف البيانات بعد خروج المستخدم من ال **.Database**

**،CREATE GLOBAL TEMPORARY TABLE استخدام یتم Temporary Table لتكوین** ولتحديد اذا ما كانت البيانات سوف تحذف بعد المهمة أو بعد انتهاء ال Session يتم إضافة الجمل التالية:

- · **ROWS DELETE COMMIT ON: تحذف البیانات بعد انتھاء المھمة.**
- · **ROWS PRESERVE COMMIT ON: تحذف البیانات بعد انتھاء ال Session.**

**تذكر: ال Session من الفصل الأول.**

**ملاحظة: یمكن تكوین Indexes ,Views على ال Table Temporary كأي Table أخرى.**

**ملاحظة:2 مھمات ال DML) مثل DELETE ,INSERT (التي تنفذ على ال Table Temporary لا تؤدي الى تكوین بیانات في Files Log Redo.**

**مثال تطبیقي :7.3**

**لتكوین Table Temporary یتم حذف بیاناتھا بعد انتھاء ال Session:**

**CREATE GLOBAL TEMPORARY TABLE TEMP\_TABLE (TEMP\_NAME VARCHAR2 (25), TEMP\_DATE DATE) ON COMMIT PRESERVE ROWS;**

#### **:ALTERING TABLES**

**یمكن القیام بعدة مھمات باستخدام الجملة TABLE ALTER:**

**:Changing the Block Storage Parameters**

**یمكن تغییر قیم ,MAXTRANS ,PCTFREE ,PCTUSED ولا یمكن تغییر ال Tablespace التي تنتمي لھا ال Table و MINTRANS.**

**ملاحظة: یمكن تغییر بعض عوامل جملة ال Storage مثل ال Freelists.**

#### **ALTER TABLE HR.TEST2 PCTUSED 40 PCTFREE 20 MAXTRANS 250;**

**أو عبر ال Console باتباع الخطوات التالیة:**

- · **ادخل الى ال Console عبر Standalone.**
- · **اضغط على اسم ال Database لكي تظھر نافذة تطلب من اسم المستخدم و كلمة السر.**
- · **أدخل اسم المستخدم وكلمة السر مع التاكد من اختیار SYSDBA عوضاً عن Normal.**
	- · **اضغط على + ال Manager Schema.**
		- · **اضغط على + ال Table.**
	- · **اختر اسم المستخدم الذي یملك ال Table المراد تغییر خواصھا (مثل HR(**
- اختر اسم ال Table من النافذة اليمني و اضغط عليها مرتين (أو بواسطة الزر اليمين للفأرة ، اختر **."View\Edit Details" القائمة من**
	- · **ادخل الى قائمة Storage ، وعدل البیانات ثم اختر Apply.**

**:Manual Allocating Extents**

**یمكن اضافة Extents بشكل یدوي الى ال Table باستخدام القاعدة التالیة:**

**ALTER TABLE [schema.]table\_name ALLOCATE EXTENT [ SIZE number [K|M] DATAFILE 'filename' ]**

**اذا لم تتم كتابة جملة [M|K [number SIZE ، یتم تحدید حجم ال Extent بناءاً على الحجم المحدد ب** NEXT ، أما اذا لم تتَم كتابةً جملة ال DATAFILE 'filename' ، فيتم اضافة Extent الى أي Data المسافة **File ضمن ال Tablespace التي تحوي ال Table.**

**مثال تطبیقي :7.5**

**لإضافة Extent بشكل یدوي یمكن كتابة:**

**ALTER TABLE HR.TEST2 ALLOCATE EXTENT;**

#### **:Moving Tables**

**یمكن نقل Table) بشرط أن لا تكون Table Partitioned (من Tablespace الى Tablespace أخرى باستخدام جملة MOVE مع SYSTEM ALTER. عند عملیة نقل ال Table یمكن تغییر ال Parameters Storage كما في المثال .7.6**

**ملاحظة: یمكن تنفیذ العملیة لتغییر خواص ال Parameters Storage دون نقل ال Table الى Tablespace أخرى (بنقل ال Table من Segment الى أخرى) كما في المثال .7.6**

**ملاحظة:2 یحب اعادة تعریف ال Indexes الخاصة بال Table التي تم نقلھا لتجنب الأخطاء.**

**مثال تطبیقي :7.6**

#### **ALTER TABLE HR.TEST2 MOVE TABLESPACE APP\_DATA STORAGE (INITIAL 300K) PCTUSED 30 INITRANS 2;**

**لتغییر Parameters Storage دون نقل ال Table الى Tablespace أخرى:**

#### **ALTER TABLE HR.TEST2 MOVE TABLESPACE EXAMPLE STORAGE (INITIAL 300K) PCTUSED 30;**

**مع العلم أن موقع ال 2TEST.HR ھو ال Tablespace Example قبل المھمة.**

#### **:DROPPING TABLES AND COLUMNS**

**:Truncate a Table**

**باستخدام أمر TABLE TRUNCATE ، یتم حذف جمیع بیانات ال Table واستعادة المساحة المشغولة (زیادة المساحة الخالیة) التي كانت تشغلھا البیانات. تعتبر TABLE TRUNCATE من أوامر ال (DDL (LANGUAGE DEFINITION DATA، وبالتالي فإنھا لا تسبب تكون Data Undo على** اعتبار أن أوامر ال DDL لا يمكن أن يحدث لها Rollback (أي أنّه لا يمكن استعادة البيانات بعد حذفها).

**ملاحظات:**

**-1 استخدام TABLE TRUNCATE یؤدي الى حذف ال Indexes الخاصة بھذه ال Table. -2 لا یمكن استخدامھا على Table لھا علاقة Key Foreign مع Table أخرى.**

**یمكن للمستخدم HR كتابة التالي :**

#### **TRUNCATE TABLE TEST2;**

**أما ال DBA أو أي مستخدم أخر یملك الصلاحیات "Privileges "اللازمة، فیجب ذكر ال Schema:**

**TRUNCATE TABLE HR.TEST2;**

#### **:Drop a Table**

**یمكن حذف Table بالكامل مع بیاناتھا باستخدام أمر TABLE DROP. یجب إضافة جملة CONSTRAINTS CASCADE اذا كان لل Table علاقة key Foreign مع Table أخرى.**

**مثال تطبیقي :7.8**

**لحذف Table بالكامل من ال Database:** 

**DROP TABLE HR.TEST2;**

**:Dropping a Column**

**یمكن حذف Column والبیانات التي یحویھا من ال Table باستخدام TABLE ALTER. قد تتطلب** عملية حذف Column مدة طولية جداً و Undo Space كبيرة جداً لل Tables التي تحوي بيانات ضخمة جداً. في هذه الحالة، يفضل وضع ال Column صَمن قائمة ال UNUSED ثم حذفه بعد الأنتهاء من وقت **الذروة (أي عندما تكون المھمات التي تجري على ال Table قلیلة).**

وضع الُ Column في حالة ال UNUSED ، هو مشابه لعملية حذفه (لكنه في الواقع موجود)، اذ لا يمكن **استخراج البیانات من أو مشاھدتھ عند استخدام أمر DESCRIBE.**

**استخدام أمر TABLE ALTER لحذف Column ، یسمح فقط بحذف Column واحدة كل مرة، ولكن** باستخدام UNUSED ، يمكن وضع أكثر من Column في هذه الحالة ثم حذفها جميعاً في نفس الوقت. **یجب إضافة جملة CONSTRAINTS CASCADE اذا كان لل Column علاقة key Foreign مع Column أخر.**

<u>ملاحظة:</u> يحب على الأقل أن يبقى Column واحد في ال Table بعد الحذف وإلا لن تنجح عملية الحذف ، **ولا یمكن استرجاع ال Column المحذوف بعد حذفھ.**

**مثال تطبیقي :7.9**

**لحذف Column بشكل مباشر:**

#### **ALTER TABLE HR.TEST DROP COLUMN LAST CASCADE CONSTRAINTS;**

**في حالة ال Column الذي یحوي بیانات كبیرة ، وتوقفت عملیة الحذف قبل حذف ال Column یمكن كتابة:**

#### **ALTER TABLE HR.TEST DROP COLUMNS CONTINUE;**

**لوضع ال Column في حالة UNUSED:**

#### **ALTER TABLE HR.EMPLOYEES SET UNUSED COLUMN PHONE\_NUMBER CASCADE CONSTRAINTS;**

**لحذف ال Columns Unused:**

#### **ALTER TABLE HR.EMPLOYEES DROP UNUSED COLUMNS;**

**:QUERYING TABLE INFORMATION**

**لمعرفة ال Columns Unused في ال Table، یستخدم :**

· **TABS\_COL\_UNUSED\_DBA: یوفر معلومات حول ال Columns الموضوعة في حالة UNUSED ، و اسم ال Table واسم المستخدم المالك لل Table.**

**للحصول على معلومات حول ال Tables یمكن استخدام:** 

- · **TABLES\_DBA: یوفر معلومات عدیدة مثل اسم ال Table واسم ال Tablespace التي تنتمي لھا ال Table و اسم المستخدم الذي یملك ال Table وخواص ال Storage) مثل PCTUSED ( و غیرھا.**
	- · **OBJECTS\_DBA: یوفر معلومات حول جمیع العناصر "Objects "من ضمنھا ال Table. من المعلومات المتوفرة اسم العنصر و توقیت تكوینھ و الحالة التي ھو علیھا و غیرھا من المعلومات.**

**للحصول على معلومات حول ال Columns في ال Table یمكن استخدام:** 

· **COLUMNS\_TAB\_DBA: یوفر معلومات عدیدة مثل اسم ال Table واسم ال Column وخواص ال Column وغیرھا.**

> **ملاحظة: كما یوجد view باسم TABLES\_DBA یوجد ایضاً TABLES\_USER وTABLES\_ALL. تذكر اقسام ال Views Dictionary في الفصل الثالث.**

# **MANAGING INDEXES**

**یساعد ال Index في تسریع استخراج البیانات من ال Tables كما یخفف من ال Output/Input الناتج عن ال Queries) لأنھ یمنع حدوث بحث كامل على ال Table للحصول على البیانات). یوجد خواص مشتركة بین ال Table و ال Index، حیث كما أنھ یمكن تكوین Table Partitioned یمكن أیضاً تكوین Index Partitioned، ایضاً یوجد Parameters Storage لل Index مشابھ لل .Table لل Storage Parameters یمكن أن یتم تكوین ال Index ل Column واحد فقط ویسمى في ھذه الحالة Index Single ، كما یمكن تكوین ال Index لیشمل أكثر من Column) الحد الأقصى Columns 32 ( ویسمى في ھذه الحالة Index Composite. لا یوجد حد لعدد ال Indexes التي یمكن تكوینھا على ال Table ، ویتم ادارة ال Index من قبل ال Server Oracle.**

**من أنواع ال Index:**

- · **INDEX UNIQUE: یمكن تكوین ھذه النوع لضمان عدم وجود بیانات متشابھ في ال Rows ضمن ال Column الذي تم تكوین Index علیھ.**
- · **INDEX UNIQUE-NON: یسمح ھذه النوع بتشابھ بیانات ال Rows في ال Column الذي تم تكوین Index علیھ.**
	- · **INDEX BASED-FUNCTION: یمكن تكوین ھذا النوع لتسریع استخراج البیانات من ال Columns التي تحتوي على عملیات مختلفة"Functions "مثل استخدام ال SUBSTR أو INSTR أو REPLACE أو غیرھا في ال Column.**
	- · **INDEX PARTITIONED: یتم تكوین أكثر من INDEX في أكثر من Segment في Tablespaces مختلفة. یستخدم لل Tables التي تحوي بیانات كبیرة جداً وغالباً ما یستخدم لل .Partitioned Tables**

**یمكن أن یتم تكوین ال Index اعتماداً على نموذجین ھما Index Tree-B أو Index Bitmap.**

#### **:B-TREE INDEX**

النكوين الداخلي لل Index يكون على شكل شجرة لها أصل وفروع. تتكون الشجرة من ثلاثة أجزاء هي ال **Root المتصل بال Branches المتصلة بال Leafs التي تحتوي على ال Entries Index التي تشیر أو تدل على ال Rows في ال Table باستخدام ال Lists ROWIDs . في الرسم 7.1 یدل الرقم 1 على ال Root ، الرقم 2 على ال Branch والرقم 3 على ال Leaf.**

**یتكون كل ال Entry Index من أربعة أجزاء ھي:**

- · **HEADER: یتم تخزین فیھ عدد ال Columns التي تعتمد على نوع ال Index ) ,Single .(Composite**
	- · **LENGTH COLUMN: الذي یحدد حجم ال Column.**
		- · **VALUE COLUMN: الذي یحدد قیمة ال Column.**
	- · **ROWID: أرقام ال ROWIDs الخاصة بال Rows في ال Table.**

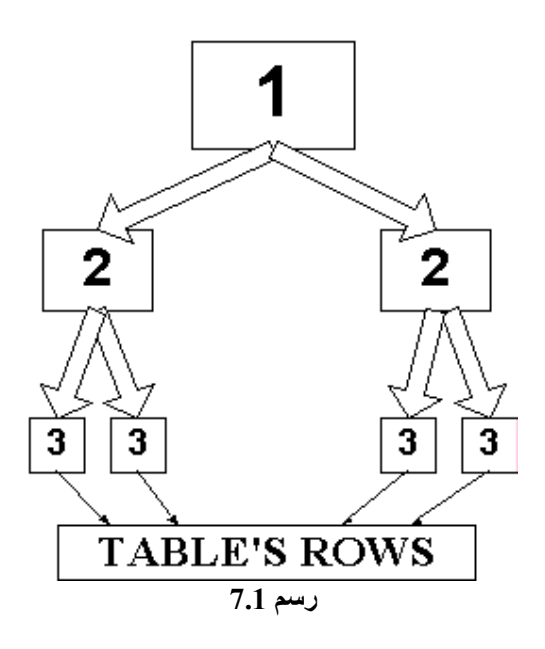

**ملاحظات:**

**-1 عندما یحدث عملیة INSERT لل Table یقوم الأوراكل بإضافة Entry Index جدید لیمثل ال Rows الجدیدة المضافة.**

**-2 لا یمكن الإستفادة من Index Tree-B في ال Rows التي تحوي على NULL. أي عند البحث بواسطة جملة WHERE عن قیمة NULL) null = name\_last where (فإن الأوراكل یقوم بإجراء بحث كامل على ال Table ولا یقوم باستخدام ال Index.**

3- يفضل استخدامها على ال Column الذي يحوي بيانات مختلفة (مميزة) كبيرة مثل أرقام الهاتف **وعناوین الموظفین .**

**-4 لا یفضل استخدامھا على ال Columns التي تتعرض لجملة ال OR بشكل مستمر.**

#### **:BITMAP INDEX**

**التكوین الداخلى لل Index یشبھ تكوین ال Tree-B عدا عن استخدام ROWIDs یتم استخدام خریطة بایتات "Bitmap "لتحدید ال Rows في ال Table بحیث یمثل كل بایت ROWID .**

**ملاحظات:**

**-1 یفضل استخدامھا على ال Column الذي لا یحدث لبیاناتھ تجدید مستمر "Update Low".**

**-2 یفضل استخدامھا عند استخدام WHERE أو OR بشكل متكرر.**

3- يفضل استخدامها على ال Table التي تحو ي بيانات كبير ة جداً ونسبة البيانات المختلفة (المميز ة) قليل **جداً مثل نوع الإنسان (ذكر أو انثى).**

**-4 عندما یحدث تغییر لبیانات ال Column، یتم تجدید ال Bitmap لتناسب التغییر.**

#### **:CREATING B-TREE INDEXES**

**قبل تكوین ال Index ینصح بالتالي:**

- · **تكوین أقل عدد ممكن من ال Indexes على Table تجري علیھا عملیات DML كثیرة، لأن ال Indexes یبطئ ھذا النوع من العملیات.**
	- · **وضع ال Indexes في Tablespace خاصة.**
	- · **اختیار NOLOGGING لل Indexes الكبیرة.**
	- · **قیمة العامل INITRANS یجب أن تكون أكبر من مثیلتھا التي حددت على ال Table.**

**لتكوین Index Tree-B یجب اتباع القاعدة التالیة:**

**CREATE [UNIQUE] INDEX index\_name ON [schema.]TABLE (Column [ASC | DESC] , Column [ASC|DESC] , …) [TABLESPACE tablespace\_name] [PCTFREE number] [MAXTRANS number] [MINTRANS number] [LOGGING | NOLOGGING] [NOSORT] [STORAGE INITIAL number K|M NEXT number K|M …..]**

#### **في القاعدة:**

- · **PCTFREE: ھي المساحة التي تحجز في كل Block عند تكوین ال Index لكي تستقبل ال Indexes الجدیدة.**
- · **NOSORT: تحدد أن ال Rows مرتبة بالترتیب التصاعدي وبالتالي لا یجب على ال Oracle Server ترتیب ال Rows عند تكوین ال Index.**
- · **DESC|ASC: تحدید اذا ما كان على ال Server Oracle تكوین ال Index بشكل تصاعدي أو تنازلي.**

**ملاحظة: لا یمكن تحدید ال PCTUSED لل Index.**

**مثال تطبیقي :7.10**

**:B-Tree Non-Unique Index لتكوین**

**CREATE INDEX ind\_HR\_test ON HR.TEST (FIRST) PCTFREE 30 STORAGE (INITIAL 200K NEXT 200K PCTINCREASE 0 MAXEXTENTS 50) TABLESPACE INDX;**

**.مباشرة CREATE بعد UNIQUE كلمة أضف B-Tree Unique Index لتكوین**

#### **:CREATING BITMAP INDEXES**

**لتكوین Index Bitmap یجب إضافة كلمة BITMAP الى جملة INDEX CREATE التي تم استخدامھا في المثال .7.10 یمكن تحدید الحجم المخصص من الذاكرة لتخزین الBitmap بتحدید العامل SIZE\_AREA\_BITMAP\_CREATE الذي قیمتھ في الحالة Default ھو MB.8 بزیادة حجم قیمة العامل، یتم تكوین ال Index بسرعة أكبر، ولكن ینصح باستخدام قیمة صغیرة اذا كانت البیانات الممیزة (المختلفة) في ال Column قلیلة جداً (بیانات مختلفة كبیرة = ذاكرة كبیرة).**

**مثال تطبیقي :7.11**

**مثال تطبیقي :7.12**

#### **CREATE BITMAP INDEX ind\_HR\_jobid ON HR.JOBS (JOB\_ID) PCTFREE 30 STORAGE (INITIAL 200K NEXT 200K PCTINCREASE 0 MAXEXTENTS 50) TABLESPACE INDX;**

**یمكن تكوین Index Tree-B أو Index Bitmap عبر ال Console باتباع الخطوات التالیة:**

- · **ادخل الى ال Console عبر Standalone.**
- · **اضغط على اسم ال Database لكي تظھر نافذة تطلب من اسم المستخدم و كلمة السر.**
- · **أدخل اسم المستخدم وكلمة السر مع التاكد من اختیار SYSDBA عوضاً عن Normal.**
	- · **اضغط على + ال Manager Schema.**
	- · **اضغط على مجلد Index ثم بواسطة الزر الیمین للفأرة اختر من القائمة Create.**
- · **ادخل اسم ال Index وأختر ال Schema و ال Tablespace من القوائم ، ثم اختر ال Column أو ال Columns المراد وضع Index لھا من قائمة Columns Table.**
	- · **لتكوین Index Bitmap ، ضع علامة داخل المربع الصغیر (فوق زر Create (بجانب كلمة .Bitmap**
		- · **أختر باقي البیانات من القوائم الأخرى (Options ,Partitions ,Storage(**
			- · **اضغط على زر Create.**

#### **:ALTERING INDEXES**

**یمكن القیام بعدة مھمات باستخدام جملة INDEX ALTER:**

#### **:Changing the Block Storage Parameters**

**یمكن تغییر قیم بعض العوامل مثل MAXTRANS ویمكن تغییر بعض عوامل جملة ال Storage مثل ال .MAXEXTENTS**

#### **مثال تطبیقي :7.13**

#### **ALTER INDEX ind\_HR\_jobid MAXTRANS 250 STORAGE (MAXEXTENTS 200);**

#### **أو عبر ال Console باتباع الخطوات التالیة:**

- · **ادخل الى ال Console عبر Standalone.**
- · **اضغط على اسم ال Database لكي تظھر نافذة تطلب من اسم المستخدم و كلمة السر.**
- · **أدخل اسم المستخدم وكلمة السر مع التاكد من اختیار SYSDBA عوضاً عن Normal.**
	- · **اضغط على + ال Manager Schema.**
		- · **اضغط على + ال Index.**
	- · **اختر اسم المستخدم الذي یملك ال Index المراد تغییر خواصھا (مثل HR(**
- اختر اسم ال Index من النافذة اليمني و اضغط عليها مرتين (أو بواسطة الزر اليمين للفأرة ، اختر **."View\Edit Details" القائمة من**
	- · **ادخل الى قائمة Storage ، وعدل البیانات ثم اختر Apply.**

#### **:Allocating & Deallocating Extents**

**یمكن اضافة Extents الى مساحة ال Index بنفس الطریقة المستخدمة في إضافة Extent الى ال Table بنفس الشروط. كما یمكن حذف Extents فارغة غیر مستخدمة من مساحة ال Index بتعویض جملة ال EXTENT ALLOCATE بالجملة التالیة:** 

**DEALLOCATE UNUSED [KEEP number [K|M]]**

**في القاعدة:**

· **KEEP: لإبقاء مساحة خالیة من ال Extents Unused.**

**لإضافة Extent :**

#### **ALTER INDEX ind\_HR\_jobid ALLOCATE EXTENT SIZE 200K;**

**لحذف مساحة خالیة (Extents(:**

#### **ALTER INDEX ind\_HR\_jobid DEALLOCATE UNUSED;**

#### **:Rebuilding Indexes**

**لنقل ال Index الى Tablespace أخرى أو لتغییر خواص ال Parameters Storage یمكن استخدام INDEX ALTER مع REBUILD كما توضح القاعدة:**

**ALTER INDEX [schema.]Index\_name REBUILD [TABLESPACE tablespace\_name] [PCTFREE number] [INITRANS number] [MAXTRANS number] [LOGGING | NOLOGGING] [REVERSE | NOREVERSE] [STORAGE (INITIAL SIZE [K|M] NEXT SIZE [K|M] ….]**

**في القاعدة:**

· **REVERSE: یمكن تحویل ال Index الى نوع Index Key Reverse باضافة الجملة الى القاعدة. ھذا النوع یعرف بیانات ال Column بشكل عكسي ، مثلاً لو كان ID\_Order یحتوي على الرقم 12345 فإن الأوراكل یعكس الرقم الى 54321 ویضیف ال Column الى ال Index. ھذا النوع بستخدم بالعادة مع ال Columns المعرفة بیاناتھا بشكل تصاعدي، اذ یتم توزیع البیانات المتقاربة الى Leafs مختلفة لیتم تسھیل أخراج البیانات بسرعة أكبر.**

**نتائج عملیة ال Index Rebuild :**

- · **بعد انتھاء العلمیة، یتم تكوین Index جدید و حذف الأصلي، بحیث تساعد على تكوین Index جدید متكامل غیر ال Index الأصلي الذي قد یكون قد فقد جزء من مساحة نتیجة للتغیرات التي تطرأ على ال Rows مثل حذف البیانات و تجدیدھا (Fragmentation (، وبالتالي استخدام وتخصیص المساحة بشكل أفضل.**
	- · **خلال العملیة ، یمكن لل Queries استخدام ال Index الأصلي.**

**ملاحظة: لا یمكن استخدام Rebuild لتغییر ال Index من Tree-B الى Bitmap أو بالعكس.**

**للقیام بعمیلة Rebuild على ال Index:**

#### **ALTER INDEX ind\_HR\_Jobid REBUILD TABLESPACE INDX02;**

#### *:Rebuilding ONLINE*

أحياناً تستهلك عملية Rebuild وقت كبير جداً عندما تكون ال Table كبيرة جداً. في السابق لم يكن بالمقدور القيام بمهمات ال DML على ال Table التي يجري عملية Rebuild Index على Index مخصصة لها. في النسخ الحديثة من أور اكل (Oracle8i و Oracle9i) يمكن أن تجري مهمات ال DML بينما تتم عملية **Index Rebuild بإضافة ONLINE الى جانب REBUILD، ولكن لا ینصح بالقیام بمھمات كبیرة ویفضل الاقتصار على المھمات الصغیرة.**

**ملاحظة: لا یسمح بكل الأحوال القیام بمھمات ال DDL على ال Table خلال ال Index Rebuild.**

**مثال تطبیقي :7.16**

**للقیام بعمیلة Online Rebuild على ال Index:**

**ALTER INDEX ind\_HR\_Jobid REBUILD ONLINE;**

#### **:Coalescing Indexes**

**یمكن التخلص من أثار ال Fragmentation في ال Index بالقیام بعملیة Coalesce على ال Index. كما یبدو في الرسم ،7.2 وجود 2 leafs تعرضتا لعملیات أدت الى حدوث Fragmentation فأصبحت كل** واحد منهماً نصف ممتلئة، ولكن بعد حودث Coalesce تم دمج النصفين مع بعضهما ممّا نتج عن وجود **Leaf فارغة تماما.**

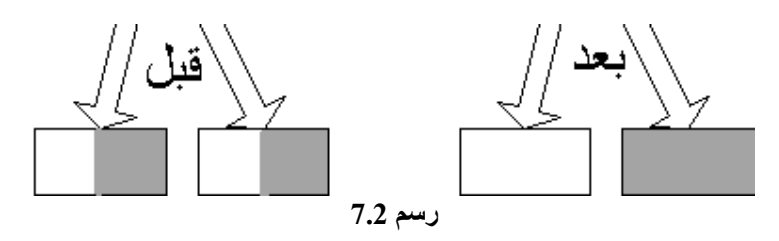

**مثال تطبیقي :7.17**

**للقیام بعملیة Coalescing لل Index:**

**ALTER INDEX HR.ind\_hr\_jobid COALESCE;**

**:Identify Unused Indexes**

يمكن وضع Index تحت المراقبة لمعرفة اذا كان يستخدم أم لا، وبالتالي حذفه في حال عدم استخدامه. يتم **جمع المعلومات حول ال index المراقب في USAGE\_OBJECT\$V.**

> ملاحظة: كل مرة يتم فيها مراقبة ال Index ، يتم إلغاء البيانات السابقة لل Index في **.V\$OBJECT\_USAGE ال**

> > **مثال تطبیقي :7.18**

**لوضع ال Index تحت المراقبة:**

**ALTER INDEX HR.ind\_hr\_jobid MONITORING USAGE;**

**لوقف مراقبة ال Index:**

**ALTER INDEX HR.ind\_hr\_jobid NOMONITORING USAGE;**

**:ANALYZING INDEXES**

**یمكن استخدام جملة INDEX ANALYZE للقیام:**

- · **التأكد من أن ال Blocks الخاصة بال Index لا تحتوي على بیانات فاسدة " Block ."Corruption**
	- · **للحصول على معلومات حول ال Index.**

**بعد القیام ب INDEX ANALYZE یتم تخزین معلومات حول ال Index في View اسمھ STATS\_INDEX ، یعرض ھذا ال View معلومات عن عدد ال Blocks وعدد ال Blocks المستخدم ولكن أھم من ذلك ھو رقمي كل من ROWS\_LF و ROWS\_LF\_DEL ، بحیث اذا زادت النسبة بین** الرقمين عن 30% (مثلاً الرقم الأول يساوي 50 والثاني يساوي $\overline{100}$  فهذا يعني النسبة 50%) فهذا يعني **أن ال Index تعرض لحذف بیانات "Rows "كثیرة مما قد ینتجھ عن Fragmentation في ال Index.**

**للقیام بعملیة Analyze لل Index:**

#### **ANALYZE INDEX HR.JOB\_ID\_PK VALIDATE STRUCTURE;**

**بعد ذلك استخرج المعلومات من STATS\_INDEX:**

#### **SELECT BLOCKS , PCT\_USED, LF\_ROWS , DEL\_LF\_ROWS FROM INDEX\_STATS;**

**یظھر في جھازي الناتج التالي:**

#### **BLOCKS PCT\_USED LF\_ROWS DEL\_LF\_ROWS**

**----------- ---------- ---------- ---------- 0 19 9 16**

**وكما تلاحظ النسبة بین الرقمین لا تتجاوز ال .30%**

#### **:DROPPING INDEXES**

**عند عدم الحاجة لل Index أو عند حدوث خلل لھ أو عند تحول حالة ال Index الى INVALID بسبب حدوث خلل لل Instance ، یمكن حذف ال Index بواسطة جملة INDEX DROP.**

**ملاحظة: لا یمكن حذف ال Index اذا كان Key Primary أو Key Unique ولدیھ علاقة مع FK.**

#### **مثال تطبیقي :7.20**

**لحذف Index:**

#### **DROP INDEX hr.ind\_hr\_jobid;**

**أو عبر ال Console باتباع الخطوات التالیة:**

- · **ادخل الى ال Console عبر Standalone.**
- · **اضغط على اسم ال Database لكي تظھر نافذة تطلب من اسم المستخدم و كلمة السر.**
- · **أدخل اسم المستخدم وكلمة السر مع التاكد من اختیار SYSDBA عوضاً عن Normal.**
	- · **اضغط على + ال Manager Schema.**
		- · **اضغط على + ال Index.**
	- · **اختر اسم المستخدم الذي یملك ال Index المراد حذفھ (مثل HR(**
	- · **اختر اسم ال Index من النافذة الیمنى و بواسطة الزر الیمین للفأرة ، اختر من القائمة "Remove )"أو من القائمة الأساسیة، Object ثم Remove(.**
		- · **اختر Yes.**

#### **:QUERYING INDEX INFORMATION**

**للحصول على معلومات حول ال Index یمكن استخدام:** 

- · **INDEXES\_DBA: یوفر معلومات عدیدة مثل اسم ال Index ونوعھ واسم ال Tableالتي ینتمي لھا ال Index واسم المستخدم الذي یملك ال Index وخواص ال Storage وغیرھا.**
- · **COLUMNS\_IND\_DBA: یوفر معلومات عدیدة مثل اسم ال Index واسم ال Column التي وضع علیھا ال Index وخواص ال Column وغیرھا.**
- **.Function-Based Indexes ال حول معلومات یوفر :DBA\_IND\_EXPRESSIONS** ·
- · **USAGE\_OBJECT\$V: یوفر معلومات ناتجة عن عملیة Index Monitoring. یوفر معلومات حول مثل اسم ال Index ونوعھ واسم ال Tableالتي ینتمي لھا ال Index واذا ما كان یحرى عملیة Monitoring على ال Index أم لا ( USED التي تدل على اذا ما كان تم استخدام ال Index خلال المراقبة )، وقت بدایة وانتھاء المراقبة "Monitoring".**

# **MANAGING CONSTRAINTS**

يمكن وضع قوانين على ال Data (مثلاً عدم السماح بوجود بيانات متشابه في Column)، باستخدام كل من **.Integrity Constraints و ، Database Triggers ، Application Code** ال Application Code عبارة عن برمجة كود محدد (مثل برمجة الجافاً) يعمّل كبر نامج لوحده في ال **Client أو من ضمن ال Database على شكل Procedure. أما ال Triggers Database فھي برامج** من تكوين PL/SQL ، يتم تنفيذها عند حدوث مهمة محددة في ال Database مثل القيام ب INSERT أو **.UPDATE**

#### **:INTEGRITY CONSTRAINTS**

يفضل استخدام هذا النوع عن النوعيين الأخريين لسهولة تكوينه وتعديله ، ولسهولة تشغيله أو وفف تشغيله، **ولإمكانیة استخراج معلومات عنھ من ال Dictionary Data. یوجد عدة أنواع من ال Integrity Constraint ھي:**

- · **NULL NOT: یحدد أنھ لا یمكن لل Column أن یحتوي على NULL )كل ال Rows یجب أن تحتوي على بیانات ، لا یمكن أن یكون أحدھا فارغاً)**
- · **UNIQUE: تحدد أن القیم الموجودة في ال Column)أو أكثر من Column (ممیزة ولا یمكن أن تتشابھ، یستخدم ھذا النوع عادة عند تخصیص رقم ممیز لكل موظف في الشركة. یسمح ال UNIQUE باستخدام قیم NULL في ال Rows.**
- · **KEY PRIMARY: تحدد أن ال Column) أو أكثر من Column (ھو ال Key Primary في ال Table. تكون مھمة ال PK بضمان عدم تشابھ بیانات ال Rows في ال Column وعدم إحتواء ال Rows على قیمة NULL.**
- · **KEY FOREIGN: تحدد أن ال Column) أو أكثر من Column (ھو Key Foreign في ال Table ، یتصل مع PK أو Unique في ال Table أو في Table أخرى.**
	- · **CHECK: تحدد قانون یجب على كل ال Rows تنفیذه (مثل أن یكون قیم ال Rows الخاصة بجنس الإنسان، إما M أو F ، ولا یمكن ادخال أي بیانات أخرى).**

#### **حالات ال Constraints Integrity:**

**یمكن وضع ال Constraints في أربع حالات تؤثر على البیانات المخزنة في ال Table والبیانات الجدیدة التي سوف یتم ادخالھا مستقبلا:ً**

- · **NOVALIDATE DISABLE: في حال وضع ال Constraint في ھذه الحالة، لا یتم فحص البیانات الموجودة ولا یتم فحص البیانات المستقبلیة لمعرفة اذا كانت تتطابق مع القانون أو الشرط الذي یحدده ال Constraint.**
- · **VALIDATE DISABLE: یتم ایقاف عمل ال Constraint وحذف ال Index المخصص لھا وعدم السماح بالقیام بأي تعدیلات على البیانات المخزنة (عدم السماح بعملیات DML(.**
- · **NOVALIDATE ENABLE: لا یتم فحص البیانات المخزنة لمعرفة اذا ما كانت تتطابق مع قانون ال Constraint و لكن لا یسمح بادخال بیانات جدیدة تتعارض مع ال Constraint.**
- · **VALIDATE ENABLE: یتم فحص البیانات الجدیدة والبیانات المستقبلیة والتأكد أنھا تتطابق مع ال Constraint. في حال وجود بیانات لا تتطابق مع ال Constraint فیجب حذفھا أو تغییرھا وإلا لا یمكن الدخول الى ھذه الحالة.**

**ملاحظات:**

1\_ لا ينصح التحويل من الحالة الأولى أو الثانية مباشرة الى الحالة الرابعة ، اذ أن ذلك يؤدي الى عمل Locks علَّى كل ال Table مما قد يؤدي الى تأخر انجاز مهمات ال DML، لذلك ينصح بالتحويل الى حالة **Novalidate Enable أولاً قبل التحویل ال Validate Enable.**

**-2 عندما یتم تحویل Constraint تستخدم Key Primary أو Key Unique من حالة Enable الى حالة Disable ، فإن ال Index الموجود یتم حذفھ والعكس صحیح.**

**-3 التحول من حالة Novalidate Enable الى حالة Validate Enable ، لا یوقف عملیات ال DDL.**

#### **:CONSTRAINTS CHECKING**

يمكن لل Constraints أن يقوم بفحص البيانات المدخلة الى ال Table إما عند نـهاية كل مـهمة من مـهمات **ال DML و یسمى في ھذه الحالة Nondeferred أو Immediate ، أو یمكن لل Constraints أن یقوم** بفحص البيانات عند كتابة Commit (قد يشمل مجموعة من المهمات) ويسمى في هذه الحالة Deferred، **في كلتا الحالتین یتم عمل Rollback للمھمات التي انجزت اذا لم تتوافق مع قانون ال Constraint. یفضل استخدام الحالة الثانیة التي تنقسم الى قسمین بحیث تستطیع أن تشابھ الحالة Nondeferred والحالة Deferred معا،ً القسمین ھما:**

- · **IMMEDIATE INITIALLY: تعمل كعمل ال Nondeferred.**
	- · **DEFERRED INITIALLY: تعمل كمل ال Deferred.**

**لوضع ال Constraint في احدى الحالتین یتم استخدام القاعدة التالیة:**

**SET CONSTRAINT | CONSTRAINTS (constraint\_name | ALL) (IMMEDIATE | DEFERRED)**

**یمكن أیضاً استخدام SESSION ALTER كما في القاعدة (تعمل في ال Session المحدد فقط):**

#### **ALTER SESSION SET CONSTRAINT[S] = (IMMEDIATE | DEFERRED | DEFAULT)**

**مثال تطبیقي :7.21**

**لتغییر حالة كل ال Constraints الى Deferred:**

#### **SET CONSTRAINTS ALL DEFERRED;**

#### **:CREATING CONSTRAINTS**

**یمكن تكوین ال Constraints باستخدام جملة TABLE CREATE أو جملة TABLE ALTER. یمكن تكوین ال Constraints في ال Level-Column أو في ال Level-Table على أن الأخیرة تسمح بتكوین ال Constraint لأكثر من Column واحد وھذا لا تسمح بھ الأولى. یجب أن یكون للمستخدم Privilege REFERENCES اللازمة لكي یستطیع تكوین Constraints في Schemas أخرى غیر ال Schema الخاص بھ.**

**لتكوین Constraints في ال Level-Column:**

**CREATE TABLE table\_name (column\_name TYPE [CONSTRAINT constraint\_name] C1 | C2 | C3 | C4| C5) [NOT DEFERRABLE | DEFERRABLE [INITIALLY (IMMEDIATE | DEFERRED)] ] [DISABLE | ENABLE [VALIDATE | NOVALIDATE]** 

**أما ال 4C 3,C 2,C 1,C فھي أنواع ال Constraints:**

**[NOT] NULL =C1 UNIQUE [USING INDEX ….] =C2 PRIMARY KEY [USING INDEX…] =C3 REFERENCES [schema.] table\_name [(column\_name)] [ON DELETE =C4 CASCADE] CHECK (condition) =C5**

**اما جملة INDEX USING فھي تتطابق مع جملة INDEX CREATE عدا استخدام USING عوضاً وعدم ،ON [schema.]TABLE (Column [ASC | DESC] الجزء تحدید وعدم CREATE عن ذكر اسم ال Index.**

**في القاعدة:**

· **CASCADE DELETE ON: تضمن حذف البیانات المرتبطة في ال Child بواسطة FK مع ال Parent) راجع الأمتحان الأول SQL to Introduction(.**

**مثال تطبیقي :2.22**

**لتكوین Constraints في ال Level-Column:**

**CREATE TABLE hr.new\_emp ( Emp\_id NUMBER(8) CONSTRAINT new\_emp\_id\_pk PRIMARY KEY DEFERRABLE INITIALLY DEFERRED USING INDEX STORAGE (INITIAL 100K NEXT 100K) TABLESPACE indx, Emp\_Name VARCHAR2(20) CONSTRAINT new\_emp\_name NOT NULL, Salary NUMBER(10) CONSTRAINT new\_emp\_ck CHECK (salary >0) );**

**لتكوین Constraints في ال Level-Table:**

**CREATE TABLE table\_name (column\_name TYPE , column\_name TYPE, …. ,**

**[CONSTRAINT constraint\_name] PRIMARY KEY (column\_name , column\_name, …) [USING INDEX ….] | UNIQUE (column\_name , column\_name, …) [USING INDEX ….] | REFERENCES [schema.] table\_name [(column\_name, column\_name, …)] [ON DELETE CASCADE] | CHECK (condition)**

**[NOT DEFERRABLE | DEFERRABLE [INITIALLY (IMMEDIATE | DEFERRED)] ] [DISABLE | ENABLE [VALIDATE | NOVALIDATE] );**

**ملاحظة: لا یمكن تكوین Constraint NULL NOT إلا في ال Level-Column.**

**مثال تطبیقي :2.23**

**لتكوین Constraints في ال Level-Table: CREATE TABLE hr.new\_emp ( Emp\_id NUMBER(8) Dept\_id NUMBER (8) Emp\_Name VARCHAR2(20) CONSTRAINT new\_emp\_name NOT NULL, Dept\_name VARCHAR2(20), Salary NUMBER(10), CONSTRAINT new\_emp\_id\_pk PRIMARY KEY (Emp\_id , Dept\_id) DEFERRABLE USING INDEX STORAGE (INITIAL 200K NEXT 200K) TABLESPACE indx CONSTRAINT new\_emp\_ck CHECK (salary > 0) );**

ملاحظة: لتكوين Constraint عبر ال Console اتبع خطوات تكوين ال Table مع التأكد من ادخال **البیانات في القائمة Constraints.**

**تذكر: یفضل توزیع ال Indexes الى Tablespace مختلفة عن ال Table.**

#### **:USING ALTER TABLE**

**یمكن استخدام جملة TABLE ALTER لتكوین أو تعدیل حالة ال Constraints.**

**:Creating Constraints**

**كما ذكرنا قبل قلیل أنھ یمكن تكوین Constraints باستخدام TABLE CREATE أو باستخدام جملة TABLE ALTER كما في المثال .2.24**

**مثال تطبیقي :2.24**

**:ALTER TABLE بواسطة Constraints لإضافة**

**ALTER TABLE hr.new\_emp ADD ( CONSTRAINT new\_emp\_id\_fk FOREIGN KEY (Dept\_id) REFERENCES hr.departments (id) DEFERRABLE );**

لا يمكن تطبيق هذا المثال على ال NOT NULL ، اذ يستخدم التالي لإضافة Constraint من هذا النوع، **أو للتحویل بین NULL NOT و NULL:**

**ALTER TABLE hr.new\_emp MODIFY Dept\_name NOT NULL;**

**:Enabling Constraints**

**یمكن تحویل حالة ال Constraint من Disable الى Enable باستخدام TABLE ALTER.**

*:Enable Novalidate*

يفضل التحويل الى هذه الحالة أولاً قبل التحويل الى الحالة Validate لل Unique Constraints و ال PK Constraints لأن ذلك يؤدي الى عمل Locks على كل ال Table مما قد يؤدي الى تأخر انجاز مهمات ال DML، مما يؤدي الى تأخر عملية التحويل. تستخدم القاعدة التالية للتحويل من حالة Disable **الى حالة Novalidate Enable.**

**ALTER TABLE [schema.] table\_name ENABLE NOVALIDATE {CONSTRAINT constraint\_name | PRIMARY KEY | UNIQUE (column , column2, ….) } [USING INDEX…..]**

**بحیث یتم اضافة جملة INDEX USING في الحلات التي یتم فیھا تحویل حالة ال Constraint PK أو ال Constraint Unique فقط ویحب أن تكون الحالة التي تم تكوینھم في البدایة Deferrable ویجب أن یكون ال Index الذي تم تكوینھ في البدایة إما Disabled أو تم حذفھ.**

#### *:Enable Validate*

هي الحالة الإفتراضية "Default" التي يتم فيها التحويل من ال Disable الى ال Enable. بعد عملية التّحويل يتم فيها وضع Locks على البيّانات حتى تنتهى عملية فحص البيانات الموجودة، وفي حالة عدم **وجود Indexes لل Constraints UNIQUE,PK ، یقوم ال Server Oracle بتكوین Index من نوع Unique-Non اذا كان قد تم تكوین ال Constraints في البدایة بالحالة Deferrable والعكس صحیح اذ یقوم ال Server Oracle بتكوین Index من نوع Unique اذا كان قد تم تكوین ال Constraints في البدایة بالحالة Nondeferrable.**

**تستخدم ذات القاعدة التي تستخدم للتحویل من حالة Disable الى حالة Novalidate Enable مع استبدال كلمة NOVALIDATE بكلمة VALIDATE) Validate ھي ال Default (وإمكانیة إضافة جملة EXCEPTIONS التي سوف نتطرق لھا بعد قلیل.**

**مثال تطبیقي :2.25**

**لتحویل الحالة الى Novalidate:**

**ALTER TABLE hr.new\_emp ENABLE NOVALIDATE CONSTRAINT new\_emp\_id\_pk;**

**لتحویل الحالة الى Validate:**

**ALTER TABLE hr.new\_emp ENABLE VALIDATE CONSTRAINT new\_emp\_id\_pk;**

**لتحویل الحالة باستخدام ال Console:**

- · **ادخل الى ال Console عبر Standalone.**
- · **اضغط على اسم ال Database لكي تظھر نافذة تطلب من اسم المستخدم و كلمة السر.**
- · **أدخل اسم المستخدم وكلمة السر مع التاكد من اختیار SYSDBA عوضاً عن Normal.**
	- · **اضغط على + ال Manager Schema.**
		- · **اضغط على + ال Table.**
	- · **اختر اسم المستخدم الذي یملك ال Table المراد تغییر خواصھا (مثل HR(**
- اختر اسم ال Table من النافذة اليمني و اضغط عليها مرتين (أو بواسطة الزر اليمين للفأرة ، اختر **."View\Edit Details" القائمة من**
	- · **ادخل الى قائمة Constraints ، ثم عدل البیانات ثم اختر Apply.**

#### **:USING EXCEPTIONS**

**تستخدم جملة ال EXCEPTIONS لمعرفة البیانات التي تخالف ال Constraints بعرض معلومات حول ال البیانات "Rows "المخالفة لل Constraint في Table تسمى Table EXCEPTIONS.** 

**للقیام بفحص البیانات قبل القیام بتحویل ال Constraint من حالة Disable الى Enable یمكن اتباع الخطوات التالیة:**

· **تكوین ال Table Exceptions ، اذا لم یتم تكوینھا من قبل بتشغیل Script ھو sql.utlexcpt من داخل ال SQLPLUS:**

**@ C:\oracle\ora90\rdbms\admin\utlexcpt.sql**

· **تحویل ال Constraint الى Validate Enable بإضافة الجملة التالیة الى ALTER :TABLE**

#### **EXCEPTIONS INTO system.exceptions**

· **في حال ظھور اخطاء تمنع من تحویل حالة ال Constraint الى Validate Enable، استخدم المعلومات التي تكونت في ال Table Exceptions.**

#### **SELECT \* FROM table\_name WHERE ROWID IN (SELECT ROW\_ID FROM EXCEPTIONS);**

- · **اجراء تعدیل للبیانات المخالفة بواسطة TABLE UPDATE.**
- **.ALTER TABLE بإستخدام Enable Validate الى Constraint ال تحویل**·

#### **:QUERYING CONSTRAINTS INFORMATION**

**للحصول على معلومات حول ال Constraints یمكن استخدام:** 

- · **CONSTRAINTS\_DBA: یوفر معلومات عدیدة مثل اسم ال Constraint ونوعھ والحالة التي یوجد فیھا وغیرھا من المعلومات.**
- · **COLUMNS\_CONS\_DBA: یوفر معلومات عدیدة حول ال Columns التي وضع علیھا ال .Constraints**

# الفهصل الشامي إدارة اليؤزرز و باسورد سیکیور تی و الرچسورسیس

# **Managing USERS & password SECURITY& RESOURCES**

# **PASSWORD MANAGEMENT**

#### **:PROFILES**

**یستخدم ال Profile للتحكم بال Password وال Resources بواسطة ال DBA عبر تحدید عوامل** "Parameters" خاصة بال Profile، من الأمور التي يمكن التحكم بها مثلاً أن يمنع بعض المستخدمين من اجراء مهمات محددة أو إخراج المستخدم من ال Database اذا لم ينفذ مهمات لوقت محدد. عند تكوين ال **Database ، یقوم ال Sever Oracle بتكوین ال Profile Default الذي یخصص لجمیع المستخدمین ما لم یتم تكوین Profile جدید(كل القیم في ال Profile Default تساوي Unlimited(. یمكن أن یخصص "Assign "ال Profile لل Users فقط ولا یمكن تخصیصھ لل Roles أو Profiles أخرى، ولا یؤثر تخصیص ال Profile على ال Session الحالیة، اذ یجب خروج المستخدم ثم دخولھ مرة أخرى الى ال Database لكي تنفذ حدود ال Profile. یتم تخصیص ال Profile لل Users باستخدام جملة CREATE .ALTER USER أو USER**

**ملاحظة: یمكن اغلاق وتشغیل ال Profile) Disable ,Enable(.**

### **:MANAGING PASSWORD**

**بالتحكم بال Password باستخدام ال Profile یمكن:**

- · **تحدید عمر محدد لكلمة السر "Password "یجب على المستخدم تغییرھا بعد انتھاء المدة.**
- إجبار المستخدم على اختيار كلمة سر معقدة تتبع نظام محددة (مثلاً أن لا تتشابه كلمة السر مع اسم **المستخدم)**
	- · **اجبار المستخدم عند تغییر كلمة السر عدم اختیار كلمة سر تم استخدامھا سابقا.ً**
- · **اغلاق ال Account الخاص بالمستخدم عند فشل ادخال كلمة السر لعدد محدد (مثل فشل ادخال كلمة السر لثلاث مرات).**

#### **:Locking Account**

**یمكن غلق ال Account بشكل اوتوماتیكي عند فشل الدخول الى ال Account عند كتابة كلمة سر خاطئة** لعدد من المرات، كما يمكن تحديد المدة التي يظل فيها ال Account مغلق عبر تحديد العاملين التاليين:

- · **ATTEMPTS\_LOGING\_FAILED: عدد المرات التي یسمح فیھا ادخال كلمة سر خاظئة قبل أن یتم غلق ال Account، مثل أن تحدد القیمة بثلاث محاولات وبعد المحاولة الثالثة یغلق ال .Account**
- · **TIME\_LOCK\_PASSWORD: تحدد قیمتھ المدة التي یظل فیھا ال Account مغلق، وبعد انتھاء المدة یفتح ال Account بشكل أوتوماتیكي (مثلاً بعد 3 أیام).**

**كما یمكن لل DBA غلق ال Account أو فتحھ باستخدام جملة USER ALTER، في حالة غلق ال Account بواسطة ال DBA لا یمكن فتحھ أوتوماتیكیاً بل یجب أن یتم فتحھ عبر ال DBA فقط.**

#### **:Password Expiration**

**یمكن تحدید المدة التي یجب على المستخدمین تغییر كلمة السر "Password "بشكل دوري، كأن یجبر** المستخدميين تغيير كلمة السر كل شهر٬ يمكن ايضاً اعطاء مهلة اضافية عند انتهاء المدة التي يجب تغيير **كلمة السر ، بحیث بعد دخول المستخدم الى Database، یظھر رسالة تحذیریة تطلب من المستخدم تغییر كلمة السر خلال فترة محددة وإلا سوف یتم غلق ال Account.** 

- · **TIME\_LIFE\_PASSWORD: المدة التي یمكن لكلمة السر أن تظل دون تغییر، في حال عدم تغییر كلمة السر خلال المدة یغلق ال Account وتتحول حالة ال Account الى Expired.**
- · **TIME\_GRACE\_PASSWORD: بعد ان تنتھي المدة التي یمكن لكلمة السر أن تظل دون تغییر، یمكن اعطاء مدة إضافیة لتغییر كلمة السر قبل غلق ال Account مع ظھور رسالة تحذیریة لتغییر كلمة السر قبل المدة المحددة.**

**مثال:**

**عند تحدید ال TIME\_LIFE\_PASSWORD بمدة شھر و TIME\_GRACE\_PASSWORD** بمدة ثلاثة أيام يحدث التالي: بعد انتهاء الشهر دون تغييير كلمة السر وكلما دخل المستخدم الى ال Account تظهر رسالة تحذيرية تطالب المستخدم من تغيير كلمة السر خلال 3 أيام وإلا سوف يتم غلق ال Account.

#### **:Password History**

يمكن اجبار المستخدم على اختيار كلمة سر لم تستخدم من قبل أبداً أو منعه من استخدام كلمة سر قديمة خلال **فترة محددة.**

- · **TIME\_REUSE\_PASSWORD: تحدد عدد من الأیام قبل أن یتم اعادة استخدام كلمة سر قدیمة مرة أخرى.**
- · **MAX\_REUSE\_PASSWORD: تحدد عدد المرات التي یمكن ان یتم استخدام كلمة السر القدیمة. یمكن اجبار المستخدم بعدم استخدام كلمة سر قدیمة أبداً بوضع قیمة العامل صفر.**

ملاحظة: لا يمكن تحديد قيمة للعامليين معاً ابداً، اذا تم تحديد قيمة أحد العامليين يجب وضع قيمة الأخر **.Unlimited**

#### **:Password Verification**

**یمكن وضع قوانیین لتسمیة كلمة السر باستخدام SQL/PL. من القوانیین التي یمكن تحدیدھا أن لا تكون** كلمة السر مطابقة لإسم المستخدم أو يجب أن تحتوي كلمة السر على أرقام و أحرف معاً وكل ما يساعد على **تكوین كلمة سر معقدة یصعب التكھن بھا.**

**سوف التي PL/SQL Function ال لتحدید :PASSWORD\_VERIFY\_FUNCTION** · **تستخدم في وضع قوانیین على اختیار كلمة السر.**

ملاحظة: بجب تكوين ال Function في ال SYS Schema ، ويجب ان تكون من نوع Boolean: أي أن **الناتج أما صح "True "أو خطأ "False".**

**یوفر ال Server Oracle ضمن ال sql.utlpwdmg ، FUNCTION\_VERIFY التي یمكن ان تستخدم لوضع قوانیین لكلمة السر اذا تم تحدیدھا في FUNCTION\_VERIFY\_PASSWORD.**

**قوانیین ال FUNCTION\_VERIFY:**

- · **أن لا یقل حجم كلمة السر عن اربع خانات، وأن یكون من ضمنھا على الأقل حرف واحد ورقم واحد و رمز خاص واحد مثل .\$**
	- · **أن لا تتطابق كلمة السر مع اسم المستخدم.**
- · **أن تختلف كلمة السر الجدیدة عن التي قبلھا على الأقل بثلاث خانات، مثلاً لو كانت كلمة السر القدیمة ھي \$E1N ، فلا تقبل كلمة السر الجدیدة اذا كانت \$3Z1Nعلى اعتبار وجود اختلافیین اثنین فقط ھما (Z3,(.**

#### **:CREATING PROFILE TO MANAGE PASSWORD**

**یمكن تكوین Profile لإدارة ال Password باتباع القاعدة التالیة:**

**CREATE PROFILE profile\_name LIMIT [FAILED\_LOGING\_ATTEMPTS number] [PASSWORD\_LOCK\_TIME number\_of\_days] [PASSWORD\_LIFE\_TIME number\_of\_days] [PASSWORD\_GRACE\_TIME number\_of\_days] [{PASSWORD\_REUSE\_TIME | PASSWORD\_REUSE\_MAX} number\_of\_days] [PASSWORD\_VERIFY\_FUNCTION {function\_name | NULL | DEFAULT}]**

**في القاعدة:**

- **العاملیین جمع :}PASSWORD\_REUSE\_TIME | PASSWORD\_REUSE\_MAX}** · **بین { } یدل على السماح بوضع قیمة لأحدھما ولا یمكن لكلیھما كما تم ذكره مسبقا.ً**
	- · **یمكن وضع القیمة UNLIMITED عوضاً عن (number، days\_of\_number(.**

ملاحظة: كل العوامل اختيارية واذا لم يتم كتابتها يؤخذ القيمة ال Default وهي Unlimited.

**مثال تطبیقي :8.1**

**لتكوین Profile للتحكم بكلمة السر :**

**CREATE PROFILE myprofile LIMIT FAILED\_LOGING\_ATTEMPTS 3 PASSWORD\_LOCK\_TIME 5 PASSWORD\_LIFE\_TIME 15 PASSWORD\_GRACE\_TIME 7 PASSWORD\_REUSE\_TIME 15** PASSWORD\_VERIFY\_FUNCTION verify\_function; ملاحظة: لاستخدام الساعات أو الدقائق عوضاً عن الأيام تستخدم القيمة 1/24 للدلالة على يوم واحد ويستخدم **1/1400 للدلالة على دقیقة واحدة.**

**لتحویل Profile باستخدام ال Console:**

- · **ادخل الى ال Console عبر Standalone.**
- · **اضغط على اسم ال Database لكي تظھر نافذة تطلب من اسم المستخدم و كلمة السر.**
- · **أدخل اسم المستخدم وكلمة السر مع التاكد من اختیار SYSDBA عوضاً عن Normal.**
	- · **اضغط على + ال Manager Security.**
- · **اضغط بواسطة الزر الیمین للفأرة على مجلد ال Profile واختر من القائمة التي تظھر Create.**
	- · **في النافذة الجدیدة، ادخل اسم ال Profile.**
	- · **ادخل الى قائمة Password وادخل البیانات التي ترید.**
		- · **اضغط على Create.**

**ملاحظة: سوف یأتي لاحقاً كیفیة تخصیص Profile للمستخدم "User".**

**:ALTERING PROFILE یمكن تغییر قیم العوامل باستخدام جملة PROFILE ALTER ، كما في المثال .8.2 مثال تطبیقي :8.2 ALTER PROFILE myprofile FAILED\_LOGING\_ATTEMPTS 2 PASSWORD\_LOCK\_TIME UNLIMITED PASSWORD\_LIFE\_TIME 10 PASSWORD\_GRACE\_TIME 7/24 PASSWORD\_REUSE\_TIME 10** PASSWORD\_VERIFY\_FUNCTION verify\_function; **أو باستخدام ال Console:**

- · **ادخل الى ال Console عبر Standalone.**
- · **اضغط على اسم ال Database لكي تظھر نافذة تطلب من اسم المستخدم وكلمة السر.**
- · **أدخل اسم المستخدم وكلمة السر مع التاكد من اختیار SYSDBA عوضاً عن Normal.**
	- · **اضغط على + ال Manager Security.**
	- · **اضغط على + ال Profile واختر اسم ال Profile المراد تعدیلھ.**
- · **تظھر الخواص في النافذة الیمنى، عدل البیانات القائمة Password ثم اضغط علىApply .**

ملاحظة: التعديلات التي تحدث لل Profile بواسطة ALTER PROFILE أو عبر ال Console لا تؤثر **على ال Session الحالي للمستخدمیین، بل عند دخول المستخدمیین في المرة القادمة (ال Session القادم).**

#### **:DROPPING PROFILE**

**یمكن حذف ال Profile باستخدام جملة PROFILE DROP عبر استخدام القاعدة التالیة:**

#### **DROP PROFILE profile\_name [CASCADE];**

#### **في القاعدة:**

· **CASCADE: عند كتابتھا یقوم الأوراكل بحذف "Revoke "ال Profile من المستخدمیین الذین خصص لھم وتحویلھم الى ال Profile Default.**

#### **مثال تطبیقي :8.3**

#### **لحذف Profile:**

#### **DROP PROFILE myprofile CASCADE;**

**أو باستخدام ال Console:**

- · **ادخل الى ال Console عبر Standalone.**
- · **اضغط على اسم ال Database لكي تظھر نافذة تطلب من اسم المستخدم و كلمة السر.**
- · **أدخل اسم المستخدم وكلمة السر مع التاكد من اختیار SYSDBA عوضاً عن Normal.**
	- · **اضغط على + ال Manager Security.**
- · **اضغط على + ال Profile واختر اسم ال Profile المراد حذفھ ثم بواسطة الزر الیمین للفأرة أختر من القائمة "Remove) "یمكن استخدام قائمة Object ثم Remove عوضاً عن الزر الیمیین للفأرة).**
	- · **اختر Yes.**

#### **ملاحظات:**

- **-1 لا یمكن حذف ال Profile Default.**
- **-2 عملیة الحذف لا توثر على ال Session الحالیة للمستخدمیین.**

# **RESOURCE MANAGEMENT**

**بالتحكم بال Resources باستخدام ال Profile یمكن تنفیذ عدد من القیود منھا تحدید أقصى وقت یمكن** للمستخدم ان يظل متصلاً بال Database ، وأقصى وقت يمكن أن يظل المستخدم في ال Database دون القيام بمهمات "Idle" ، وتحديد عدد ال Sessions التي يمكن للمستخدم أن يحصل عليها في نفس الوقت. **Initiliazation Parameter File في RESOURCE\_LIMIT "Parameter" العامل تحدید یجب بالقیمة TRUE لكي نتمكن من التحكم بال Resources ، مع الإعتبار أن القیمة ال Default ھي FALSE، یمكن تغییر قیمة العامل بطریقة داینامیكیة تظل ساریة المفعول الى أن یحدث إغلاق لل Database باستخدام SYSTEM ALTER كما في المثال .8.4**

**مثال تطبیقي :8.4**

**لتغییر قیمة العامل LIMIT\_RESOURCE بطریقة داینامیكیة:**

#### **ALTER SYSTEM SET RESOURCE\_LIMIT = TRUE;**

**للتحكم بال Resources یتم تحدید العوامل التالیة في ال Profile:**

- · **SESSION\_PER\_CPU: یتم تحدید كم من الوقت یمكن لل Session الإستھلاك من وقت ال** CPU الذي هو المعالج "Processor" في جهاز الكمبيوتر الذي يتم فيه كل العمليات (يمكن إطلاق **علیھ اسم "عقل الكمبیوتر")، بحیث یتم تحدید قیمة العامل بأجزاء من الثانیة.**
- · **CALL\_PER\_CPU: یتم تحدید كم من الوقت یمكن لجملة واحدة من جمل SQL الإستھلاك من وقت ال CPU، بحیث یتم تحدید قیمة العامل بأجزاء من الثانیة.**
- · **USER\_PER\_SESSIONS: تحدد كم Sessions یمكن للمستخدم أن یملك في ذات الوقت. تذكر من الفصل الأول أنھ یمكن للمستخدم الواحد این یكوٌن أكثر من Session واحد في نفس الوقت اذا استخدم أكثر من برنامج مثل PLUS SQL و FORMS ORACLE عدا بعض الحالات القلیلة.**
- · **TIME\_CONNECT: یحدد المدة بالدقائق التي یمكن للمستخدم أو ال Session البقاء متصلاً** بال Database، بحيث عند انتهاء المدة يتم اخراج المستخدم من ال Database وإنهاء عمل ال **Session وعمل Rollback للمھمات التي تعمل أو لم یحدث لھا Commit.**
- · **TIME\_IDLE: یحدد المدة بالدقائق التي یمكن للمستخدم أو ال Session البقاء متصلاً بال Database بدون القیام بمھمات، بحیث عند انتھاء المدة یتم اخراج المستخدم من ال Database.**
- · **SGA\_PRIVATE: لتحدید المساحة الخاصة المحجوزة لكل Session في ال SGA) خاص فقط .(Shared Server ب**
- · **SESSION\_PER\_READS\_LOGICAL: تحدد عدد ال Blocks Data التي یمكن قرائتھا أو استخراج البیانات منھا في ال Session) یمكن أن تمنع استخراج أحجام بیانات كبیرة).**
- · **CALL\_PER\_READS\_LOGICAL: تحدد عدد ال Blocks Data استخراج البیانات منھا لكل جملة SQL واحدة.**
- · **LIMIT\_COMPOSITE: ھو حاصل جمع كل من SESSION\_PER\_CPU و PRIVATE\_SGAو LOGICAL\_READS\_PER\_CALLو CONNECT\_TIME لمعرفة القیمة الكاملة لل Cost Resource.**

#### **:CREATING PROFILE TO MANAGE RESOURCES**

**یمكن تكوین Profile لإدارة ال Resources باتباع القاعدة التالیة:**

**CREATE PROFILE profile\_name LIMIT [SESSIONS\_PER\_USER n1] [CPU\_PER\_SESSION n1] [CONNECT\_TIME n1] [IDLE\_TIME n1] [CPU\_PER\_CALL n1] [LOGICAL\_READS\_PER\_SESSION n1] [LOGICAL\_READS\_PER\_CALL n1] [COMPOSITE\_LIMIT n1] [PRIVATE\_SGA n2]**

**في القاعدة:**

- · **1n: ھي أحدى ھذه القیم NUMBER ,DEFAULT ,UNLIMITED.**
- **.UNLIMITED, DEFAULT, NUMBER K|M القیم ھذه أحدى ھي :n2** ·

**مثال تطبیقي :8.5**

**لتكوین Profile للتحكم بال Resources :**

**CREATE PROFILE myprofile LIMIT SESSIONS\_PER\_USER 3 CPU\_PER\_SESSION UNLIMITED IDLE\_TIME 15 CONNECT\_TIME 90;**

**لتحویل Profile باستخدام ال Console:**

- · **ادخل الى ال Console عبر Standalone.**
- · **اضغط على اسم ال Database لكي تظھر نافذة تطلب من اسم المستخدم و كلمة السر.**
- · **أدخل اسم المستخدم وكلمة السر مع التاكد من اختیار SYSDBA عوضاً عن Normal.**
	- · **اضغط على + ال Manager Security.**
- · **اضغط بواسطة الزر الیمین للفأرة على مجلد ال Profile واختر من القائمة التي تظھر Create.**
	- · **في النافذة الجدیدة، ادخل اسم ال Profile.**
	- · **ادخل البیانات التي ترید في قائمة General.**
		- · **اضغط على Create.**

#### **:USING DATABASE RESOURCE MANAGER**

**یمكن استخدام ال Manager Resource Database لتوفیر تحكم أكبر لل Server Oracle على ال Resources وكیفیة تخصیصھا. یجب أن یكون للمستخدم ال Privilege اللازمة للتحكم بال Database .ADMINISTER\_RESOURCE\_MANAGER privilege وھي Resource Manager**

**یتوزع ال Manager Resource Database الى أربعة أجزاء ھي:**

- · **GROUP CONSUMER: مجموعة من المستخدمیین یتشاركون في ذات قیم ال Resources** التي يحتاجونها (كأن يخصص Profile واحد لكل مجموعة لأن لديهم ذات الإحتياجات من ال **.(Resources**
	- · **PLAN: خطط لتوزیع ال Resources على ال Group Consumer.**
- **.Consumer Groups لل Resources ال توزیع طرق :ALLOCATION METHOD** ·
	- · **DIRECTIVES PLAN: یستخدم من قبل ال DBA لتوزیع ال PLANS على ال .Consumer Groups**

**ملاحظة: معلومات أكثر حول ال Manager Resource Database وكیفیة استخدامھ في دراسة الإمتحان الرابع من امتحانات ال DBA i9Oracle.**

**.Managing Undo Data درس في Database Resource Manager لل تطرقنا :تذكر**

#### **:QUERYING INFORMATION**

**للحصول على معلومات حول ال Profile:**

· **PROFILES\_DBA: للحصول على معلومات حول قیم عوامل ال Profile ، یستخدم ال Column Type\_Resource لتحدید نوع العوامل المراد استخراجھا (أما Password أو Resources وتسمى ھنا Kernel(.**

> **SELECT \* FROM DBA\_PROFILES WHERE PROFILE = 'myprofile' AND RESOURCE\_TYPE = 'KERNEL';**

> > **لمعرفة كلمة السر للمستخدم (بشكل مشفر) وحالة ال Account:**

· **USERS\_DBA: معلومات حول اسم المستخدم وكلمة السر وحالة ال Account) مغلق- یعمل).**

**للحصول على معلومات حول ال Cost Resource) من استخدام LIMIT\_COMPOSITE(:**

· **COST\_RESOURCE: معلومات حول الأربع عوامل التي یحددھا Limit\_Composite.**

# **MANAGING USERS**

لكي يتمكن ال DBA من منح فرصة الدخول الى ال Database للموظفين ، يجب منح كل واحد منهم **Account یتكون من اسم مستخدم وكلمة سر، یعرف ھذا ال Account باسم User. یمكن تخصیص لكل مستخدم ممیزات و Privileges و Profile ، و Tablespace لتكوین العناصر "Objects "فیھا، وTablespace Temporary لتخزین البیانات المؤقتھ التي تنتج عن عملیات المستخدم، كما یمكن تحدید مساحة خاصة للمستخدم من كل Tablespace تعرف باسم Quotas Tablespace. كل العناصر "Objects "التي یملكھا المستخدم في ال Database) مثل Indexes ,Views ,Tables (تعرف باسم Schema ولا یمكن للمستخدم الواحد أن یكون لھ أكثر من Schema واحدة.**

**:CREATING USERS**

**لتكوین User جدید تستخدم القاعدة التالیة:**

**CREATE USER user\_name IDENTIFIED [BY password | EXTERNALLY] [DEFAULT TABLESPACE Tablespace\_name] [TEMPORARY TABLESPACE Tablespace\_name] [QUOTA {number K|M | UNLIMITED} ON Tablespace\_name, …] [PASSWORD EXPIRE] [ACCOUNT {LOCK | UNLOCK}] [PROFILE {profile\_name | DEFAULT}]**

**في القاعدة:**

- · **EXTERNALLY: سوف نتطرق لھا بعد قلیل.**
- · **TABLESPACE DEFAULT: تحدید ال Tablespace التي سوف تخزن العناصر التي قد یكونھا المستخدم مستقبلا.ً**
- · **TABLESPACE TEMPORARY: تحدید ال Tablespace Temporary التي سوف یتم تخزین البیانات المؤقتة الناتجة عن مھام المستخدم.**
	- · **QUOTA: تحدید مساحة محددة من أي Tablespace تخصص للمستخدم لتخزین عناصر "Objects "فیھا.**
- · **EXPIRE PASSWORD: لإجبار المستخدم على تغییر كلمة السر، التي عُرفت بواسطة DBA عند تكوین ال Account، عند دخول المستخدم الى ال Account مباشرة.**
- · **ACCOUNT: لتحدید اذا ما كان یرید ال DBA تكوین ال Account جاھز للعمل مباشرة أو أن یكون مغلق ثم یتم فتحھ بعد فترة.**
	- · **PROFILE: تحدید ال Profile المخصص للمستخدم.**

**لتكوین User جدید :**

#### **CREATE USER Ahmad IDENTIFIED BY newemp DEFAULT TABLESPACE data TEMPORARY TABLESPACE temp QUOTA UNLIMITED ON users QUOTA 2M ON indx QUOTA 10M ON data PASSWORD EXPIRE;**

**لتكوین User باستخدام ال Console:**

- · **ادخل الى ال Console عبر Standalone.**
- · **اضغط على اسم ال Database لكي تظھر نافذة تطلب من اسم المستخدم و كلمة السر.**
- · **أدخل اسم المستخدم وكلمة السر مع التاكد من اختیار SYSDBA عوضاً عن Normal.**
	- · **اضغط على + ال Manager Security.**
- · **اضغط بواسطة الزر الیمین للفأرة على مجلد ال Users واختر من القائمة التي تظھر Create.**
	- · **في النافذة الجدیدة، ادخل البیانات في قائمة General وقائمة QUOTA.**
		- · **اضغط على Create.**

#### **:Operating System Authentication**

**یمكن السماح للمستخدمیین الدخول الى ال Database دون استخدام كلمة سر ، ھذا یعني بمجرد استطاعة** المستخدم الدخول الى نظام التشغيل عبر نظام الحماية المعمول فيه في نظام التشغيل (قد يكون كلمة سر خاصة **بنظام التشغیل "System Operating ("یستطیع المستخدم الدخول الى ال Database دون الحاجة الى كلمة سر خاصة بالأوراكل. لتطبیق ھذا النظام یجب استخدام كلمة EXTERNALLY في جملة USER CREATE. بتحدید العامل PREFIX\_AUTHENT\_OS یمكن تمییزاسم المستخدم في نظام التشغیل واسم المستخدم في ال Database ، حیث أن القیمة ال Default لھذا العامل ھي \$OPS.**

#### **مثال:**

اذا كان المستخدم موّ هل للدخول عبر حماية نظام التشغيل ( التي تطلب من المستخدم كتابة اسم و كلمة سر) الى ال $\mathbf$  Database وكان اسم المستخدم في نظام حماية نظام التشغيل هو Ahmad فإن اسم المستخدم في ال **.OPS\$Ahmad یكون Database**

**عندما یطلب المستخدم Ahmad الدخول الى ال Database ، فلیس مطلوباً من ادخال كلمة سر أو اسم مستخدم اذ یقوم الأوراكل بمعرفة اسم المستخدم في نظام التشغیل (Ahmad (وربطھ مع ال Account الخاص بھ (Ahmad\$OPS(.** **ملاحظة: تغییر قیمة ال PREFIX\_AUTHENT\_OS قد یؤدي الى منع المستخدمیین من الدخول الى ال Database) الذین یسمح لھم الدخول الى Database بدون كلمة سر).**

**یمكن استخدام عامل أخر ھو AUTHENT\_OS\_REMOTE لتشغیل أوغلق امكانیة الإتصال بال Database Remote عبر نظام التشغیل (لا ینصح باستخدامھ لإمكانیة حدوث اختراق لل Database( .**

**مثال:**

**مثال على استخدام AUTHENT\_OS\_REMOTE ، دخول المستخدم (لدیھ إمكانیة الدخول الى ال Database عبر حمایة نظام التشغیل) الى نظام تشغیل (مثل ال Unix (متصل مع Server Oracle الموجود على جھاز أخر، في حالة وضع قیمة العامل True، فإن المستخدم یستطیع الإتصال بال Database، أما في حالة القیمة False) ھي ال Default (فإن المستخدم لا یستطیع الإتصال بال Database ویستطیع فقط اذا كان ال Server Oracle موجود على ذات الجھاز الذي دخل إلیھ.**

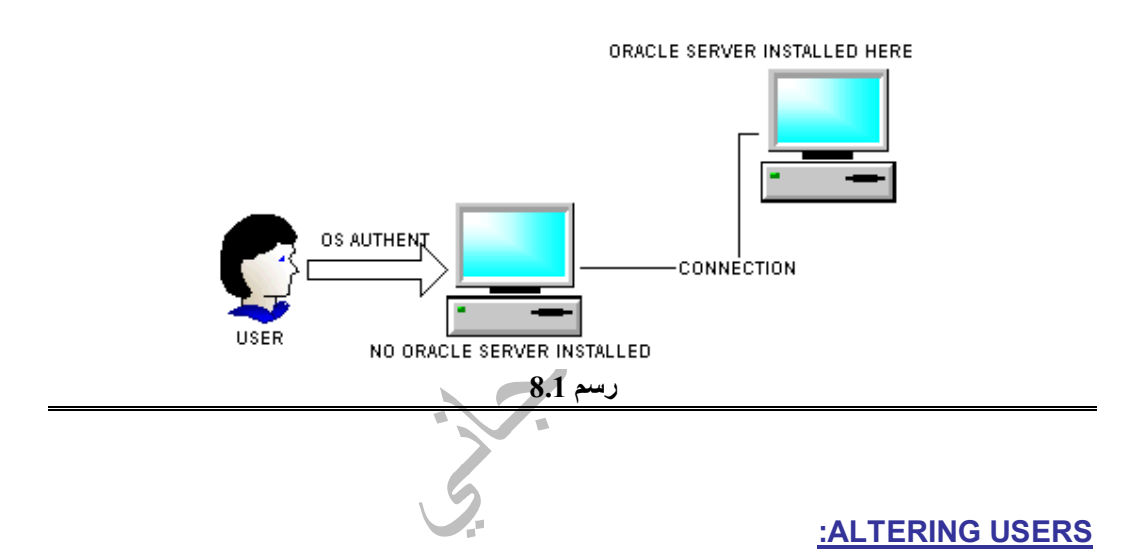

**یمكن استخدام جملة USER ALTER لكي یتم تغییر ال Tablespace Default أو ال Temporary Tablespace أو ال Quota.**

**مثال تطبیقي :8.7**

**لتغییر ال Quota للمستخدم:**

#### **ALTER USER Ahmad QUOTA 0 ON users;**

ملاحظة: في حالة تغيير قيمة ال Quota الى صفر وكان للمستخدم Table في ال Users Tablespace ، فإن هذه ال Table لا يمكن أن يكبر حجمها أبداً (لا تستطيع حجز مزيد من ال Extents).
#### **أو عبر ال Console:**

- · **ادخل الى ال Console عبر Standalone.**
- · **اضغط على اسم ال Database لكي تظھر نافذة تطلب من اسم المستخدم وكلمة السر.**
- · **أدخل اسم المستخدم وكلمة السر مع التاكد من اختیار SYSDBA عوضاً عن Normal.**
	- · **اضغط على + ال Manager Security.**
	- · **اضغط على + بجانب المجلد Users، ثم اختر اسم المستخدم.**
		- · **غیر البیانات في النافذة الیمنى.**
			- · **اضغط على Apply.**

#### **:DROPPING USERS**

**یمكن حذف مستخدم من ال Database باستخدام القاعدة:**

**DROP USER user\_name [CASCADE]**

**في القاعدة:**

· **CASCADE: باضافتھا الى الجملة یتم حذف كل العناصر "Objects "التي كونھا المستخدم في ال Schema الخاصة بھ.**

**ملاحظة: لا یمكن حذف مستخدم متصل بال Database. یمكن استعمال SESSION KILL لإخراج المستخدم ثم حذفھ من ال Database.**

**مثال تطبیقي :8.8**

**لحذف مستخدم:**

#### **DROP USER Ahmad;**

#### **:QUERYING INFORMATION**

- · **USERS\_DBA: یمكن الحصول على معلومات حول اسماء المستخدمیین و ال Default Tablespace وال Tablespace Temporary و اسم ال Profile وتوقیت تكوین ال Profile وحالة ال Account لجمیع المستخدمیین وغیرھا من المعلومات.**
	- · **QUOTAS\_TS\_DBA: توفر معلومات حول ال Quotas المخصصة للمستخدمیین من ال .Tablespaces**

# الفهطل التحاسيح

## إدارة البريفليج و أوديوتين pylyg  $\cdot$

## **Managing PRIVILEGES & AUDITING & ROLES**

### **PRIVILEGES**

**باستخدام ال Privileges یمكن وضع حدود لكل مستخدم في ال Database، مثال على ذلك حدود على المھام التي یستطیع تنفیذھا، وحدود على البیانات التي یستطیع تعدیلھا. یمكن إعطاء Privileges للمستخدمیین بشكل مباشر أو أن یتم عبر ال Roles ، كما یمكن إعطاء Privileges عامة لجمیع المستخدمیین وذلك عبر إعطاء ال Privileges الى مجموعة تعرف باسم Public وھي مجموعة ینتمي إلیھا جمیع المستخدمیین في ال Database.**

**یوجد نوعیین من ال Privileges ھما:**

- · **Privileges OBJECT: وضع حدود وقیود على العناصر "Objects".**
- · **Privileges SYSTEM: وضع حدود على المھام التي یستطیع المستخدم تنفیذھا في ال Database بشكل عام.**

#### **:SYSTEM PRIVILEGES**

**یوجد عدد كبیر من ال Privileges System في ال Database یتم تخصیصھا للمستخدمین باستخدام جملة GRANT ویتم إعادتھا (إلغائھا) من المستخدمین باستخدام جملة REVOKE. یمكن توزیع ال System Privileges الى ثلاثة أقسام ، قسم متعلق بال Database بشكل عام ، والقسم الثاني متعلق بال Schema الخاصة بالمستخدم ، أما القسم الثالث فمتعلق بال Schemas الخاصة بالمستخدمیین الأخرین. نسق ال** Privileges في النوع الثالث والرابع متشابه من حيث الجملة ولكن يضاف كلمة ANY للنوع الثالث، مثال **على ذلك TABLE CREATE) النوع الثاني) و TABLE ANY CREATE) النوع الثالث).**

**من ال Privileges System:**

- **ALTER SYSTEM** ·
- **ALTER SESSION** ·
- **ALTER DATABASE** ·
- **CREATE TABLESPACE** ·
	- **CREATE TABLE** ·
- **CREATE PROCEDURE** ·
	- **CREATE CLUSTER** ·
		- **CREATE SESSION** ·
- **RESTRICTED SESSION** ·
	- **CREATE ANY TABLE** ·
		- **ALTER ANY TABLE** ·
			- **DROP ANY TABLE** ·
		- **SELECT ANY TABLE** ·
	- **CREATE ANY INDEX** ·
		- **ALTER ANY INDEX** ·
		- **DROP ANY INDEX**
- **CREATE ANY SEQUENCE** ·
	- **ALTER TABLESPACE** ·
		- **DROP TABLESPACE**
- **UNLIMITED TABLESPACE** ·

- **SELECT ANY TABLE** ·
- **UPDATE ANY TABLE** ·
- **DELETE ANY TABLE** ·
- **BACKUP ANY TABLE** ·
- **INSERT ANY TABLE** ·
- **GRANT ANY PRIVILEGE** 
	- **GRANT ANY ROLE** ·
		- **SYSOPER** ·
			- **SYSDBA** ·

**ملاحظات:**

**لأنھما ، ANALYZE INDEX privilege أو CREATE INDEX privilege یوجد لا -1 مشمولتیین مع privilege TABLE CREATE ، بحیث اذا تم إعطاء TABLE CREATE للمستخدم یستطیع تكوین Indexes.**

**.CREATE TABLE privilege ال ضمن من DROP TABLE Privilege -2**

**.CREATE PROCEDURE Privilege ال ضمن من DROP PROCEDURE privilege -3**

**.CREATE CLUSTER privilege ال ضمن من DROP CLUSTER privilege -4**

**-5 privilege TABLESPACE UNLIMITED توفر إمكانیة استخدام أي مساحة في أي Tablespace ، ولكن تخصص فقط للمستخدمیین ولا یمكن تخصیصھا لل Roles.**

**-6 لكي یستطیع المستخدم عمل Truncate لأي Table في أي Schema یجب أن یخصص لھ DROP .ANY TABLE**

**:Protecting the Dictionary**

**عندما یتم منح المستخدمیین TABLE ANY ALTER أو TABLE ANY SELECT، یصبح بإمكان المستخدمیین الدخول أو استخدام ال Objects Dictionary ، وھذا قد یشكل خطر على ال Database. یوفر الأوراكل العامل ACCESSIBILITY\_DICTIONARY\_07 من عوامل File Parameter Initialization الذي یمكن ال DBA في التحكم في ال Objects Dictionary، بحیث عند وضع قیمة العامل False ، یتم منع المستخدمیین من الدخول الى جمیع العناصر ضمن ال SYS Schema الذي یملك ال Dictionary.** 

#### **:Granting System Privilege**

**یمكن إعطاء Privileges للمستخدم باستخدام القاعدة التالیة:**

**GRANT system\_privilege , system\_privilege, … TO {user\_name | role\_name | PUBLIC} , { user\_name | role\_name | PUBLIC} , .. [WITH ADMIN OPTION]**

**في القاعدة:**

- · **name\_Role: كما ذكرنا سابقاً أنھ یمكن منح ال Privileges لل Roles.**
- · **OPTION ADMIN WITH: یستطیع المستخدم الذي تلقى ال Privileges إعطاءھا لمستخدمیین أخریین.**

**مثال:**

#### **:WITH ADMIN OPTION لفھم**

**یوجد ثلاث مستخدمیین الأول ھو ال DBA والثاني ھو Ahmad والثالث ھو Omar. قام ال DBA بإعطاء في ،WITH ADMIN OPTION استخدام مع Ahmad للمستخدم CREATE ANY TABLE ھذه الحالة یمكن للمستخدم Ahmad إعطاء TABLE ANY CREATE للمستخدم Omar. أما في حال عدم ذكر جملة OPTION ADMIN WITH ، فلا یمكن للمستخدم Ahamd اعطاء ال Privilege للمستخدم Omar ، ویجب على Omar الحصول على ال Privilege من (المستخدم الذي لدیة إمكانیة منح ال Privileges ( ال DBA.**

**مثال تطبیقي :9.1**

#### **GRANT CREATE ANY TABLE TO Ahmad, Omar;**

#### **GRANT ALTER ANY TABLE , ALTER ANY INDEX TO Ali WITH ADMIN OPTION;**

**أو عبر ال Console:**

- · **ادخل الى ال Console عبر Standalone.**
- · **اضغط على اسم ال Database لكي تظھر نافذة تطلب من اسم المستخدم وكلمة السر.**
- · **أدخل اسم المستخدم وكلمة السر مع التاكد من اختیار SYSDBA عوضاً عن Normal.**
	- · **اضغط على + ال Manager Security.**
	- · **اضغط على + بجانب المجلد Users، ثم اختر اسم المستخدم.**
		- · **اختر القائمة Privileges System.**
	- · **اختر ال Privilege من القائمة العلیا ثم اضغط على المثلث المتجھ الى أسفل.**
		- · **ضع علامة صح في قسم Option Admin اذا كنت ترید ذلك.**
			- · **اضغط على Apply.**

#### **:Revoking System Privilege**

**یمكن سحب أو إلغاء ال Privileges الممنوحة للمستخدم باستخدام القاعدة التالیة:**

**REVOKE system\_privilege , system\_privilege, … FROM {user\_name | role\_name | PUBLIC} , { user\_name | role\_name | PUBLIC} , ..**

ملا<mark>حظة:</mark> في بعض الحلات عند سحب Privilege من المستخدم يحدث خلل في باقي عناصر المستخدم. مثال **على ذلك الخلل الذي قد یحدثھ إلغاء TABLE CREATE من المستخدم الذي قام بتكوین Tables وViews، في ھذه الحالة یحدث خلل لل Views لأن ال Views معتمدة على ال Tables.**

**مثال:**

**عند عمل REVOKE ل Privilege وتم استخدام OPTION ADMIN WITH مع ال GRANT.**

**WITH ADMIN استخدام مع Ahmad للمستخدم CREATE ANY TABLE بإعطاء DBA ال قام .Omar للمستخدم CREATE ANY TABLE بإعطاء Ahmad المستخدم وقام ،OPTION عند حدوث أمر REVOKE من قبل ال DBA لل TABLE ANY CREATE الممنوحة ل Ahmad ، لا یحدث عملیة REVOKE لل TABLE ANY CREATE من عند المستخدم Omar، أي أن Omar مازال یملك ال TABLE ANY CREATE.**

**مثال تطبیقي :9.2**

**REVOKE CREATE ANY TABLE FROM Ahmad, Omar;**

**أو عبر ال Console:**

- · **ادخل الى ال Console عبر Standalone.**
- · **اضغط على اسم ال Database لكي تظھر نافذة تطلب من اسم المستخدم وكلمة السر.**
- · **أدخل اسم المستخدم وكلمة السر مع التاكد من اختیار SYSDBA عوضاً عن Normal.**
	- · **اضغط على + ال Manager Security.**
	- · **اضغط على + بجانب المجلد Users، ثم اختر اسم المستخدم.**
		- · **اختر القائمة Privileges System.**
	- · **اختر ال Privilege من القائمة السفلى ثم اضغط على المثلث المتجھ الى أعلى.**
		- · **اضغط على Apply.**

#### **:OBJECT PRIVILEGES**

**توفر ال Privilege Object إمكانیة القیام بمھمات محددة على ال ,Sequence ,View ,Table .Procedure, Function, Package**

**من ال Privilege Object:**

**SELECT: تمكن المستخدم من استخراج أو قراءة (Query (بیانات من ال Sequence ,View,Table.**

**UPDATE: تمكن المستخدم من تعدیل البیانات في ال View ,Table.**

**DELETE: تمكن المستخدم من حذف البیانات في ال View ,Table.**

**INSERT: تمكن المستخدم من إضافة بیانات الى ال View ,Table.**

**ALTER: تمكن المستخدم من تعدیل تكوین ال Procedure ,Sequence ,Table.**

**INDEX: تمكن المستخدم من تكوین Index في ال View ,Table.**

**REFERENCES: تمكن المستخدم من تكوین Key Foreign في ال Table.**

**EXECUTE: تمكن المستخدم من تشغیل برامج ال SQL/PL مثل ال Function ,Procedure.**

**:Granting Object Privilege**

**یمكن إعطاء Privileges للمستخدم باستخدام القاعدة التالیة:**

**GRANT object\_privilege, object\_privilege, … | ALL [PRIVILEGES] ON [schema.] object\_name TO {user\_name | role\_name | PUBLIC} , …. [WITH GRANT OPTION]**

**في القاعدة:**

- · **ALL: لإعطاء كل ال Privileges Object**
- · **OPTION GRANT WITH: یستطیع المستخدم الذي تلقى ال Privileges إعطاءھا لمستخدمیین أخریین.**

**ملاحظات:**

**-1 لكي یستطیع مستخدم إعطاء Privileges Object الى مستخدم أخر، یجب أن یكون ال Object في ال Schema الخاصة بھ أو تم إعطاءه Privilege Object مع استخدام OPTION GRANT WITH.**

**-2 لكل مستخدم Privileges Object كاملة على ال Objects الموجودة في ال Schema الخاصة بھ.**

#### **GRANT UPDATE ON hr.employees TO Ahmad WITH GRANT OPTION**

#### **أو عبر ال Console:**

- · **ادخل الى ال Console عبر Standalone.**
- · **اضغط على اسم ال Database لكي تظھر نافذة تطلب من اسم المستخدم وكلمة السر.**
- · **أدخل اسم المستخدم وكلمة السر مع التاكد من اختیار SYSDBA عوضاً عن Normal.**
	- · **اضغط على + ال Manager Security.**
- · **اضغط على + بجانب المجلد Users، ثم اختر اسم المستخدم الذي ترید أن تعطیھ ال Privilege مثل .PM**
	- · **اختر القائمة Privileges Object.**
	- · **اختر من القائمة العلیا الیسرى اسم المستخدم (مثل HR (الذي یملك ال Object المراد أعطاء Privilege لل PM. ثم اختر نوعیة ال Object) مثل Tables (ثم اسم ال Objects) مثل (Employees**
		- · **اختر نوعیة ال Privilege من القائمة الیمنى (مثل Update(.**
			- · **اضغط على السھم المتجھ الى أسفل.**
				- · **اضغط على Apply.**

#### **:Revoking Object Privilege**

**یمكن سحب أو إلغاء ال Privileges الممنوحة للمستخدم باستخدام القاعدة التالیة:**

**REVOKE object\_privilege, object\_privilege, … | ALL [PRIVILEGES] ON [schema.] object\_name FROM {user\_name | role\_name | PUBLIC} , …. [CASCADE CONSTRAINTS]**

ملاحظة: لكي تتم عملية ال Revoke ، يجب أن يقوم بالعملية ذات المستخدم الذي قام بعملية Grant.

#### **في القاعدة:**

· **CONSTRAINTS CASCADE: لحذف ال Keys Foreign التي تكونت باستخدام .REFERENCES privilege**

**عند عمل REVOKE ل Privilege وتم استخدام OPTION GRANT WITH مع ال GRANT.**

**قام المستخدم Ali بإعطاء TABLE SELECT للمستخدم Ahmad مع استخدام GRANT WITH .Omar للمستخدم SELECT TABLE بإعطاء Ahmad المستخدم وقام ،OPTION عند حدوث أمر REVOKE من قبل ال Ali لل TABLE SELECT الممنوحة ل Ahmad ، یحدث عملیة REVOKE لل TABLE SELECT من عند المستخدم Omar، أي أن Omar یفقد .ًایضا SELECT TABLE**

**مثال تطبیقي 9.4**

#### **REVOKE SELECT ON hr.employees FROM Ahmad, Omar;**

- **أو عبر ال Console:**
- · **ادخل الى ال Console عبر Standalone.**
- · **اضغط على اسم ال Database لكي تظھر نافذة تطلب من اسم المستخدم وكلمة السر.**
- · **أدخل اسم المستخدم وكلمة السر مع التاكد من اختیار SYSDBA عوضاً عن Normal.**
	- · **اضغط على + ال Manager Security.**
- · **اضغط على + بجانب المجلد Users، ثم اختر اسم المستخدم الذي ترید استرجاع ال Privileges منھ.**
	- · **اختر القائمة Privileges Object.**
	- · **اختر ال Privilege من القائمة السفلى ثم اضغط على المثلث المتجھ الى أعلى.**
		- · **اضغط على Apply.**

#### **:QUERYING INFORMATION**

**للحصول على معلومات حول ال Privileges System:**

- · **PRIVS\_SYS\_DBA: توفر معلومات حول ال Privileges System الممنوحة الى ,Users .Roles**
- · **PRIVS\_TAB\_DBA: توفر معلومات حول ال Privileges Object الممنوحة والمستخدم الذي منح ال Privileges وغیرھا.**
	- · **PRIVS\_SESSION: توفر معلومات حول ال Privileges System الممنوحة للمستخدم الحالى (Session(.**

### **AUDITING THE DATABASE**

**عملیة ال Auditing ھي عملیة مراقبة مھمات ال Database المختلفة بحیث یتم مراقبة أي عملیات مشتبھ** في أنها غيّر مسموح فيها كأن يقوم مستخدم غير مسموح له بالدخول الى ال Database بالدخول وحذف **بیانات من ال Database. یتم جمع بیانات ومعلومات حول المراقبة في \$AUD التابعة ل schema SYS ، أو یمكن جمع ھذه المعلومات في ملف خارجي في نظام التشغیل "System Operating". لتسجیل المعلومات الناتجة عن عملیة ال Auditing ، یجب وضع قیمة العامل TRAIL\_AUDIT بالقیمة True أو DB ، أو یمكن استخدام ملف خارجي بوضع قیمة العامل OS، أما القیمة ال Default للعامل ھي NONE. یقوم الأوراكل بعمل Auditing في بعض الحالات وإن كانت قیمة العامل None، مثل عند تشغیل و إغلاق ال Instance أو لمراقبة ال Privileges الخاصة لل DBA) أو كل مستخدم یملك Privileges مشابھ لل DBA(.** 

لل DBA حرية تحديد اذا ما كان يريد ان تحدث عملية ال Auditing عند المهمة المراد مراقبتها ( Bv **Access (أو لكل ال Session بغض النظر عن عدد المھمات التي تحدث(Session By(.** 

**باستخدام عملیة ال Audit یمكن مراقبة:**

- · **جمل ال SQL**
- · **ال Privileges.**
- · **العناصر "Objects".**

<u>ملاحظة</u>: يطلق على Audit Trail اسم Audit Trail وهي من نوع ال Base Tables وهي الوحيدة التي يمكن **لل DBA تعدیلھا كما جاء ذكرھا سابقا.ً**

اذا امتلئ ملف ال Audit Trail بحيث لا يمكن إضافة معلومات المراقبة الى الملف ، تتأثر جميع جمل ال SQL المراقبة وعوضاً أن تظهر النتائج الطلوبة ، تظهر أخطاء ''Error Messages''. ولذلك يجب تفرغة **ملف ال Trail Audit بشكل مستمر. للتحكم في حجم ال Trail Audit ، ینصح باستخدم ال Auditing** عند الضرورة فقط ، واختيار نوع المراقبة بدقة (ال SOL أو العناصر أو ال Privileges) ، و عدم إعطاء ال **.By Access عن ًعوضا By Session واستخدام كثیرین لمستخدمیین AUDIT ANY privileges**

**ملاحظة: لحذف محتویات ال Trail Audit ، تستخدم جمل ال DELETE أو ال TRUNCATE.**

**یمكن حمایة ملف ال Trail Audit بكتابة التالي:**

#### **AUDIT DELETE ON SYS.AUD\$ BY ACCESS;**

**یفضل نقل ال \$AUD من ال TABLESPACE SYSTEM الى Tablespace أخرى، مع مراعاة اعادة تعریف ال Indexes على كل من ال Columns التالیة (tid\$ses , sessionid(.**

**تذكر: یجب اعادة تعریف ال Indexes عند نقل ال Tables.**

**مثال تطبیقي :9.5**

**مثال على القیام بعملیة Auditing لجمل ال SQL:**

**لمراقبة جمل ال DDL التي تنفذ على ال Tables :**

#### **AUDIT TABLE;**

**مثال على القیام بعملیة Auditing لل Privileges:** 

#### **AUDIT CREATE ANY SEQUENCE;**

**مثال على القیام بعملیة Auditing لل Objects:**

#### **AUDIT UPDATE, DELETE ON HR.EMPLOYEES;**

#### **:AUDITING OPTIONS**

**یمكن استخدامھا لتحدید عملیة المراقبة بشكل أكبر.**

- · **SUCCESSFUL WHENEVER: في حالة مراقبة جمل ال SQL ، یتم جمع معلومات حول** الجمل التي تمت بنجاح ولا يتم تسجيل معلومات حول الجمل التي لم تنجح في الْقيام بمهمتها.
	- · **SUCCESSFUL NOT WHENEVER: في حالة مراقبة جمل ال SQL ، یتم جمع معلومات حول الجمل التي لم تنجح ولا یتم تسجیل معلومات حول الجمل التي نجحت في القیام بمھمتھا.**
		- **.BY ACCESS** ·
		- **.BY SESSION** ·

#### **مثال تطبیقي :9.6**

**لمراقبة عملیات تكوین Sessions) دخول المستخدمیین لل Database (:**

#### **AUDIT SESSION;**

**العملیات الناجحة فقط:**

#### **AUDIT SESSION WHENEVER SUCCESSFUL;**

**العملیات التي لم تنجح:**

#### **AUDIT SESSION WHENEVER NOT SUCCESSFUL;**

#### **:NOAUDITING**

**لایقاف عملیة ال Aduiting ، تستخدم جملة NOAUDIT مع اضافة الجزء الذي تم مراقبتھ في عملیة .Auditing**

**مثال تطبیقي :9.7**

**للقیام بعملیة Noauditing:**

#### **NOAUDIT UPDATE, DELETE ON HR.EMPLOYEES;**

#### **:QUERYING INFORMATION**

**للحصول على معلومات حول ال Auditing:**

- **.Deafult Audit Options ال حول معلومات توفر :ALL\_DEF\_AUDIT\_OPTS** ·
- · **OPTS\_AUDIT\_STMT\_DBA: توفر معلومات حول عملیات المراقبة على جمل ال SQL.**
	- · **OPTS\_AUDIT\_PRIV\_DBA: توفر معلومات حول عملیات المراقبة على Privileges.**
		- · **OPTS\_AUDIT\_OBJ\_DBA: توفر معلومات حول عملیات المراقبة على Objects.**

**للحصول على المعلومات الناتجة من عملیة ال Auditing:**

- · **TRAIL\_AUDIT\_DBA: جمیع المعلومات الناتجة من عملیة ال Auditing.**
- · **OBJECT\_AUDIT\_DBA: المعلومات الناتجة من عملیة ال Auditing على Privileges.**
- · **STATMENT\_AUDIT\_DBA: المعلومات الناتجة من عملیة ال Auditing على جمل ال .SQL**
- · **SESSION\_AUDIT\_DBA: المعلومات الناتجة من عملیة ال Auditing على دخول و خروج المستخدمیین من ال Database.**

### **MANAGING ROLES**

**تسھل ال Roles عملیة إدارة ال Privileges لأن ال Role عبارة عن مجموعة من ال Privileges تعطى أو تلغى من المستخدمین دفعة واحدة. مثال على ذلك اذا أراد ال DBA إعطاء عشرة Privileges لكل مستخدم جدید في ال Database ، فیجب على ال DBA كتابة جملة GRANT عشر مرات ، وكذلك الحال مع جملة REVOKE ، اما عند استخدام ال Role ، یتم كتابة جملة GRANT أو REVOKE مرة واحدة فقط. یمكن أن یتكون ال Role من ال Privileges System وال Privileges Object معاً ، ولا ینتمى ال Role الى أي Schema ، ویتم تخزین بیانات حول تكوینھ في ال Dictionary Data.**

#### **:CREATING ROLES**

**یمكن تكوین Roles باستخدام القاعدة التالیة:**

**CREATE ROLE role\_name [NOT IDENTIFIED | IDENTIFIED { BY password | EXTERNALLY }**

**في القاعدة:**

- · **IDENTIFIED NOT: لا یوجد حمایة على ال Role.**
- · **IDENTIFIED: یوجد حمایة على ال Role مثل استخدام كلمة السر أو غیرھا.**
- · **EXTERNALLY: یستخدم حمایة خارجیة لل Role مثل حمایة نظام التشغیل.**

<u>ملاحظة:</u> يوجد أنواع حماية أخرى لل Role عدا كلمة السر أو Externally لا مجال للتطرق لها في الكتاب.

#### **مثال تطبیقي :9.8**

**لتكوین Role:**

#### **CREATE ROLE newusers;**

**أو:**

#### **CREATE ROLE newusers2 IDENTIFIED BY n6iut30o;**

#### **أو عبر ال Console:**

- · **ادخل الى ال Console عبر Standalone.**
- · **اضغط على اسم ال Database لكي تظھر نافذة تطلب من اسم المستخدم وكلمة السر.**
- · **أدخل اسم المستخدم وكلمة السر مع التاكد من اختیار SYSDBA عوضاً عن Normal.**
	- · **اضغط على + ال Manager Security.**
	- · **اضغط على بالزر الیمین للفأرة على المجلد Roles ، ثم اختر من القائمة Create.** 
		- · **ادخل اسم ونظام حمایة ال Role ثم اضغط على Create.**

#### **ملاحظات:**

**-1 بعد تكوین ال Role مباشرة ، تكون ال Role خالیة تماماً من أي Privileges ویمكن استخدام جملة GRANT لإعطاء ال Role مجموعة من ال Privileges.**

**-2 لتكوین Role ، یجب أن یكون للمستخدم privilege ROLE CREATE.**

#### **:PREDEFINED ROLES**

**عند تكوین ال Database ، یتم تكوین مجموعة من ال Roles بشكل أتوماتیكي منھا:**

- · **CONNECT: ال Privileges ضمن ھذا ال Role تتضمن امكانیة الإتصال بال Database وتكوین Session ، امكانیة تكوین كل من ,Cluster ,Synonym ,Views ,Tables .Database Link**
- · **RESOURCE: ال Privileges ضمن ھذا ال Role تتضمن امكانیة تكوین كل من Tables .Cluster, Sequence, Functions, Procedures, Triggers**
- · **ROLE\_CATALOG\_SELECT: ال Privileges ضمن ھذا ال Role تتضمن امكانیة استخراج بیانات ال Dictionary Data) عمل Query على ال Tables وال Views(.**
- · **ROLE\_CATALOG\_DELETE: ال Privilege ضمن ھذا ال Role تتضمن امكانیة حذف بیانات (استخدام DELETE (من ال Dictionary Data.** 
	- · **ROLE\_CATALOG\_EXECUTE: ال Privilege ضمن ھذا ال Role تتضمن امكانیة استخدام جملة EXECUTE في ال Dictionary Data.**
- · **DATABASE\_FULL\_EXP: ال Privilege ضمن ھذا ال Role تتضمن امكانیة عمل عملیة .Database لل Export**
- · **DATABASE\_FULL\_EXP: ال Privilege ضمن ھذا ال Role تتضمن امكانیة عمل عملیة .Database لل Import**

ملاحظة: سوف يتم التطرق على عمليات ال Export و ال Import في دراسة الإمتحان الثالث من امتحانات **.Oracle9i ال**

**تذكر: من أنواع ال Views Dictionary Data نوع \_DBA الذي یمكن أن للمستخدم الدخول الى بیاناتھ اذا كان یملك ال ROLE\_CATALOG\_SELECT.**

#### **:MODIFYING ROLES**

**یمكن تغییر نظام حمایة ال Role أو حذف نظام الحمایة باستخدام جملة ROLE ALTER كما في المثال .9.9**

**ملاحظة: لتعدیل نظام حمایة ال Role ، یجب أن یكون للمستخدم privilege ROLE ANY ALTER.**

**مثال تطبیقي :9.9**

**لتعدیل نظام حمایة ال Role:**

#### **ALTER ROLE newusers2 IDENTIFIED EXTERNALLY;**

**أو احذف نظام الحمایة:**

#### **ALTER ROLE newusers NOTIDENTIFIED;**

- **أو عبر ال Console:**
- · **ادخل الى ال Console عبر Standalone.**
- · **اضغط على اسم ال Database لكي تظھر نافذة تطلب من اسم المستخدم وكلمة السر.**
- · **أدخل اسم المستخدم وكلمة السر مع التاكد من اختیار SYSDBA عوضاً عن Normal.**
	- · **اضغط على + ال Manager Security.**
	- · **اضغط على + بجانب المجلد Roles ، ثم اختر اسم ال Role المراد تعدیلھ.** 
		- · **في النافذة الیمنى ، اختر نظام الحمایة من قائمة Authentication.**
			- · **اضغط على Apply.**

#### **:ASSIGNING PRIVILEGES TO ROLES**

**بعد تكوین ال Role مباشرة ، تكون ال Role خالیة تماماً من أي Privileges ویمكن استخدام جملة GRANT التي استخدمت لإعطاء Privileges الى المستخدمیین مع ذكر اسم ال Role بجانب كلمة TO عوضاً عن اسم المستخدم أو ال Public كما في المثال .9.10**

**مثال تطبیقي :9.10**

**لإعطاء Privileges الى ال Roles:**

#### **GRANT CREATE ROLE TO adminusers;**

#### **GRANT SELECT ON HR.EMPLOYEES TO newusers2;**

#### **أو عبر ال Console:**

- · **ادخل الى ال Console عبر Standalone.**
- · **اضغط على اسم ال Database لكي تظھر نافذة تطلب من اسم المستخدم وكلمة السر.**
- · **أدخل اسم المستخدم وكلمة السر مع التاكد من اختیار SYSDBA عوضاً عن Normal.**
	- · **اضغط على + ال Manager Security.**
- · **اضغط على + بجانب المجلد Roles ، ثم اختر اسم ال Role المراد إضافة Privileges لھ.**
- · **أختر إما قائمة Privileges System أو قائمة Privileges Object ، ثم اتبع ذات الخطوات التي تم فیھا أعطاء المستخدمیین ال Privileges.**
	- · **اضغط على Apply.**

#### **:ASSIGNING ROLES TO USERS**

**یمكن إعطاء المستخدمیین ال Roles بواسطة جملة GRANT التي استخدمت لإعطاء Privileges الى المستخدمیین مع ذكر اسم ال Role بجانب كلمة GRANT عوضاً عن اسم ال Privilege كما في المثال .9.11**

**مثال تطبیقي :9.11**

**لإعطاء Privileges الى ال Roles:**

**GRANT adminusers TO Omar WITH ADMIN OPTION;**

**GRANT newusers TO Khaled;**

**كما یمكن دمج Roles ببعضھا.**

**GRANT newusers TO newusers2;**

**ملاحظات:**

**-1 المستخدم الذي یقوم بتكوین ال Role لدیھ الحق في OPTION ADMIN WITH على ذلك ال .Role**

**-2 المستخدم الذي یملك privilege ROLE ANY GRANT یستطیع إعطاء أو إلغاء ال Roles من المستخدمیین.**

**-3 یمكن تحدید عدد ال Roles التي یمكن أن تكون في الحالة Enable باستخدام عامل من عوامل ال ھي Default ال قیمتھ الذي MAX\_ENABLED\_ROLES ھو Intialazation Parameter File .20**

#### **:ASSIGNING DEFAULT ROLES**

يمكن للمستخدم الواحد أن يملك أكثر من Role ، ولكن ليس بالضرورة أن تكون كلها في حالة Enable، **ولكن یمكن جمع مجموعة من ال Roles لتمثل ال Role Default والذي یتم وضعھ في حالة Enable بشكل أوتوماتیكي عند دخول المستخدم الى ال Database. لتعیین ال Role Deafult ، تستخدم القاعدة:**

**ALTER USER user\_name DEFAULT ROLE { role\_name , role\_name | ALL [EXCEPT role\_name , [role\_name] ] | NONE }**

**في القاعدة:**

· **[...EXCEPT [ALL: یمكن تعیین كل ال Roles عدا المشمولییین في جملة EXCEPT.**

**ملاحظة: یمكن استخدام ھذه القاعدة فقط مع ال Roles الممنوحة مباشرة للمستخدم عبر استخدام GRANT ولا تنطبق على ال Roles المدمجة ضمن Roles.**

**مثال تطبیقي :9.12**

**لتعیین Role Default للمستخدم:**

**ALTER USER Ahmad DEFAULT ROLE newusers, newusers2;**

**ALTER USER Khalid DEFAULT ROLE ALL;** 

**ALTER USER Omar DEFAULT ROLE ALL EXCEPT adminusers;**

**ALTER USER Ali DEFAULT ROLE NONE;**

**أو عبر ال Console:**

- · **ادخل الى ال Console عبر Standalone.**
- · **اضغط على اسم ال Database لكي تظھر نافذة تطلب من اسم المستخدم وكلمة السر.**
- · **أدخل اسم المستخدم وكلمة السر مع التاكد من اختیار SYSDBA عوضاً عن Normal.**
	- · **اضغط على + ال Manager Security.**
	- · **اضغط على + بجانب المجلد Users ، ثم اختر اسم ال User المراد تعدیلھ.**
- في النافذة اليمني ، اختر قائمة Role، ثم ضع علامة صح اسفل ال Deafult لل Role الذي تريده **أن یكون Default.**
	- · **اضغط على Apply.**

#### **:ENABLING AND DISABLING ROLES**

**یمكن تحویل حالة ال Role بین Enable و Disable باستخدام جملة ROLE SET. لا یستطیع المستخدم استخدام ال Role عندما تكون في حالة Disable ، ویجب تحویل حالتھا الى Enable لأستخدام ال**  Privileges داخلها. تؤثر ال <u>SET ROLE فق</u>ط على ال Session ولا تكوّن التغييرات دائمة ، إنما تعود ال **Role لوضعھا الطبیعي بعد خروج المستخدم من ال Database. عندما یتطلب ال Role كلمة سر لتحویل حالتھ ، یحب كتابة كلمة السر في جملة ROLE SET ، ولا ینطبق الحال على ال Role Defualt وإن كان** من ضمنه Roles تتطلب كلة سر لأن ال Deafult Role يتم تحويلها الى حالة <u>Enable</u> بشكل أوتوماتيكي. **یمكن تحویل حالة ال Role باستخدام القاعدة التالیة:**

**SET ROLE { role\_name [IDENTIFIED BY PASSWORD] [, role\_name ….] | ALL [EXCEPT [role\_name, role\_name,…] |NONE }**

**مثال تطبیقي :9.13**

**لتحویل حالة ال Role الى Enable:**

**SET ROLE newusers, departA\_users; أو SET ROLE newusers2 IDENRIFIED BY n6iut30o; لتحویل حالة جمیع ال Roles الى Enable عدا ال adminusers: SET ROLE ALL EXCEPT adminusers; لتحویل حالة جمیع ال Roles الى Disable: SET ROLE NONE;**

#### **:REMOVING ROLES FROM USERS**

**یمكن إلغاء ال Roles من ال Users باستخدام القاعدة التالیة:**

REVOKE role\_name, role\_name, ... **FROM { role\_name | PUBLIC} , {role\_name | PUBLIC} , ..;**

**مثال تطبیقي :9.14**

**لإلغاء ال Role من ال Users:**

#### **REVOKE newusers FROM Khaled;**

**أو عبر ال Console: ذات الطریقة المستخدمة في إلغاء Privileges من ال Users.**

#### **:DROPPING ROLES**

**یمكن حذف ال Roles من ال Database وبالتالي من ال Users باستخدام القاعدة التالیة:**

**DROP ROLE** role name ;

**ملاحظة: یحتاج المستخدم الى privilege ROLE ANY DROP لحذف أي Role في ال Database.**

**مثال تطبیقي :9.15**

**لحذف ال Role من ال Database:**

#### **DROP ROLE newusers2;**

**أو باستخدام ال Console:**

- · **ادخل الى ال Console عبر Standalone.**
- · **اضغط على اسم ال Database لكي تظھر نافذة تطلب من اسم المستخدم وكلمة السر.**
- · **أدخل اسم المستخدم وكلمة السر مع التاكد من اختیار SYSDBA عوضاً عن Normal.**
	- · **اضغط على + ال Manager Security.**
- اضغط على + ال Roles واختر اسم ال Role المراد حذفه ثم بواسطة الزر اليمين للفأرة أختر من **القائمة "Remove) "یمكن استخدام قائمة Object ثم Remove عوضاً عن الزر الیمیین للفأرة).**
	- · **اختر Yes.**

#### **:QUERYING INFORMATION**

**للحصول على معلومات حول ال Roles:**

- · **ROLES\_DBA: توفر معلومات حول جمیع ال Roles الموجودة في ال Database.**
- · **PRIVS\_ROLE\_DBA: توفر معلومات حول ال Roles الممنوحة للمستخدمین أو المدمجة مع Roles أخرى.**
	- · **PRIVS\_ROLE\_ROLE: توفر معلومات حول ال Roles المدمجة مع Roles أخرى.**
- · **PRIVS\_SYS\_DBA: توفر معلومات حول ال Privileges System الممنوحة للمستخدمین أو لل Roles.**
- · **PRIVS\_SYS\_ROLE: توفر معلومات حول ال Privileges System الممنوحة لل Roles.**
- · **PRIVS\_TAB\_ROLE: توفر معلومات حول ال Privileges Object الممنوحة لل Roles.**
	- · **ROLES\_SESSION: توفر معلومات حول ال Roles Enabled للمستخدم الحالي.**

## الفهط المحاشر

# الدعم العالمي<br>-**GLOBALIZATION SUPPORT**  $\sqrt{2}$

## **GLOBALIZATION SUPPORT**

**المقصود بال Support Globalization ، إمكانیة استخدام لغات عالمیة وتقویمات عالمیة في الأوراكل.** 

**من الممیزات التي یوفرھا ال Support Globalization:**

- · **إمكانیة حفظ واستخراج البیانات باللغة المحلیة.**
- · **إمكانیة تشغیل ال Utilities Database باللغة المحلیة.**
- · **إمكانیة عرض ال Messages Error باللغة المحلیة.**
- · **أمكانیة استخدام بعض التقویمات المحلیة مثل التقویم الیاباني.**
	- · **إمكانیة عرض الأرقام باللغة المحلیة.**
	- · **إمكانیة استخدام رموز العملات العالمیة.**
	- · **إمكانیة استخدام فارق التقویم الزمني بین الدول.**
- · **إمكانیة استخدام مجموعة من النظم لتعریف اللغات"Schemes Encoding "مثل Unicode.**
- · **التحویل الأوتوماتیكي بین اللغات، أي استخدام المستخدم Client لغة مختلفة عن لغة السیرفر.**

### **:ENCODING SCHEMES**

**یوفر الأوراكل مجموعة من النظم لتعریف اللغات منھا:**

- · **BYTE-SINGLE: یتم استخدام بایت واحد لتخزین حرف واحد. یوجد نوعان ھما bit7-) مثال .(WE8DEC مثال (8-bit و) US7ASCII**
- · **WIDTH-VARYING: یمكن تخزین الحرف الواحد في أكثر من بایت وتستخدم ھذه الطریقة غالباً في اللغات الأسیویة مثل الصینیة والیابانیة (مثال JEUC و 8UTF32AL(.**
	- · **WIDTH-FIXED: یتم تحدید عدد محدد من البایتات لكل حرف (مثال 16UTF16AL(.**
- · **UNICODE: نظام معتمد في جمیع أنحاء العالم لقدرتھ على تعریف جمیع اللغات والرموز الخاصة والرموز المستخدمة في النشر (مثل © R). یمكن أن تتكون ال Unicode من مجموعة من النظم .(UTF-16 مثال (Fixed-Widthو) UTF-8 مثال (Varying-Width مثل المختلفة**

#### **:CHOOSING CHARACTER SET**

**خلال دراستنا لقاعدة DATABASE CREATE ، تعرفنا الى جملة SET CHARACTER التي تحدد نوعیة النظام الخاص باللغة" Set Character "الذي سوف یستخدم في ال Database) مثل 8UTF32AL(. یستخدم نظام ال set Character لتخزین اسماء ال Tables وال Columns و Data ھي Character Set لل Default ال القیمة .CHAR, VARCHAR2, LONG, CLOB ھیئة في استخدام ASCII7US. لا یمكن تغییر ال Set Character بعد تكوین ال Database عدا في بعض الأستثنائات القلیلة (مثلاً عندما یكون ال Set Character الجدید مطابق بشكل كبیر للنوع القدیم). عملیة انتقاء ال set Character المناسب تعتمد على الأحتیاجات الحالیة والمستقبلیة معا،ً أي في حالة وجود إحتمال استخدام لغات عدیدة في المستقبل، یفضل استخدام Set Character قادر على استیعاب لغات عدة.**

**أیضاً یجب الأخذ بالإعتبار نوعیة ال Set Character المتوفرة في نظام التشغیل " Operating** System" اذ أن الإختلاف بين النظاميين يؤدي الى عملية تحويل يقوم بـهل الأور اكل مما قي يؤدِّي الى حدوث **عبئ وضغط من جراء عملیة التحویل ، مما قد یؤدي الى ضیاع بیانات. یعتبر استخدام Byte-Single أفضل من الناحیة الفنیة والأداء عن استخدام Width-Varying ولكن إمكانیات ال Byte-Single في تعدد اللغات محدودة جدا.ً**

**ملاحظة: لا یمكن استخدم Width-Fixed كنظام لل Set Character.**

#### **:CHOOSING NATIONAL CHARACTER SET**

**یوجد نوع إضافي في قاعدة DATABASE CREATE ھو SET CHARACTER NATIONAL الذي یستخدم لتخزین البیانات في ھیئة NCLOB 2,NVARCHAR ,NCHAR. القیمة ال Default National Character لل قیمتان استخدام یمكن .AF16UTF16 ھي National Character Set لل فقط ھما قیمتا ال Unicode -16UTF و -8UTF. لا یمكن تغییر ال Set Character National بعد تكوین ال Database عدا في بعض الأستثنائات القلیلة.**

**عملیة انتقاء ال Set Character National تعتمد على اللغة المراد استخدامھا ، ففي حالة اللغات** الأوروبية يتم حجز بين £1 Byte الى Byte 2 لكل حرف (أي أن الأحرف لا تحجز مساحة ثابتة بل متغيرة) ، ولذلك يفضل استخدام UTF-8 لأنها من نوع متغير Varying-Width (من 1 بايت الى بايت 3)، ولكن **تعتبر ال -16UTF أسرع وأقل عبئ في ال Database لأنھا من النوع الثابت Width-Fixed.**

#### **:USING NLS PARAMETERS**

**یوفر الأوراكل مجموعة من العوامل یطلق علیھا اسم (NLS (Support Language National تساعد** على تحديد أمور مختلفة عالمياً مثل طريقة حفظ وعرض التاريخ والتوقيت، الرمز المستخدم للعملة المحلية، **الیوم الأول في الأسبوع (السبت عند المسلمین والاثنین عند الغرب) وغیرھا من الأمور.**

**یمكن تحدید عوامل ال NLS بثلاث طرق ھي:**

- · **عبر تعدیل ال File Parameter Initialization.**
- · **باستخدام ال Variables Environment ) یستخدم في نظام الویندوز ال Registry(**
	- · **باستخدام جملة ال SESSION ALTER.**

**التعدیل بواسطة جملة SESSION ALTER ھو الأقوى ثم یلیھ استخدام ال Environment Variables. ھذا یعني اذا تم تعدیل أحد العوامل بواسطة ال File Parameter Initialization وبواسطة جملة ال SESSION ALTER ، فإن قیمة العامل تكون ھي المحددة بجملة ال SESSION ALTER ولیس القیمة المحددة بال File Parameter Initialization أو القیمة المحددة بال Environment .Variables**

**ملاحظة: بعض العوامل لا تتغیر بواسطة SESSION ALTER أو باستخدام ال Environment .Variables**

**تذكر: جاء ذكر ال Variables Environment في الفصل الثالث.**

#### **:NLS Parameters**

**یوفر الأوراكل عدد من العوامل منھا:**

- · **LANGUAGE\_NLS: یستخدم في عرض اسماء الأیام والشھور، ویستخدم لعرض الرموز الخاصة بالتوقیت والتاریخ مثل قبل أو بعد المیلاد (BC ,AD (أو التوقیت (AM ,PM (، ویستخدم كلغة الرسائل المعروضة في الأوراكل مثل رسائل الأخطاء "Messages Error "، ویستخدم ایضاً في تحدید نوعیة عملیة ال Sorting.**
- · **TERRITORY\_NLS: یستخدم في تحدید طریقة عرض التاریخ ، واختیار رمز للعملة المحلیة ، تحدید أول یوم في الأسبوع وتحدید قیم تعرف باسم قیم ال ISO.**
	- **.NLS\_LANG** ·

**تشمل ال LANGUAGE\_NLS قیم ال Default للعوامل التالیة:**

- · **LANGUAGE\_DATE\_NLS: لتحدید اسماء الشھور والأیام والإختصارات المعمول بھا (مثل اختصار یوم الإثنین بالغة الإنجلیزیة MON(.**
- · **SORT\_NLS: لتغییر طریقة ترتیب البیانات "Sorting "في الأوراكل ، مثلاً اذا تم تحدید قیمتھا بالتالي German =SORT\_NLS فإن ترتیب البیانات سوف یكون طبقاً للأبجدیة الألمانیة.**

**أما ال TERRITORY\_NLS فتشمل قیم ال Default للعوامل التالیة:** 

- · **CURRENCY\_NLS: لإختیار رمز للعملة المحلیة.**
- · **CURRENCY\_ISO\_NLS: لإختیار رمز مختصر لعملیة البلد مثل USD للدولار الأمریكي.**
- · **FORMAT\_DATE\_NLS: لتحدید طریقة عرض التاریخ، مثلاً الأیام ثم الشھور ثم السنین.**
- · **CHARACTERS\_NUMERIC\_NLS: لتحدید طریقة عرض الأرقام التي تحوي على**
	- **فواصل مثل الأرقام الغیر صحیحة (مثل 222.44.5).**

**المقصود بأن العامل TERRITORY\_NLS یشمل القیم ال Default للعوامل الأخرى ، بذلك ھو عند تحدید قیمة ال TERRITORY\_NLS ، فلیس من الضروري تحدید قیم العوامل التي یشملھا.** أيضاً في حالة تحديد العامل NLS TERRITORY والعوامل التي يشملها ، يتم تغيير قيم العوامل التي **یشملھا، حیث أن تغییر قیمة العامل TERRITORY\_NLS یتم فقط في ال Variables Environment** أو عبر جملة ال <u>ALTER SESSION </u>مما يجعله النوع الأقوى من العوامل التي يشملها التي تتغير عبر **جمیع الطرق. مثال على ذلك اذا تم تحدید قیمة العامل CURRENCY\_NLS بالقیمة £ (الباوند) في ال File Parameter Initialization ولكن ایضاً تم تحدید قیمة العملة المحلیة في TERRITORY\_NLS بالقیمة ¥ (الین الیاباني) فإن رمز العملیة المحلیة في الأوراكل یكون الین الیاباني.**

#### **:NLS\_LANG Parameter**

**یمكن استخدام قیم مختلفة لكل مستخدم باستخدام ال LANG\_NLS ویتم تحدیدھا فقط عبر استخدام ال Variables Environment. تتكون من ثلاثة اقسام ھي Language و Territory و Character Set، معرفة بالقاعدة التالیة:**

**NLS\_LANG = Langugae\_Territory.Charset**

#### **في القاعدة:**

- · **Language: ھي موازیة للعامل LANGUAGE\_NLS ویتم تعریف قیمتھا في الأوراكل عند تحدیدھا ولا یتم الأخذ بقیمة LANGUAGE\_NLS ، اذ یعتبر العامل LANG\_NLS ھو الأقوى في الأوراكل.**
	- · **Territory: ھي موازیة للعامل TERRITORY\_NLS ویتم تعریف قیمتھا في الأوراكل عند تحدیدھا ولا یتم الأخذ بقیمة TERRITORY\_NLS ، اذ یعتبر العامل LANG\_NLS ھو الأقوى في الأوراكل.**
		- · **Charset: یحدد نوعیة ال Set Character للمستخدم فقط.**

#### **:NLS and Functions**

**خلال دراستك للإمتحان الأول "SQL to Introduction "استخدمت ال Parameters NLS داخل عملیات متعددة مثل جملة CHAR\_TO ، وللتذكیر راجع المثال .10.1**

#### **مثال تطبیقي :10.1**

#### **SELECT TO\_CHAR (hire\_date, 'DD.Mon.YYYY', 'NLS\_DATE\_LANGUAGE = GERMAN') FROM HR.EMPLOYEES**

#### **یمكن استخدام العوامل التالیة مع CHAR\_TO:**

- **NLS\_DATE\_LANGUAGE** ·
- NLS\_NUMERIC\_CHARACTERS ·
	- **NLS\_CURRENCY** ·
	- NLS ISO CURRENCY ·
		- NLS CALENDAR ·

#### **یمكن استخدام العوامل التالیة مع DATE\_TO:**

- **NLS\_DATE\_LANGUAGE** ·
	- **NLS\_CALENDAR** ·

#### **یمكن استخدام العوامل التالیة مع NUMBER\_TO:**

- NLS\_NUMERIC\_CHARACTERS ·
	- **NLS\_CURRENCY** ·
	- NLS ISO CURRENCY ·

#### **:QUERYING INFORMATION**

**للحصول على معلومات حول ال NLS:**

· **PARAMETER\_DATABASE\_NLS: توفر معلومات عن ال Set Character وال .Database ال في المستخدم National Character Set**

**SELECT PARAMETER, VALUE FROM NLS\_DATABASE\_PARAMETER WHERE PARAMETER LIKE '%CHARACTERSET%';**

- · **PARAMETER\_INSTANCE\_NLS: توفر معلومات عن قیم عوامل ال NLS المحددة في .Initialization Parameter File ال**
	- · **PARAMETER\_SESSION\_NLS: توفر معلومات عن قیم عوامل ال NLS المحددة لل Session فقط.**
- · **VALUES\_VALID\_NLS\$V: توفر معلومات حول جمیع القیم المتوفرة المسموح استخدامھا لتحدید كل من ال Set Character ,Territory ,Language.**

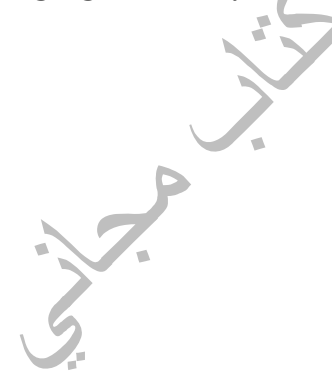